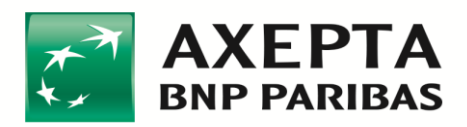

# **AXEPTA BNP Paribas**

# *pHey Integration Guide*

*v. 1.3.4*

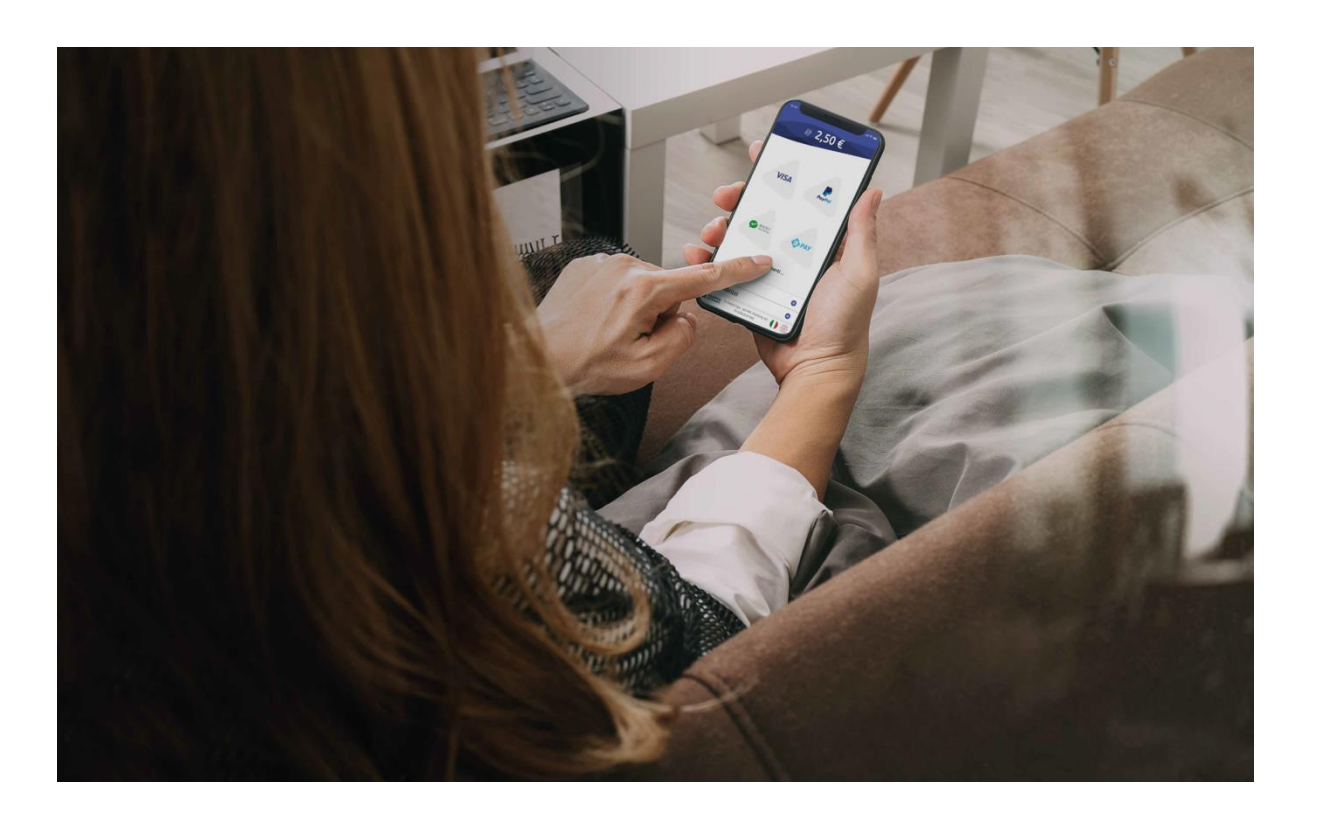

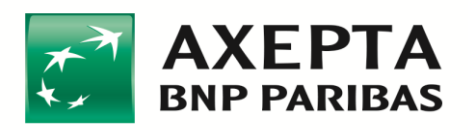

# **DOCUMENT VERSIONS**

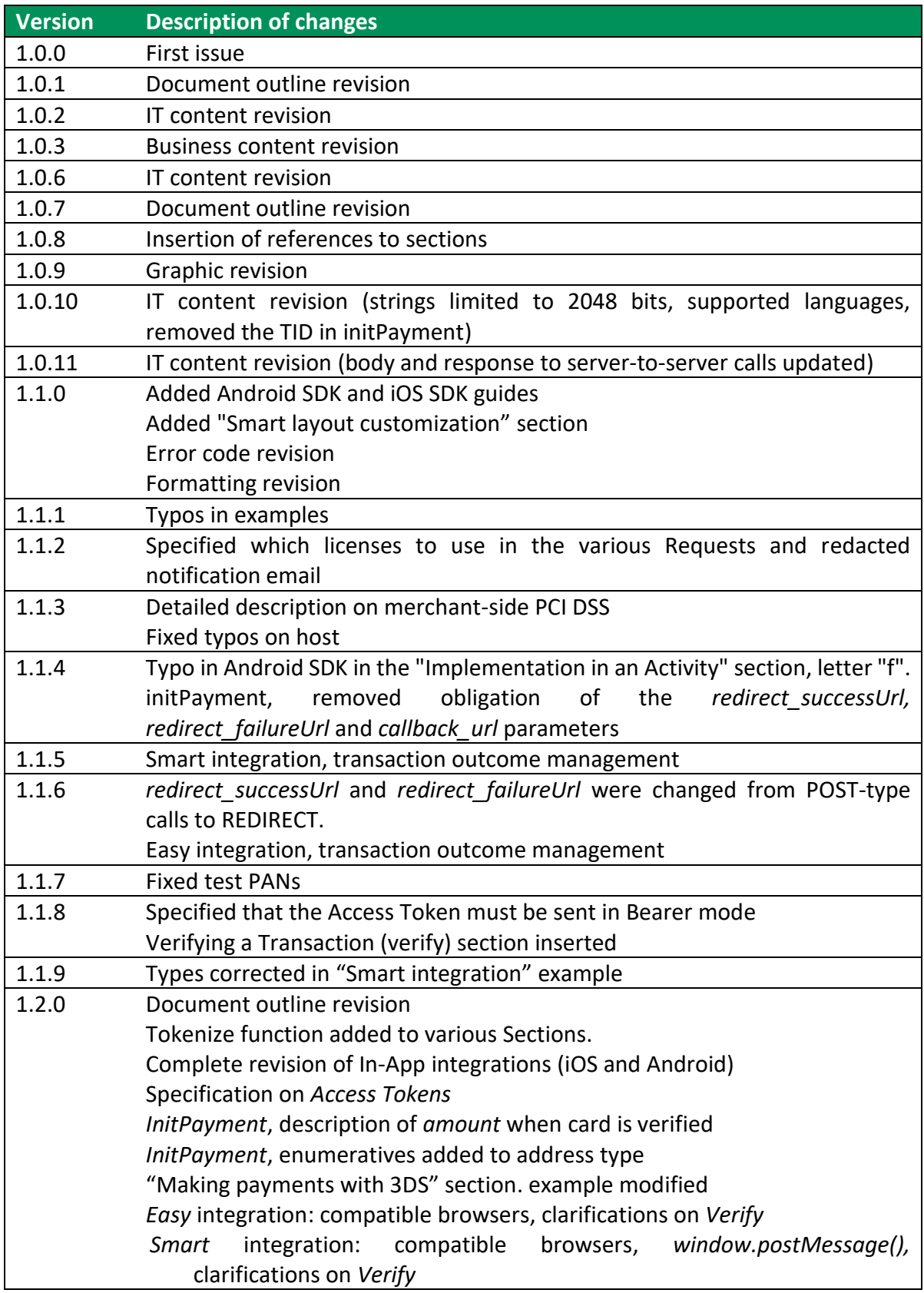

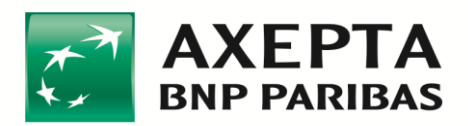

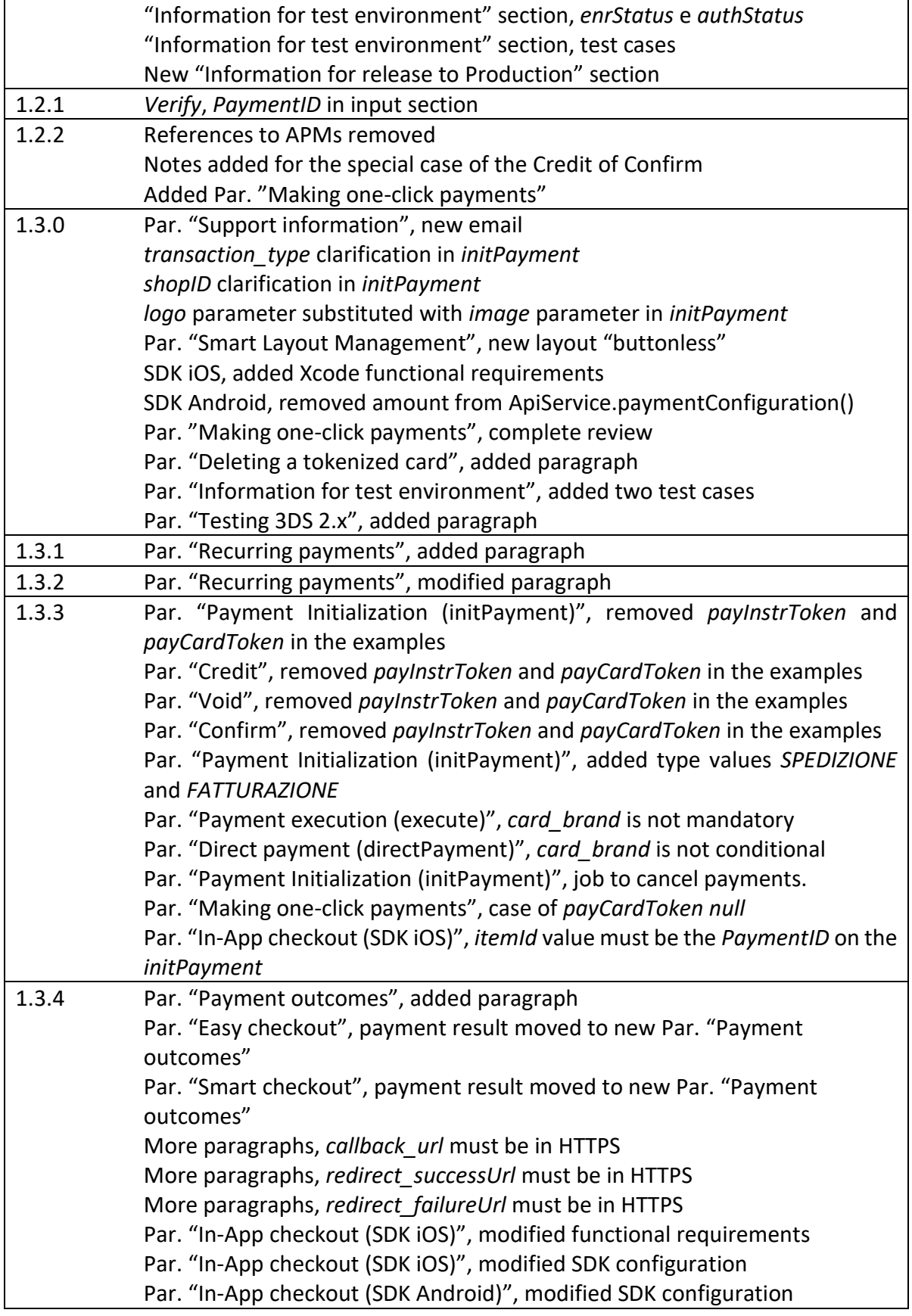

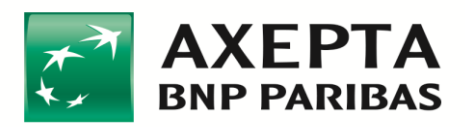

Par. "In-App checkout (SDK Android)", modified example in PaymentSelectorActivity Integration Par. "Confirm with automatic void of the residual", added paragraph

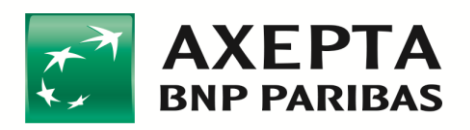

#### **CONTENTS**

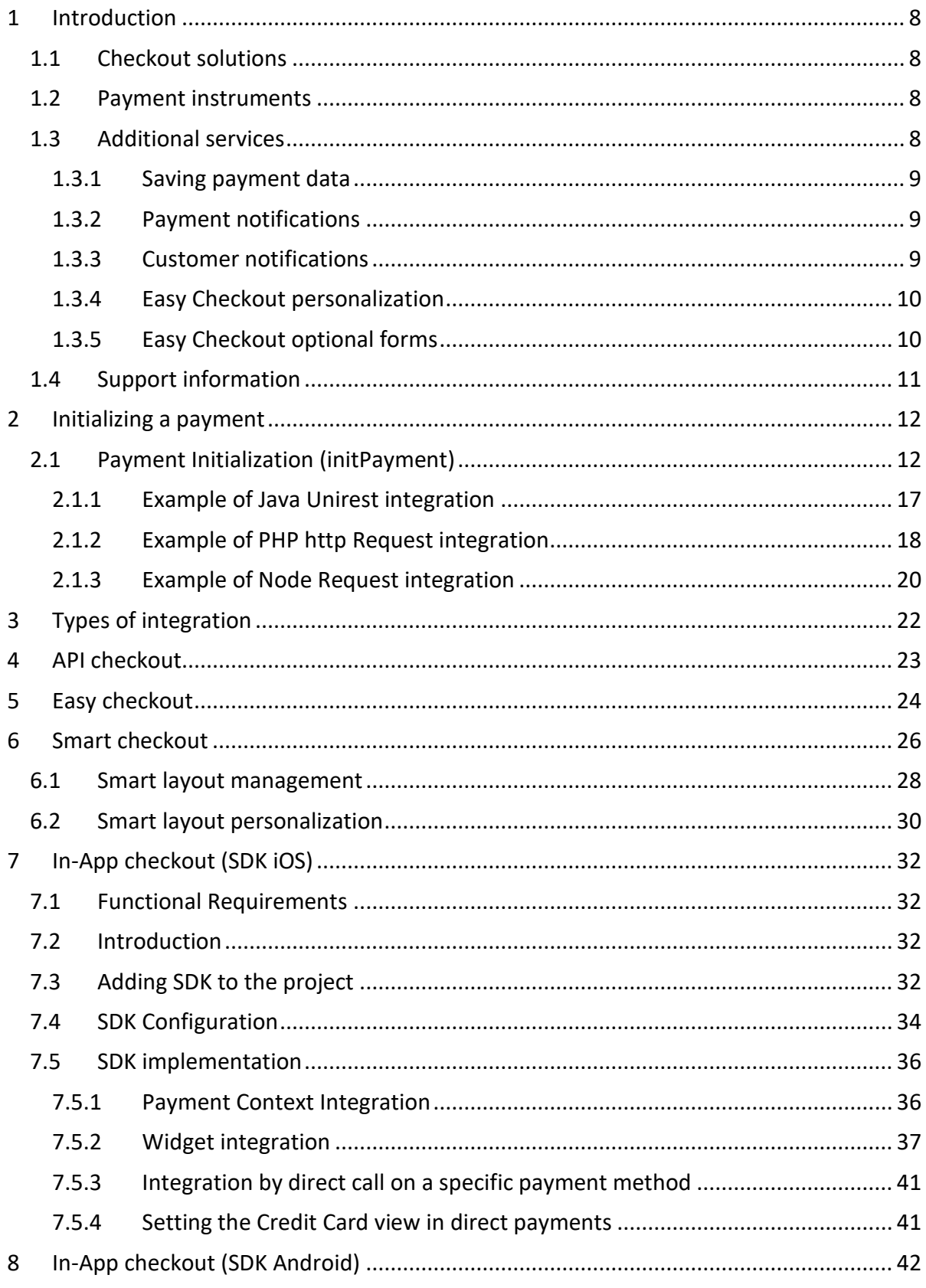

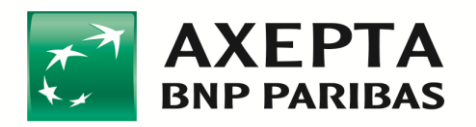

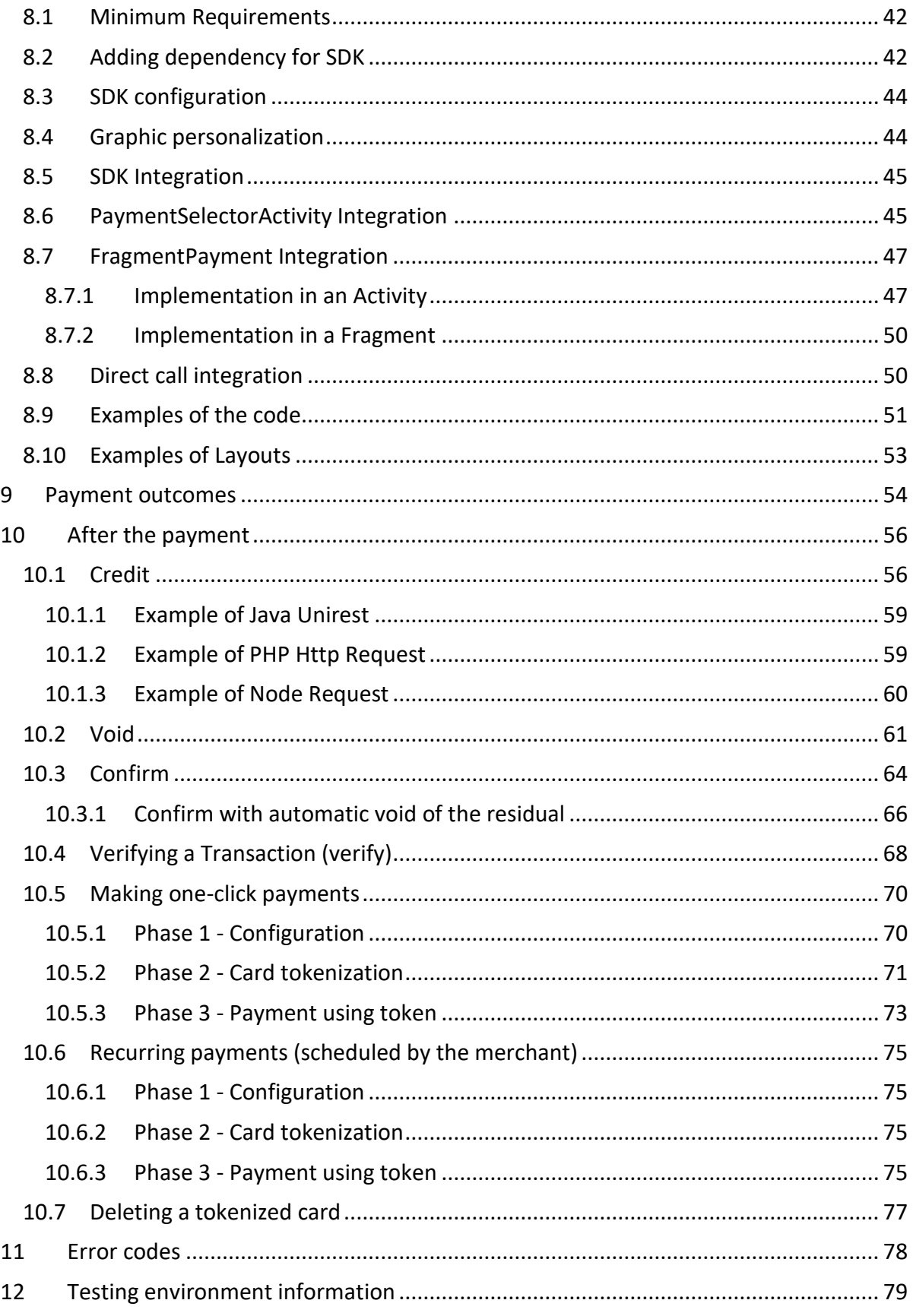

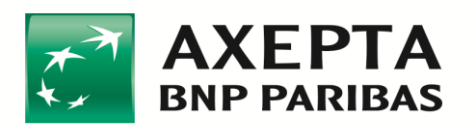

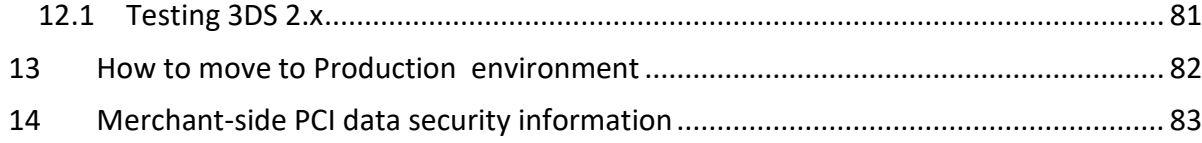

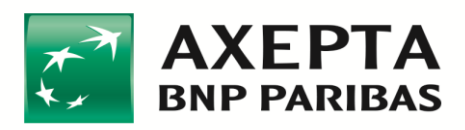

# **1 Introduction**

<span id="page-7-0"></span>This document presents useful information for the integration of a website with the Axepta e-commerce platform.

Websites offering e-commerce services usually provide a shopping cart with the summary of the products purchased and a button to complete the purchase through a payment request that can end on your website or through a redirection to a third-party site.

# **1.1 Checkout solutions**

<span id="page-7-1"></span>Axepta has several checkout solutions which are useful for optimizing conversions and increasing online sales. They can be easily integrated into your website:

- **Easy Checkout** With the Easy solution your customers can finish their purchase on a personalized and optimized payment page for each device, which can be integrated with your website very quickly, without having to worry about the security of the payment that is guaranteed by Axepta
- **Smart Checkout**  Your customers can pay directly on your site and the transaction data will be handled by Axepta in secure mode thanks to Axepta's default UI components that can be easily integrated into your website with limited data security charges borne by you (details in the [Merchant-side PCI data security information](#page-82-0) section)
- **In-App Checkout** With the Smart solution, you can integrate our iOS and Android SDKs to have your customer complete their purchase directly in the App with the best mobile User Experience
- **API Checkout** Axepta APIs can be used to integrate the payment request within your website (card data is managed by the merchant server)

# **1.2 Payment instruments**

<span id="page-7-2"></span>Axepta has several payment instruments that can be accepted with a single integration, including the VISA, VISA Electron, VPay, Mastercard, Maestro, American Express and Diners schemes.

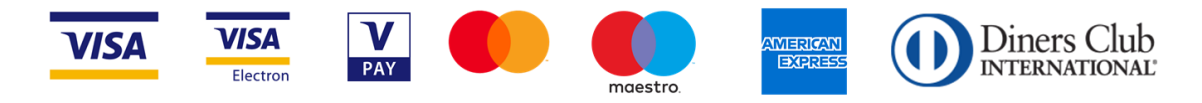

# **1.3 Additional services**

<span id="page-7-3"></span>This integration guide has all the necessary information to integrate your website with the Axepta e-commerce platform.

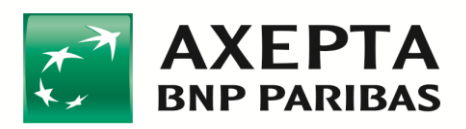

#### 1.3.1 Saving payment data

<span id="page-8-0"></span>On request, by activating the "one-click" payments function, you can enable the service that lets you save payment data to facilitate future payments. For details on the calls to be made, see the "Making one-click payments" section.

#### 1.3.2 Payment notifications

<span id="page-8-1"></span>On request, you can enable a notification for each completed payment to receive via email, SMS.

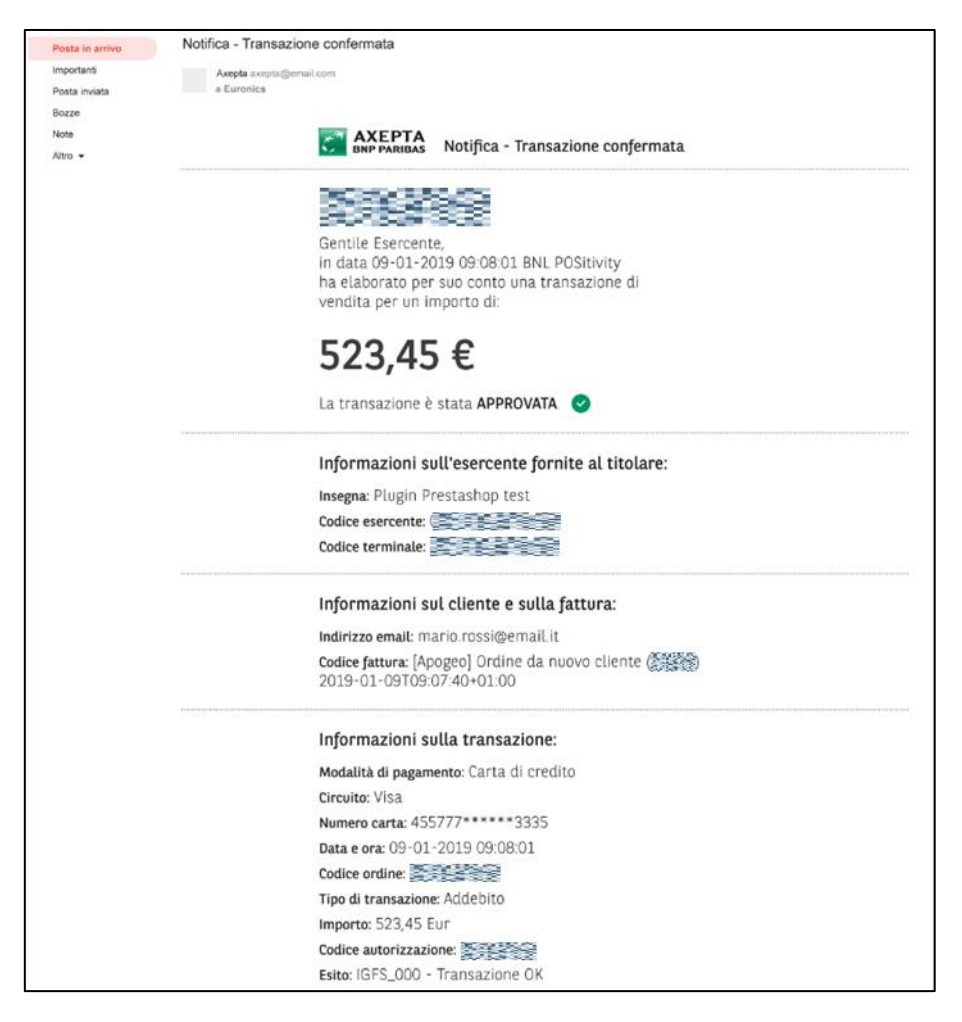

You can ask our support team to modify the communications sent (see Section 1.4).

#### 1.3.3 Customer notifications

<span id="page-8-2"></span>On request, you can enable a customer notification for each completed payment to be sent via email or SMS.

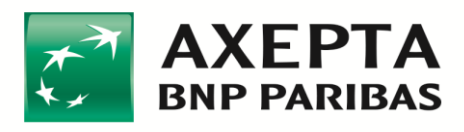

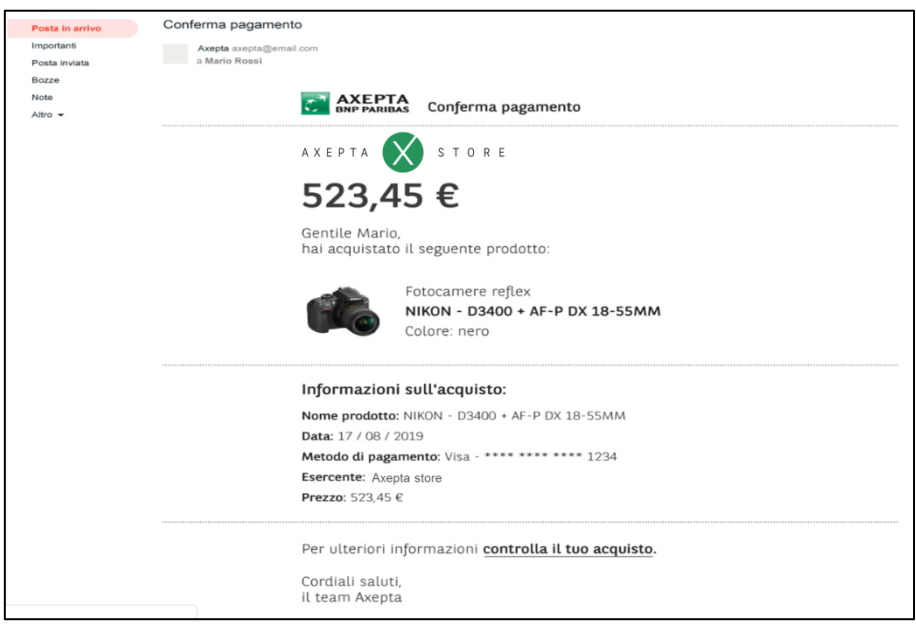

You can ask our support team to change communications that have been sent (see section 1.4).

#### 1.3.4 Easy Checkout personalization

<span id="page-9-0"></span>Your payment page can be personalized with your logo and colours

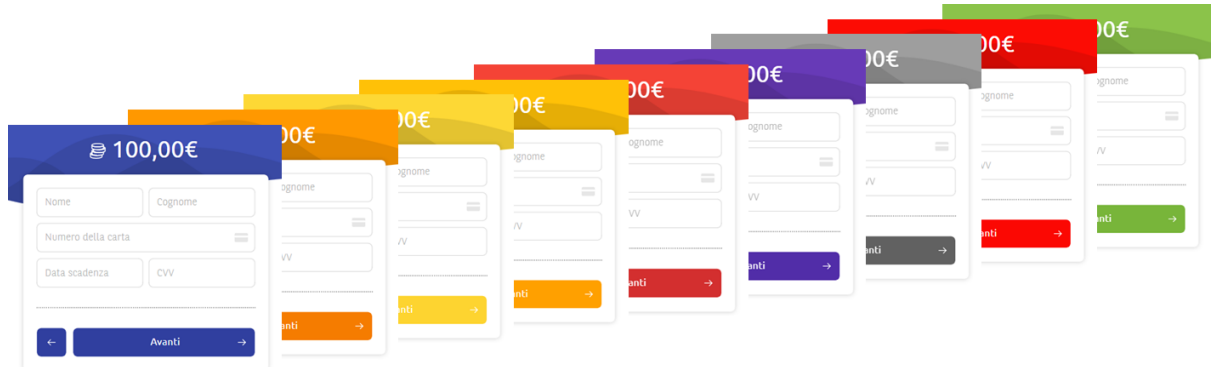

#### 1.3.5 Easy Checkout optional forms

<span id="page-9-1"></span>Using the Easy Checkout solution, you can activate, on request, the following forms on the payment page:

 Cart - The cart summary can be displayed on the payment page, including the logo, quantity, description and unit price of each product purchased

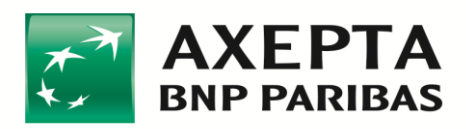

 Addresses - The summary of shipping and billing addresses can be displayed, showing the recipient, address, postcode, city, province and state for each.

# **1.4 Support information**

<span id="page-10-0"></span>This integration guide has all the necessary information to integrate your website with the Axepta e-commerce platform.

For any further information, simply write to the email address:

**ecommercesupport@axeptamail.com** or contact us at **(+39) 060 070** selecting option 1 and then 4.

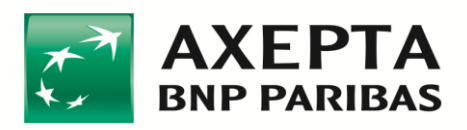

#### <span id="page-11-0"></span>**2 Initializing a payment**

To make a payment using the Axepta Payment Gateway (pHey), a Merchant must be configured on Axepta side.

You must then be in possession of a valid key (**AccessToken**) for your user name and a user license. This Access Token can be obtained using your credentials at the following address [https://pay-test.axepta.it/access.](https://pay-test.axepta.it/access) It is recommended that you keep the access token in a safe place and set this access token as a setup parameter on your e-commerce system, so that it can be replaced easily if the need arises. The access token lasts for 10 years but can be revoked at the specific request of the merchant or for Axepta needs.

Finally, you must possess an **API License Key**, which is indispensable for initializing the payment using server to server APIs. The licence is of the alphanumeric type (for example: "ce7e4f96-3fa1-4696-a669-80cfe2805411").

## **2.1 Payment Initialization (initPayment)**

<span id="page-11-1"></span>The payment initialization call is **required for every transaction that you want to carry out regardless of the integration method** the merchant wishes to use. This is a technical payment initialization call that **DOES NOT trigger any type of authorization flow**.

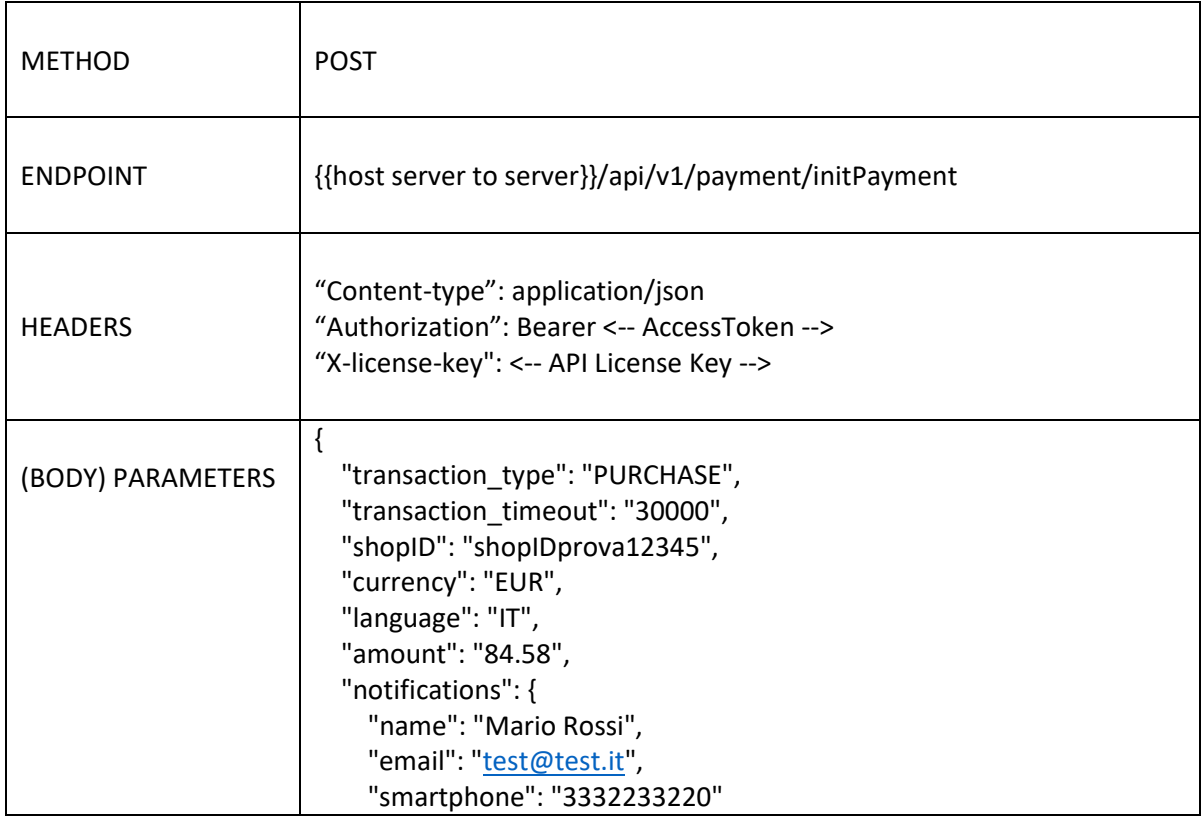

The specifications of the initialization call are below:

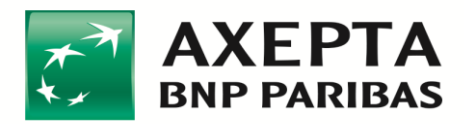

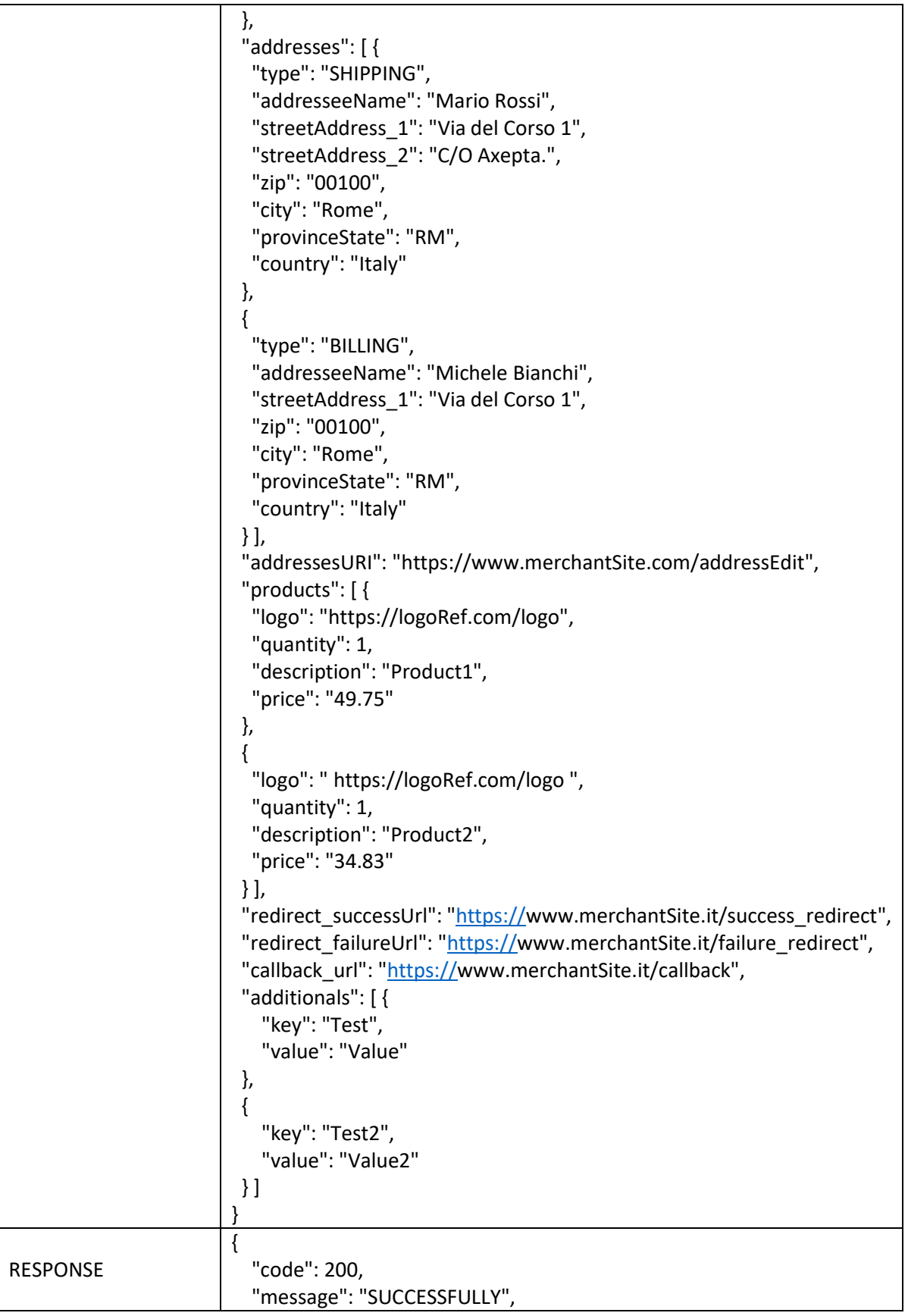

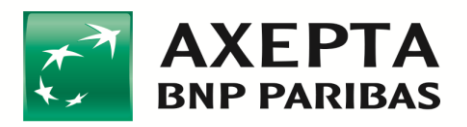

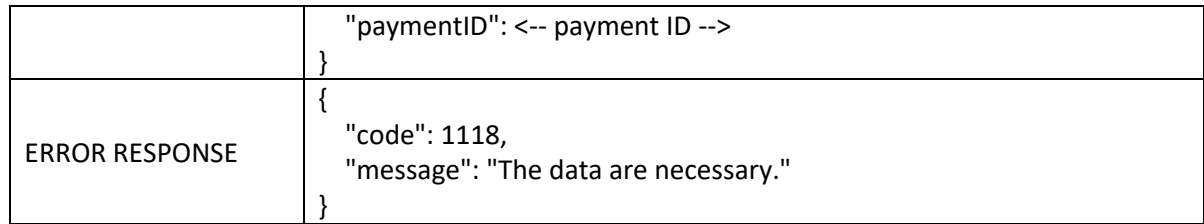

The *callback\_url* parameter lets you receive the outcome of the transaction and the related data. Please see Par. "Payment outcomes".

The formats of the fields requested in **Input** are as follows:

| <b>Field Name</b>   | <b>Format</b>                                                          | <b>Description</b>                                                                                                    |      |
|---------------------|------------------------------------------------------------------------|----------------------------------------------------------------------------------------------------|------|
| transaction type    | Enumerative:<br>[PURCHASE, AUTH, VER<br>IFY]                           | Describes the desired type of transaction.<br>PURCHASE means that the cardholder<br>would be charged immediately, AUTH<br>means preauthorization (an amount would<br>be only blocked on the card but not<br>charged), VERIFY means that the card<br>would be only verified if it is valid (note<br>that you must specify an amount greater<br>than zero, even if this amount would not<br>be used). | $*1$ |
| transaction_timeout | Numeric format string                                                  | Indicates the maximum waiting time for<br>the transaction, the value is expressed in<br>milliseconds.                                                                                                    |      |
| payInstrToken       | <b>String</b>                                                          | Token identifying the customer's wallet.<br>For example, the user's e-mail or ID can be<br>passed to Axepta. See Par. "Making one-<br>click payments"                                                                                                    |      |
| payCardToken        | <b>String</b>                                                          | Token identifying<br>a tokenized<br>card<br>belonging to the wallet corresponding to<br>"payInstrToken". It is not normally sent in<br>input but is returned in output to the<br>merchant after tokenizing.<br>from<br>"Making<br>one-click<br>See<br>Par.<br>payments"                                                                                                    |      |
| txIndicatorType     | Enumerative:<br>[UNSCHEDULED,<br>RECURRENT,<br>NOSHOW,<br>DELAYCHARGE] | Indicator of the type of transaction to be<br>used when paying with the wallet. See<br>from Par. "Making one-click payments"                                                                                                    |      |
| tokenize            | <b>Boolean</b>                                                         | Enables card tokenizing. See from Par.<br>"Making one-click payments"                                                                                                    |      |

 $1$  The fields indicated with an asterisk are mandatory

 $\overline{a}$ 

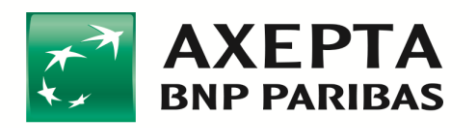

| shopID          | String (max 64)                                                                                        | Unique identifier of the transaction on<br>merchant side. This string could be<br>optionally passed in input, if needed for<br>the merchant. Otherwise, a random string<br>would be generated by Axepta.<br><b>IMPORTANT:</b> it is not possible to have two<br>o more successfully transactions with the<br>same shopID. It means that if a transaction<br>fails, then the merchant may use again the<br>same shopID. It means that if a transaction<br>succeeds, then the merchant must NOT<br>use again the same shopID. |        |
|-----------------|----------------------------------------------------------------------------------------------------|----------------------------------------------------------------------------------------------------|--------|
| Currency        | 4217<br><b>ISO</b><br>format<br>string, e.g. "EUR"                                                     | Currency to be used according to ISO 4217<br>format                                                                                                    | $\ast$ |
| Language        | 639-1<br><b>ISO</b><br>format<br>string, possible values:<br>IT, EN, FR, RU, JP, CN,<br>NL, PL, ES, DE | Language to be used in the client<br>implementation                                                                                                    | $\ast$ |
| Amount          | String <sup>1</sup>                                                                                    | Amount, formatted with two mandatory<br>decimal places, separated by a dot ".". For<br>the "Verify" transaction_type, the amount<br>"0.01"<br>be<br>set to at least<br>should<br>(uninfluential for authorization).                                                                                                    | *      |
| Notifications:  |                                                                                                    |                                                                                                    |        |
| name            | <b>String</b>                                                                                          | Name of the Customer<br>making the<br>payment.                                                                                                    |        |
| email           | e-mail format string                                                                                   | Customer email address for sending<br>notifications via email.                                                                                                    |        |
| smartphone      | <b>String</b>                                                                                          | Customer Smartphone number for sending<br>notifications via SMS.                                                                                                    |        |
| Addresses:      |                                                                                                    |                                                                                                    |        |
| type            | Enumerative:<br>[SHIPPING, BILLING, SP<br>EDIZIONE, FATTURAZI<br>ONE]                                  | Describes the address type.                                                                                                    |        |
| addresseeName   | <b>String</b>                                                                                          | Address name.                                                                                                    |        |
| streetAddress_1 | <b>String</b>                                                                                          | Street name.                                                                                                    |        |
| streetAddress 2 | <b>String</b>                                                                                          | Additional field for Street name.                                                                                                    |        |
| zip             | code<br>format<br>Postal<br>string                                                                     | Postal Code.                                                                                                    |        |
| city            | <b>String</b>                                                                                          | City.                                                                                                    |        |
| provinceState   | 3166<br>format<br><b>ISO</b><br>string, e.g. "RM"                                                      | Province.                                                                                                    |        |
| country         | <b>String</b>                                                                                          | Country.                                                                                                    |        |

 $<sup>1</sup>$  All the string fields support a maximum of 2048 characters, unless specified</sup>

 $\overline{a}$ 

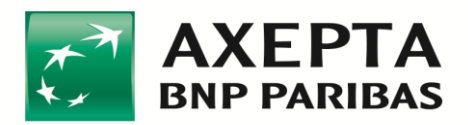

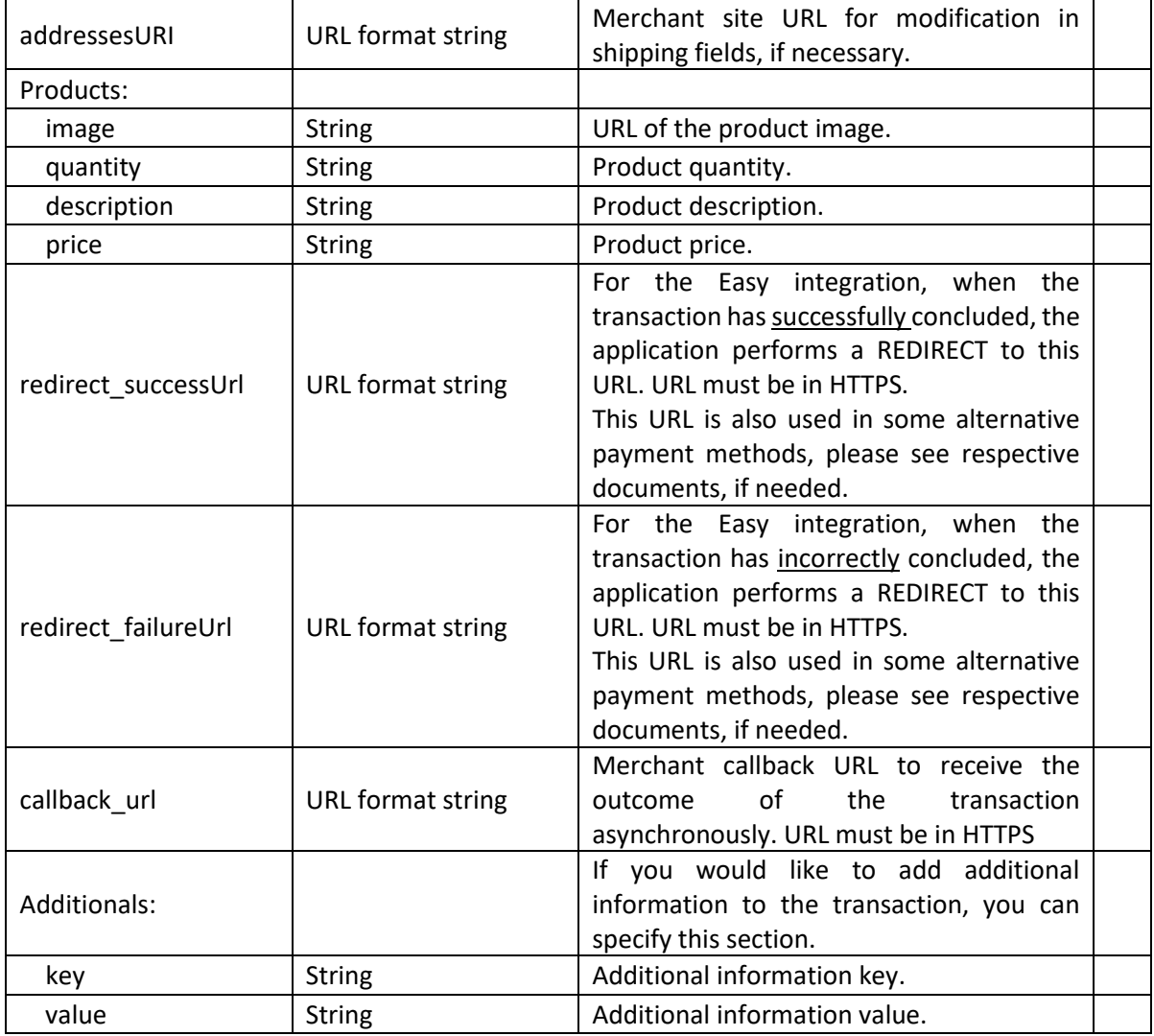

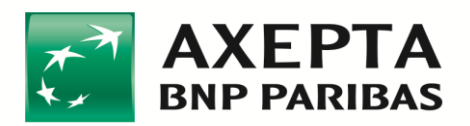

#### <span id="page-16-0"></span>2.1.1 Example of Java Unirest integration

HttpResponse<String> response = Unirest.post("https://pay-test.axepta.it/api/v1/payment/initPayment") .header("Content-Type", "application/json") .header("x-license-key", "XXXXXXX-0ERMYE0-MP683C5-9G0Q976") .header("Authorization", "Bearer eyJhbGciOiJSUzI1NiIsInR5cCIgOiAiSldUIiwia2lkIiA6ICJkbkJyWVVhRHFGbF9IUFQ4QlZ3bGE3bm8yN2lXaWNXd25 fVkNPdWZTTURjIn0.eyJqdGkiOiI4YTZkZjdlZC0wZWIwLTRjNWMtOWI0MS1lNjRmZjJmNWU5ODYiLCJleHAiOjE4 ODQzMzUzNzMsIm5iZiI6MCwiaWF0IjoxNTY4OTc1NzYxLCJpc3MiOiJodHRwczovL3Nzby10ZXN0LmF4ZXB0YS5p dC9hdXRoL3JlYWxtcy9BeGVwdGElMjBJbnRlcm5ldCIsInN1YiI6ImI1NDYzN2M3LWQyZTktNDkxNC04YmNkLWE0 Y2MxNjliZDAzOCIsInR5cCI6IkJlYXJlciIsImF6cCI6InBnLXBheW1lbnQtYXBpLWluZXQiLCJhdXRoX3RpbWUiOjE1Njg 5NzUzNzMsInNlc3Npb25fc3RhdGUiOiJlN2E3MTg4MS01MGQ2LTQzN2QtODQyZS00MjAzNDcwYmY3NjIiLCJhY3 IiOiIwIiwic2NvcGUiOiJvcGVuaWQifQ.N\_4xTX9FjGTMzFsc7fERvciU4RAdXqCgeMoaymjScGCCSabZSApG5aybeYTEA5mC9hUWFwgyzSRLWTJhbnRz4vsc2vSwdR0xY\_YImbdC-y1IVlQkCLyOOEOwdI65slc2fHAZlrBE3jVo6nV6ee81meEGQeueMQ4L1hWO1u73ZlWKLzd\_5YpRFKFD8HsNPKODdJV 6V2o1q2vqkJhfS0D9e3iJn\_ehuqEs35m1dyiwUwFXXnMeq1aK1QiVDdKTpZG5\_46XJ3ixTfVQ-3eBPqJCwS3WYPy4wqtfud85oPT6NYuXDh-VKuGg2A13\_2TAeFxQqvgGEU-RUGJdFR0xTY0A") .header("cache-control", "no-cache") .body("{\r\n \"transaction\_type\": \"PURCHASE\",\r\n \"currency\": \"EUR\",\r\n \"language\": \"IT\",\r\n \"amount\": \"84.58\",\r\n \"notifications\": {\r\n \"name\": \"Paolo Verdi\",\r\n \"email\": \"paoloverdi@axepta.it\",\r\n \"smartphone\": \"\"\r\n },\r\n \"addresses\": [\r\n {\r\n \"type\": \"SHIPPING\",\r\n \"addresseeName\": \"Mario Bianchi\",\r\n \"streetAddress\_1\": \"Via del Corso 1\",\r\n \"streetAddress\_2\": \"C/O Axepta.\",\r\n \"zip\": \"00100\",\r\n \"city\": \"Roma\",\r\n \"provinceState\": \"RM\",\r\n \"country\": \"Italia\"\r\n },\r\n {\r\n \"type\": \"BILLING\",\r\n \"addresseeName\": \"Francesco Bianchi\",\r\n \"streetAddress\_1\": \"Via del Corso 1\",\r\n \"zip\": \"00100\",\r\n \"city\": \"Roma\",\r\n \"provinceState\": \"RM\",\r\n \"country\": \"Italia\"\r\n }\r\n ],\r\n \"addressesURI\": \"https://www.shop.com\",\r\n \"products\": [\r\n {\r\n \"logo\": \"https://www.shop.com/01.jpg\",\r\n \"quantity\": 1,\r\n \"description\": \"Product\",\r\n \"price\": \"49.75\"\r\n },\r\n {\r\n \"logo\": \"https://www.shop.com/02.jpg\",\r\n \"quantity\": 1,\r\n \"description\": \"Product description\",\r\n \"price\": \"34.83\"\r\n }\r\n ],\r\n \"redirect\_successUrl\": \"https://www.shop.com\",],\r\n \"redirect\_failureUrl\": \"https://www.shop.com\"\r\n \"callback\_url\": \"https://www.shop.com\",\r\n \"additionals\": [{\r\n \t\"key\": \"key\_1\",\r\n \t\"value\": \"value\_1\"\r\n },\r\n {\r\n \t\"key\": \"key\_2\",\r\n \t\"value\": \"value\_2\"\r\n }]\r\n}") .asString();

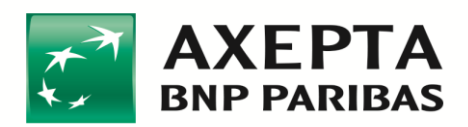

#### 2.1.2 Example of PHP http Request integration

```
<?php
$request = new HttpRequest();
$request->setUrl('https://pay-test.axepta.it/api/v1/payment/initPayment');
$request->setMethod(HTTP_METH_POST);
$request->setHeaders(array(
 'cache-control' => 'no-cache',
 'Authorization' => 'Bearer 
eyJhbGciOiJSUzI1NiIsInR5cCIgOiAiSldUIiwia2lkIiA6ICJkbkJyWVVhRHFGbF9IUFQ4QlZ3bGE3bm8yN2lXaWNXd25
fVkNPdWZTTURjIn0.eyJqdGkiOiI4YTZkZjdlZC0wZWIwLTRjNWMtOWI0MS1lNjRmZjJmNWU5ODYiLCJleHAiOjE4
ODQzMzUzNzMsIm5iZiI6MCwiaWF0IjoxNTY4OTc1NzYxLCJpc3MiOiJodHRwczovL3Nzby10ZXN0LmF4ZXB0YS5p
dC9hdXRoL3JlYWxtcy9BeGVwdGElMjBJbnRlcm5ldCIsInN1YiI6ImI1NDYzN2M3LWQyZTktNDkxNC04YmNkLWE0
Y2MxNjliZDAzOCIsInR5cCI6IkJlYXJlciIsImF6cCI6InBnLXBheW1lbnQtYXBpLWluZXQiLCJhdXRoX3RpbWUiOjE1Njg
5NzUzNzMsInNlc3Npb25fc3RhdGUiOiJlN2E3MTg4MS01MGQ2LTQzN2QtODQyZS00MjAzNDcwYmY3NjIiLCJhY3
IiOiIwIiwic2NvcGUiOiJvcGVuaWQifQ.N_4xTX9FjGTMzFsc7fERvciU4RAdXqCgeMoaymjScGCCSabZSApG5a-
ybeYTEA5mC9hUWFwgyzSRLWTJhbnRz4vsc2vSwdR0xY_YImbdC-y1IV-
lQkCLyOOEOwdI65slc2fHAZlrBE3jVo6nV6ee81meEGQeueMQ4L1hWO1u73ZlWKLzd_5YpRFKFD8HsNPKODdJV
6V2o1q2vqkJhfS0D9e3iJn_ehuqEs35m1dyiwUwFXXnMeq1aK1QiVDdKTpZG5_46XJ3ixTfVQ-
3eBPqJCwS3WYPy4wqtfud85oPT6NYuXDh-VKuGg2A13_2TAeFxQqvgGEU-RUGJdFxxxxxxx',
 'x-license-key' => 'XXXXXXX-0ERMYE0-MP683C5-9G0Q976',
 'Content-Type' => 'application/json'
));
$request->setBody('{
 "transaction_type": "PURCHASE",
 "currency": "EUR",
 "language": "IT",
 "amount": "84.58",
 "notifications": {
  "name": "Paolo Verdi",
  "email": "paoloverdi@axepta.it",
  "smartphone": ""
 },
 "addresses": [
\left\{ \right. "type": "SHIPPING",
  "addresseeName": "Mario Bianchi",
  "streetAddress_1": "Via del Corso 1",
  "streetAddress_2": "C/O Axepta.",
  "zip": "00100",
  "city": "Rome",
  "provinceState": "RM",
  "country": "Italy"
 },
 {
  "type": "BILLING",
  "addresseeName": "Francesco Bianchi",
  "streetAddress_1": "Via del Corso 1",
  "zip": "00100",
```
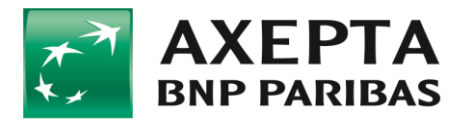

```
 "city": "Rome",
   "provinceState": "RM",
   "country": "Italy"
 }
 ],
  "addressesURI": "https://www.shop.com",
  "products": [
 {
   "logo": "https://www.shop.com/01.jpg",
   "quantity": 1,
   "description": "Product",
   "price": "49.75"
 },
 {
   "logo": "https://www.shop.com/02.jpg",
   "quantity": 1,
   "description": "Product description",
   "price": "34.83"
 }
 ],
  "redirect_successUrl": "https://www.shop.com",
  "redirect_failureUrl": "https://www.shop.com",
  "callback_url": "https://www.shop.com",
  "additionals": [{
            "key": "key_1",
            "value": "value_1"
 },
 {
            "key": "key_2",
            "value": "value_2"
 }]
}');
try {
 $response = $request->send();
 echo $response->getBody();
} catch (HttpException $ex) {
 echo $ex;
}
```
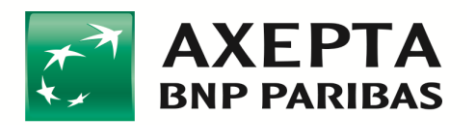

#### 2.1.3 Example of Node Request integration

<span id="page-19-0"></span>var request = require("request");

```
var options = { method: 'POST',
 url: 'https://pay-test.axepta.it/api/v1/payment/initPayment',
 headers:
 { cache-control': 'no-cache',
   Authorization: 'Bearer 
eyJhbGciOiJSUzI1NiIsInR5cCIgOiAiSldUIiwia2lkIiA6ICJkbkJyWVVhRHFGbF9IUFQ4QlZ3bGE3bm8yN2lXaWNXd25
fVkNPdWZTTURjIn0.eyJqdGkiOiI4YTZkZjdlZC0wZWIwLTRjNWMtOWI0MS1lNjRmZjJmNWU5ODYiLCJleHAiOjE4
ODQzMzUzNzMsIm5iZiI6MCwiaWF0IjoxNTY4OTc1NzYxLCJpc3MiOiJodHRwczovL3Nzby10ZXN0LmF4ZXB0YS5p
dC9hdXRoL3JlYWxtcy9BeGVwdGElMjBJbnRlcm5ldCIsInN1YiI6ImI1NDYzN2M3LWQyZTktNDkxNC04YmNkLWE0
Y2MxNjliZDAzOCIsInR5cCI6IkJlYXJlciIsImF6cCI6InBnLXBheW1lbnQtYXBpLWluZXQiLCJhdXRoX3RpbWUiOjE1Njg
5NzUzNzMsInNlc3Npb25fc3RhdGUiOiJlN2E3MTg4MS01MGQ2LTQzN2QtODQyZS00MjAzNDcwYmY3NjIiLCJhY3
IiOiIwIiwic2NvcGUiOiJvcGVuaWQifQ.N_4xTX9FjGTMzFsc7fERvciU4RAdXqCgeMoaymjScGCCSabZSApG5a-
ybeYTEA5mC9hUWFwgyzSRLWTJhbnRz4vsc2vSwdR0xY_YImbdC-y1IV-
lQkCLyOOEOwdI65slc2fHAZlrBE3jVo6nV6ee81meEGQeueMQ4L1hWO1u73ZlWKLzd_5YpRFKFD8HsNPKODdJV
6V2o1q2vqkJhfS0D9e3iJn_ehuqEs35m1dyiwUwFXXnMeq1aK1QiVDdKTpZG5_46XJ3ixTfVQ-
3eBPqJCwS3WYPy4wqtfud85oPT6NYuXDh-VKuGg2A13_2TAeFxQqvgGEU-RUGJdFRxxxxxx',
   'x-license-key': 'XXXXXXX-0ERMYE0-MP683C5-9G0Q976',
   'Content-Type': 'application/json' },
 body:
  { transaction_type: 'PURCHASE',
   currency: 'EUR',
   language: 'IT',
   amount: '84.58',
   notifications:
   { name: 'Paolo Verdi',
    email: 'paoloverdi@axepta.it',
    smartphone: '' },
   addresses:
   [ { type: 'SHIPPING',
     addresseeName: 'Mario Bianchi',
     streetAddress_1: 'Via del Corso 1',
     streetAddress_2: 'C/O Axepta',
     zip: '00100',
     city: 'Rome',
     provinceState: 'RM',
     country: 'Italy' },
    { type: 'BILLING',
     addresseeName: 'Francesco Bianchi',
     streetAddress_1: 'Via del Corso 1',
     zip: '00100',
     city: 'Rome',
     provinceState: 'RM',
     country: 'Italy' } ],
   addressesURI: 'https://www.shop.com',
   products:
   [ { logo: 'https://www.shop.com/01.jpg',
     quantity: 1,
```

```
 description: 'Product',
```
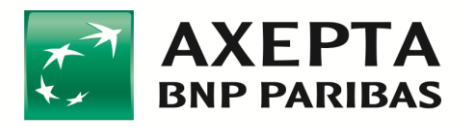

```
 price: '49.75' },
     { logo: 'https://www.shop.com/02.jpg',
      quantity: 1,
      description: 'Product description',
      price: '34.83' } ],
   redirect_successUrl: 'https://www.shop.com',
   redirect_failureUrl: 'https://www.shop.com',
   callback_url: 'https://www.shop.com',
   additionals:
    [ { key: 'key_1', value: 'value_1' },
     { key: 'key_2', value: 'value_2' } ] },
 json: true };
request(options, function (error, response, body) {
 if (error) throw new Error(error);
 console.log(body);
});
```
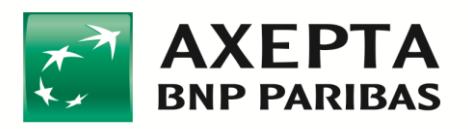

# **3 Types of integration**

<span id="page-21-0"></span>According to Business needs, the merchant can choose one of the following integration methods:

- API checkout
- Easy checkout
- Smart checkout
- In-App checkout (SDK iOS)
- In-App checkout (SDK Android)

These types of integration are described in the sections that follow.

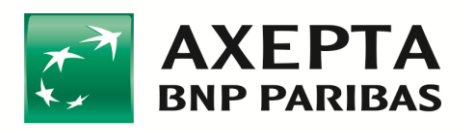

## **4 API checkout**

<span id="page-22-0"></span>Axepta APIs can be used to integrate the payment request within your website (the card data is managed by the merchant's server). This type of integration has the highest level of personalization but also the highest implementation complexity on the merchant side. For this reason, it is only applicable to special needs.

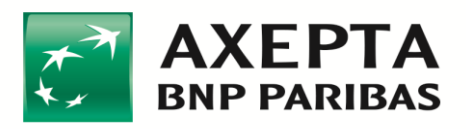

# <span id="page-23-0"></span>**5 Easy checkout**

Once configured, this integration, upon checkout, performs a redirect to the payment page provided by Axepta.

The compatible versions of the browsers are as follows:

- Chrome 51 May 2016
- Firefox 54 Jun 2017
- $\bullet$  Edge 14 Aug 2016
- Safari 10 Sep 2016
- Opera 38 Jun 2016
- $\bullet$  IE 11

The integration flow for performing an **Easy** integration is shown below:

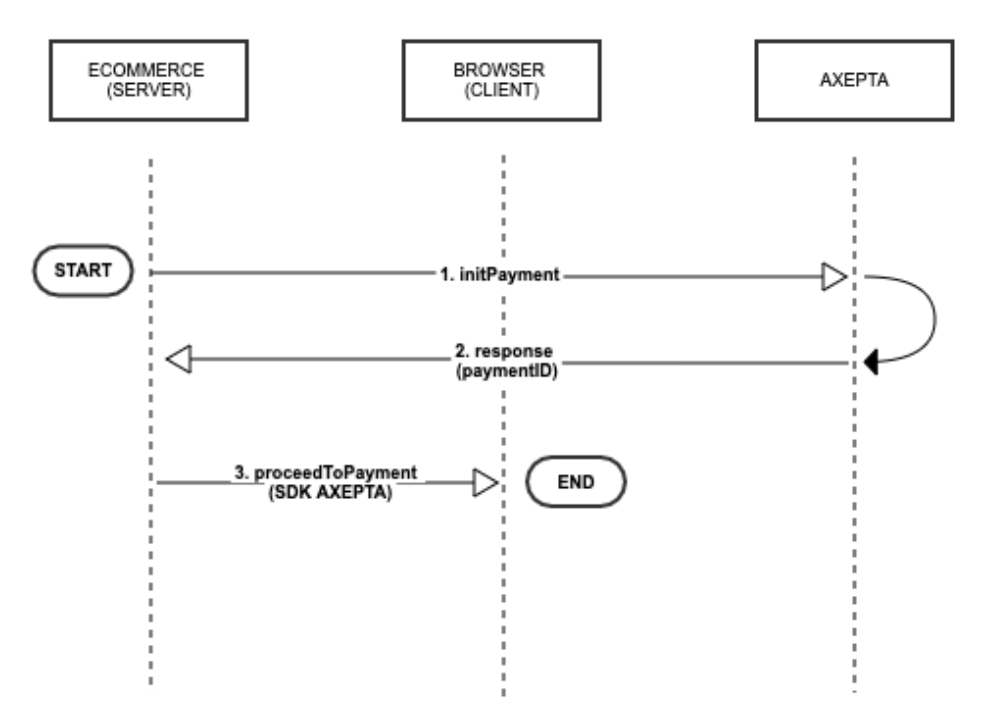

- Invoke the *initPayment* service and retrieve the *PaymentID* parameter necessary for the subsequent calls;
- Initialize the *clientAxepta* with the *Easy license key* and the *PaymentID* (returned by *initPayment*) to invoke the *proceedToPayment* javascript function.

An example of the **Easy** integration is shown below:

```
<!DOCTYPE html>
<html>
<head>
<title>SDK Redirect Integration Example</title>
 <meta name="viewport" content="initial-scale=1.0">
 <meta charset="utf-8">
</head>
```
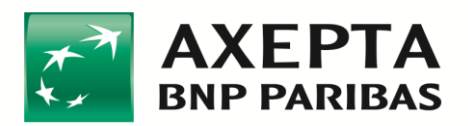

<body> <button type="button" onClick="axeptaClient.proceedToPayment('  $\leftarrow$  PaymentId  $\rightarrow$ ')">Checkout</button> <script src="https://pay-test.axepta.it/sdk/axepta-pg-redirect.js"></script> <script type="text/javascript"> let axeptaClient = new AxeptaSDKClient("https://pay-test.axepta.it"," ← Easy type LICENSE Key →"); </script> </body> </html>

Please see Par. "Payment outcomes" for explanations on how to get transaction results.

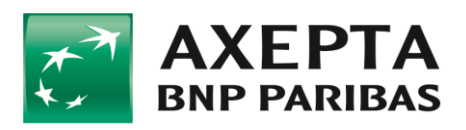

## **6 Smart checkout**

<span id="page-25-0"></span>This type of integration is a simple implementation of the card fields that can be integrated within your site. Unlike the Easy integration, the Smart integration requires that a div is created within your e-commerce site. In this case the fields of interest (for example, those of the card for the payment) will be displayed inside the div itself.

The compatible versions of the browsers are listed below:

- Chrome 51 May 2016
- Firefox 54 Jun 2017
- $\bullet$  Edge 14 Aug 2016
- Safari 10 Sep 2016
- Opera 38 Jun 2016
- $\bullet$  IE 11

The integration flow for performing a **Smart** integration is shown below:

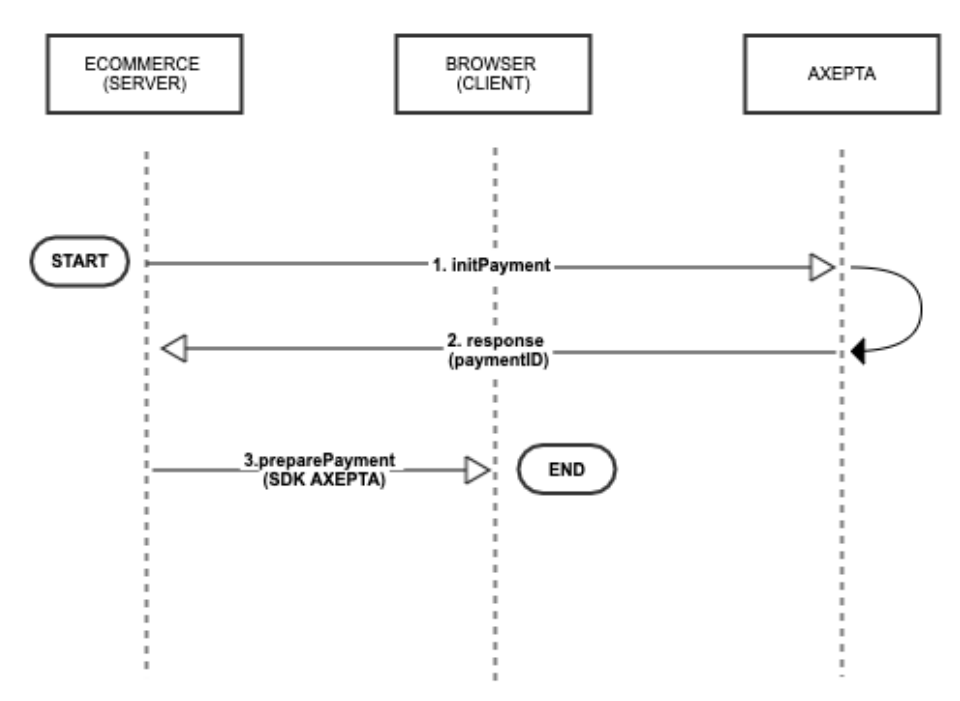

- Invoke the *initPayment* service and retrieve the *PaymentID* parameter necessary for the subsequent calls;
- Initialize the *clientAxepta* with the *Smart license key* and the *PaymentID* (returned by *initPayment*) to invoke the *preparePayment* javascript function

An example of **Smart** integration is shown below:

```
<!DOCTYPE html>
<html>
<head>
<title>SDK JS Integration Example</title>
 <meta name="viewport" content="initial-scale=1.0">
```
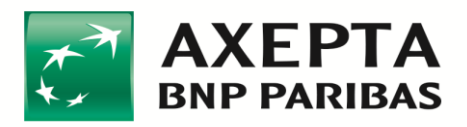

 <meta charset="utf-8"> </head> <body> <!—EXAMPLE OF CHECKOUT BUTTON --> <button type="button" onClick="axeptaClient.preparePayment(' ← paymentID ->','inline')">Checkout</button> <!-- THE TAG WHERE THE HOSTED FORM WILL BE DISPLAYED --> <div id="my-axepta-sdk-pg"></div> <!-- THE SCRIPT TO BE RETRIEVED BY CDN --> <script src="https://pay.axepta.it/sdk/axepta-pg-sdk.js"></script> <!—INITIALIZATION OF CLIENT AND USE --> <script type="text/javascript"> let axeptaClient = new AxeptaSDKClient("https://pay-test.axepta.it","  $\leftarrow$  Smart LICENSE  $\rightarrow$ "); </script> </body> </html>

Please see Par. "Payment outcomes" for explanations on how to get transaction results.

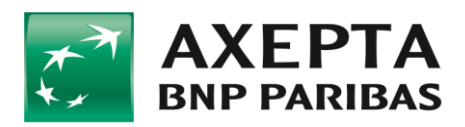

#### <span id="page-27-0"></span>**6.1 Smart layout management**

In this integration, you can define three different layouts using an optional parameter within the feature described above:

```
axeptaClient.preparePayment('←-PaymentID-→, '←- Layout -→');
```
If you do not enter the Layout parameter, the default layout will be displayed:

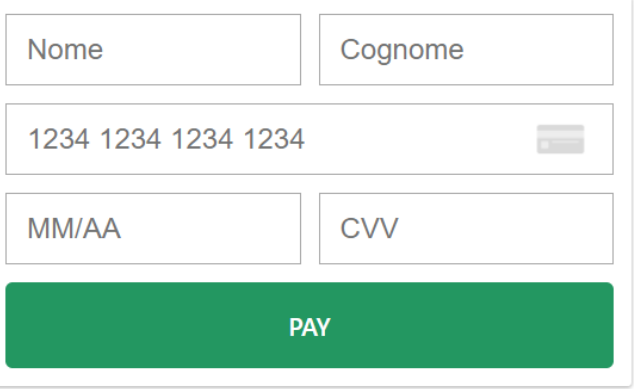

To obtain a layout with no name and surname, the *preparePayment()* call must contain a second parameter that is *'compact'*:

*axeptaClient.preparePayment('←- PaymentID -->', 'compact');*

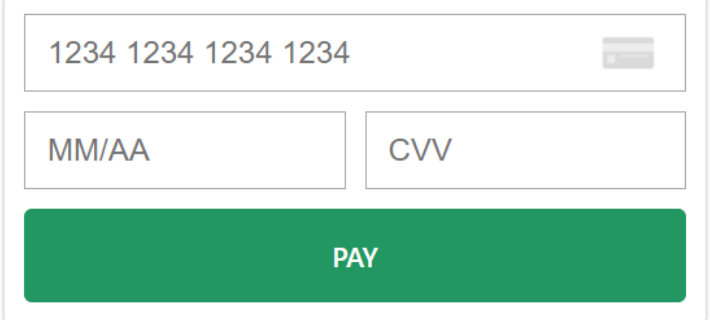

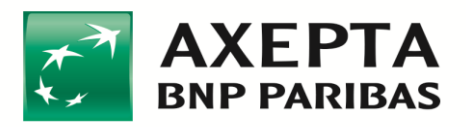

If you would like an inline layout without the PAY button, the *preparePayment()* call must contain a second parameter that is *'inline'*:

```
axeptaClient.preparePayment('←- PaymentID -->', 'inline');
```
**VISA** 4557 7733 3333 3335  $10/23$  $\overline{123}$ 111

and in the script, the form can be posted with the method *axeptaClient.submit();*

```
<!-- ESEMPIO DI PULSANTE SUBMIT -->
<button id="submit" type="button" onClick="axeptaClient.submit()">Submit</button>
```
If you would like a to control the button for proceed with payment, then the **preparePayment()** call must contain a second *'buttonless'* parameter:

#### *axeptaClient.preparePayment('←- PaymentID -->', 'buttonless');*

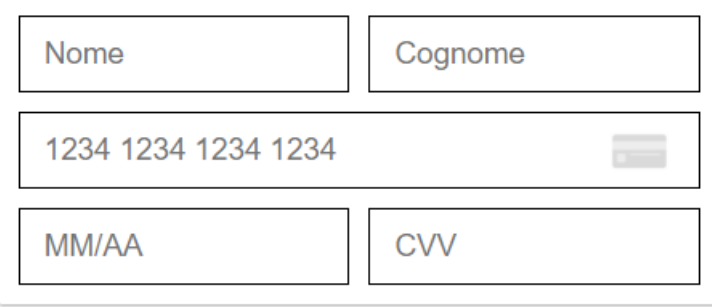

#### and in the script, the form can be posted with the method *axeptaClient.submit();*

```
<!-- ESEMPIO DI PULSANTE SUBMIT -->
<button id="submit" type="button" onClick="axeptaClient.submit()">Submit</button>
```
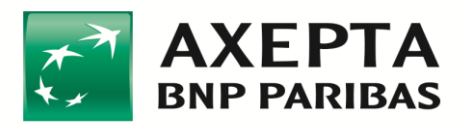

# **6.2 Smart layout personalization**

<span id="page-29-0"></span>A number of **style classes** which you can modify to personalize the **Smart** layout are listed below:

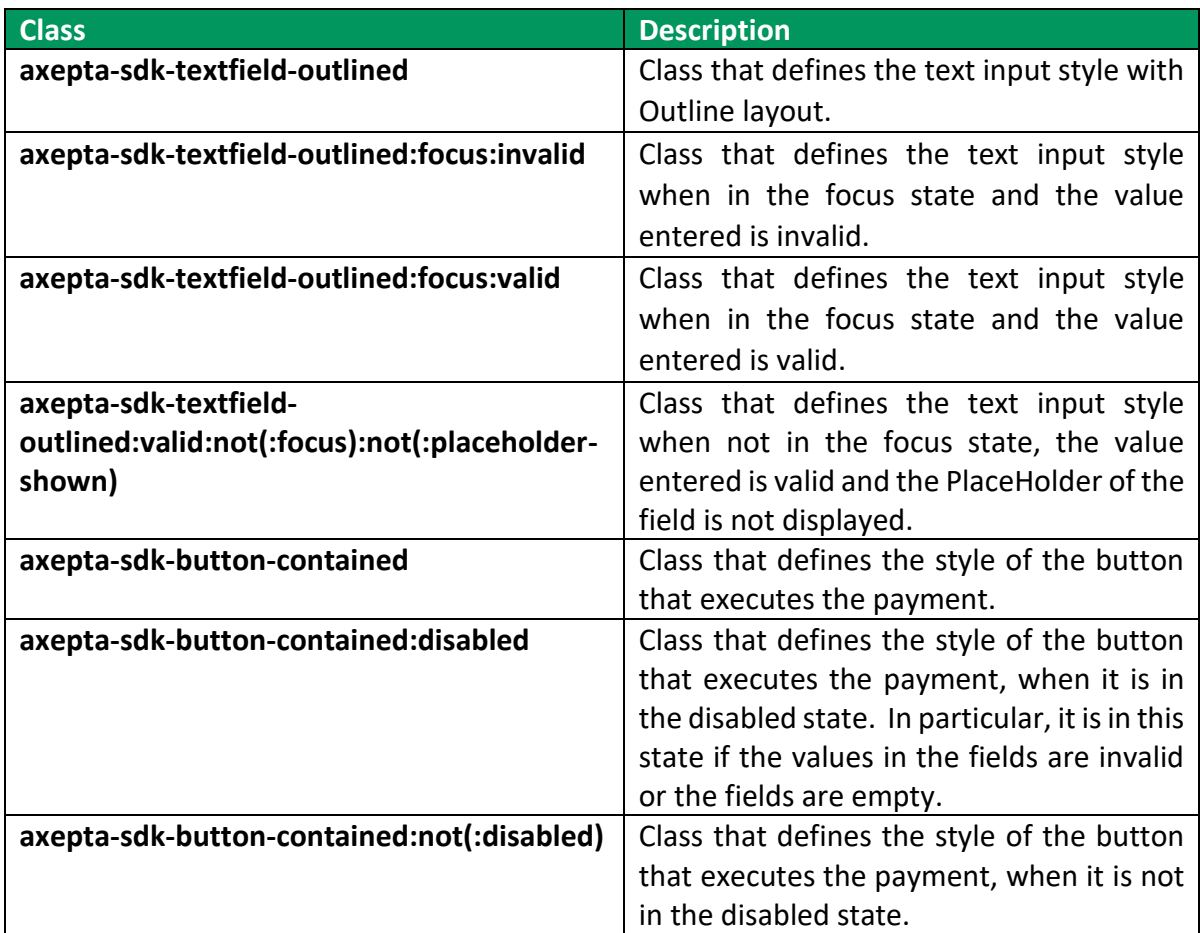

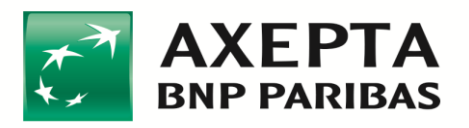

The table of the classes for personalizing the "**inline**" layout is shown below:

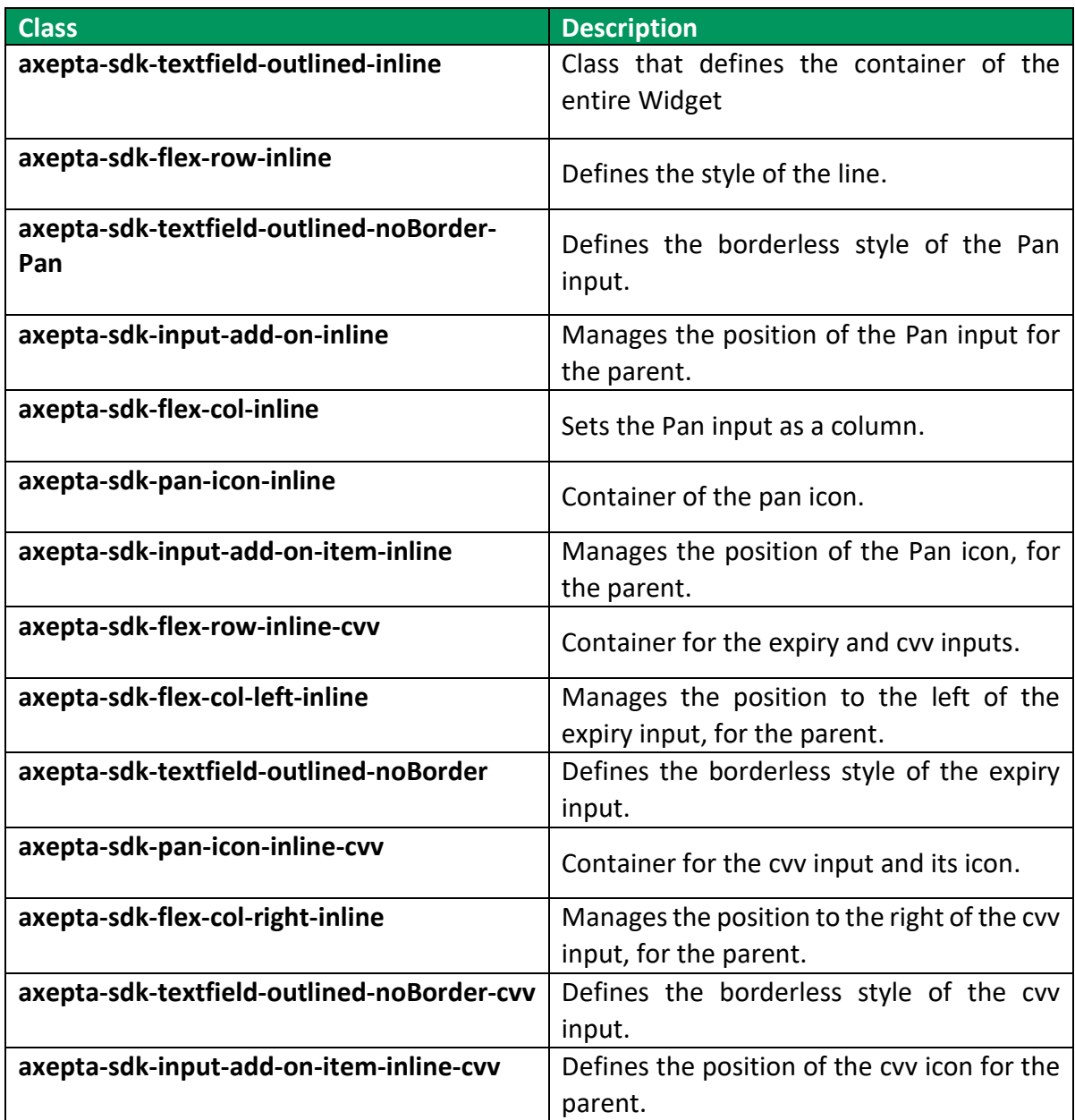

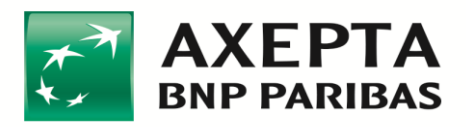

# <span id="page-31-0"></span>**7 In-App checkout (SDK iOS)**

#### <span id="page-31-1"></span>**7.1 Functional Requirements**

iOS version supported: from 11.0 to 14.2 Xcode 12

#### <span id="page-31-2"></span>**7.2 Introduction**

The AxeptaSDKClient framework allows payments to be made on the enabled schemes by:

- enabling a payment context managed completely by SDK
- integrating a graphic widget
- direct calls to make a payment on a determinate scheme

## **7.3 Adding SDK to the project**

<span id="page-31-3"></span>Follow the steps below to add SDK:

1. Open the project with Xcode and drag the AxeptaSDKClient.xcframework file onto the "project navigator", checking that the "copy items if needed" and "Add to targets" items are enabled:

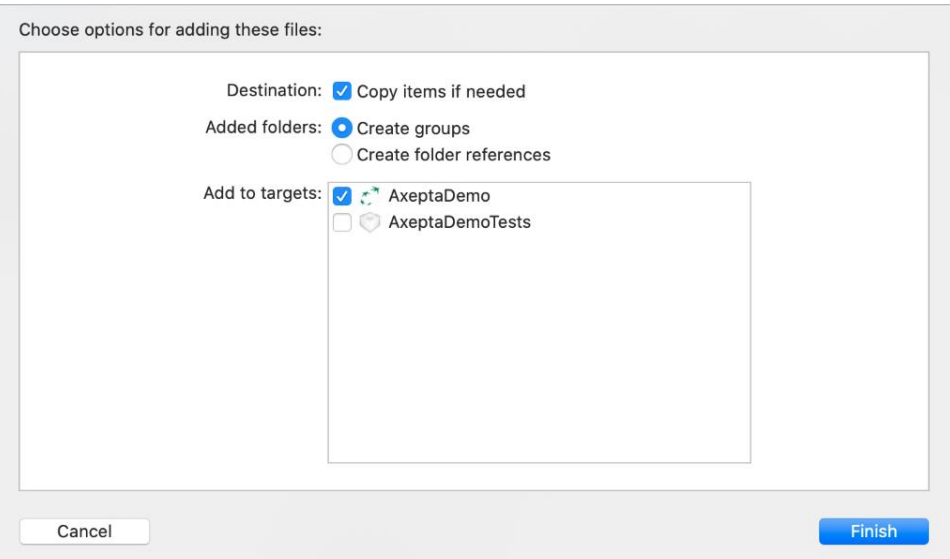

2. At this point the "project navigator" should display the framework:

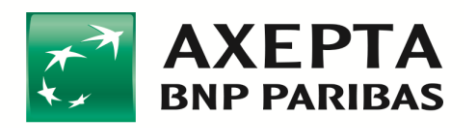

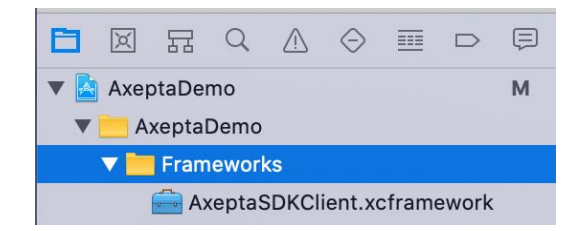

3. Check that the framework is present on the "General" tab of the Target in the "Frameworks, Libraries and Embedded contents" section (with the "Embed & Sign" option enabled):

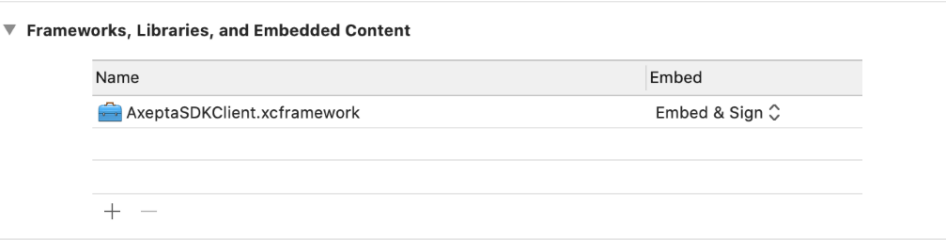

4. Check that the framework is present in the Build Phases, in the "Link Binary With Libraries" and "Embed Frameworks" sections:

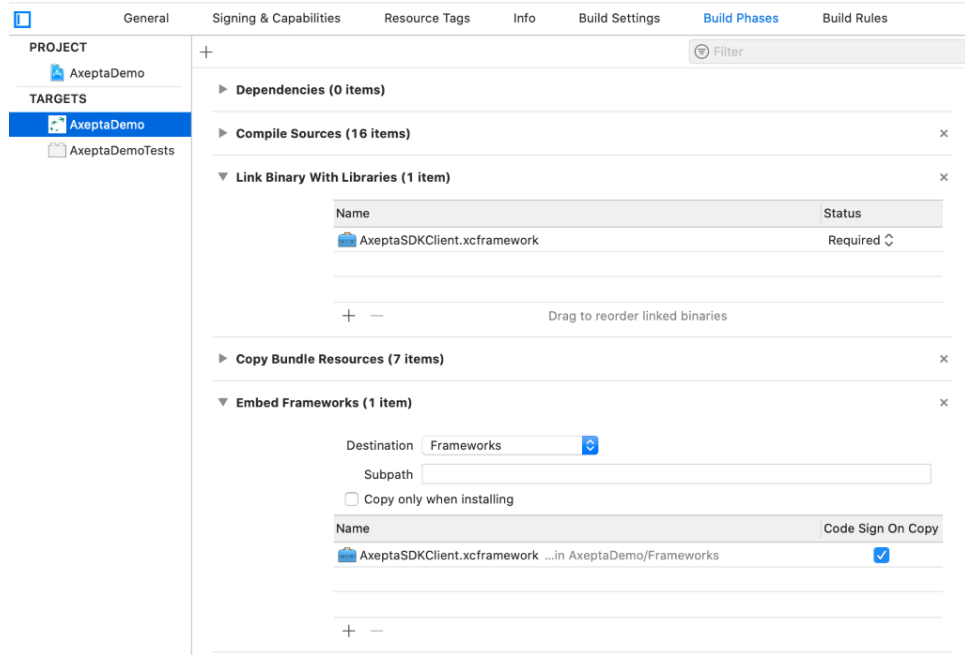

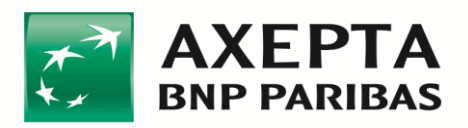

5. If it is not present, select the + sign at the bottom of the "Frameworks, Libraries and Embedded contents" section and add it by hand, activating the "Embed & Sign" option if not enabled:

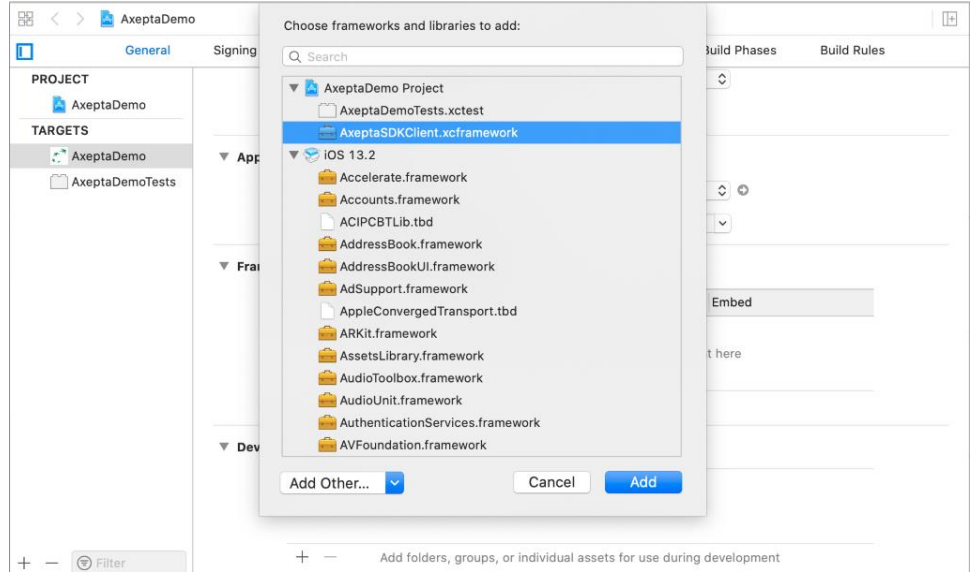

<span id="page-33-0"></span>6. Check that the framework is present in the Build Phases as described in section 4.

# **7.4 SDK Configuration**

Once the SDK has been added, an initial configuration is required.

1. In the AppDelegate file of the project, initialize the configuration by passing the endPoint for payments and the licenseKey to the SDK. Optionally, it is possibile to enable logs and print debug messages in console setting the "enableDebug" parameter to "true" (it defaults to false):

```
 func application(_ application: UIApplication, didFinishLaunchingWithOptions 
launchOptions: [UIApplication.LaunchOptionsKey: Any]?) -> Bool {
Axepta.shared.configure(endPointUrl: "https://...", licenseKey: "XXXXXXX-
XXXXXXX-XXXXXX-XXXXXXX", enableDebug: true)
        return true
}
```
2. For debug purposes, it is possibile to print in console the current installed SDK version number using

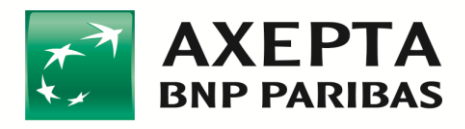

**Import** AxeptaSDKClient . . . Axepta.shared.showVersionNumber()

> 3. Drag the **AXPCustomizations.xcassets** folder into the project, always selecting the "Copy items if needed" and "Create groups" options. The Asset Catalog contains some Color Sets, used by the SDK for the graphic customizations and a logo, which will be used as the logo of the navigation bar on the screens managed by the SDK:

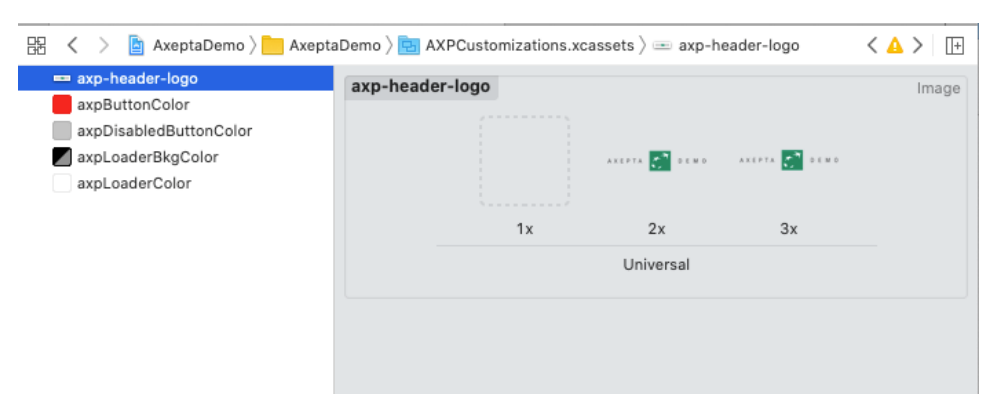

- **axpButtonColor**: is used to customize the colour of the payment and back buttons on the payment Widgets
- **axpDisabledButtonColor**: is used to customize the colour of the payment button where it is not enabled
- **axpLoaderBkgColor**: is used to customize the background colour of the loader shown by the SDK during the operations
- **axpLoaderColor**: is used to customize the colour of the loader shown by the SDK during the operations
- **axp-header-logo**: is used to customize the logo loaded by the navigation bar managed by the SDK. The image provided can be used as a template for formatting a custom image. If the logo is removed from the asset there will be no logo on the navigation bar. **N.B. The navigation bar only shows this logo using the integration methods by Payment Context or a direct call,**

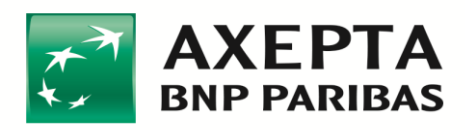

**setting the "present" parameter to true** (as described in the next section). If the "present" parameter is set to false, and the payment functions are loaded from a UIViewController inside a UINavigationController, the navigation bar used will be that of the application (and thus freely customizable).

# <span id="page-35-0"></span>**7.5 SDK implementation**

As mentioned in the introductory section, there are three different integration methods:

- Integration through the Payment Context: with this type of integration, the SDK will provide a selector to choose the payment method for every product, and will manage the subsequent payment phases autonomously;
- Integration through a Widget: some types of payment have a Widget embedded as a normal view to which an external payment button can be linked, or the default button can be used.
- Integration through a direct call: payments can be managed directly through a public interface that starts the payment on a specific scheme.

#### <span id="page-35-1"></span>7.5.1 Payment Context Integration

This type of integration is used to display the list of payment methods enabled for every product, thus allowing the payment to be managed directly by SDK.

The Payment Context managed by the SDK can be linked to the tag on the object using the createPaymentContext function of the **Axepta** class by means of a Singleton.

#### **Example of the code:**

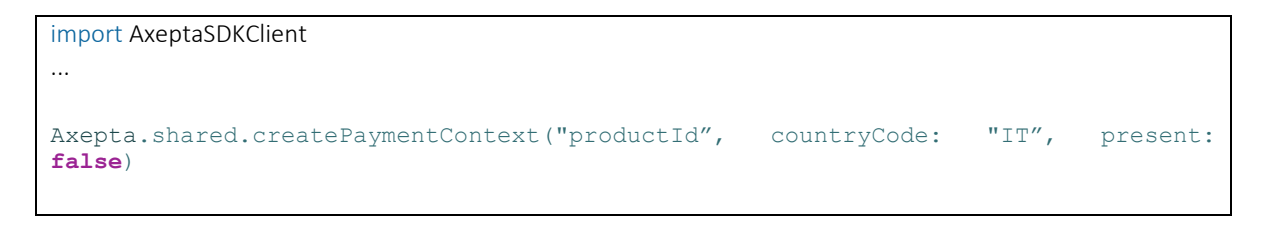

The function accepts the following parameters in input:

- **itemId**: the ID of the payment, i.e. the output of the *initPayment* (see Par. Payment Initialization)
- **countryCode**: the ISO of the countryCode for the payment
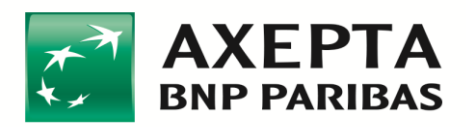

 **present**: a Boolean that enables the payment methods selector to be shown as modal (if set to true) or through a show on UINavigationController (if supported by the application, and setting this parameter to false).

## 7.5.2 Widget integration

There are three types of widget, all of the UIView type, which can be instantiated and embedded in any container UIView:

AXPPhoneNumberWidget, AXPBankSelectorWidget, AXPCreditCardWidget

A description of the characteristics and initialization methods of each of these widgets is provided below. Using, for example, a "widgetContainer" UIView in which to embed the widgets, a maximum height of 185px can be set on the container view with a low priority: in this way, the widget will automatically readapt according to the Mode set at the time of initialization (as will be described later on):

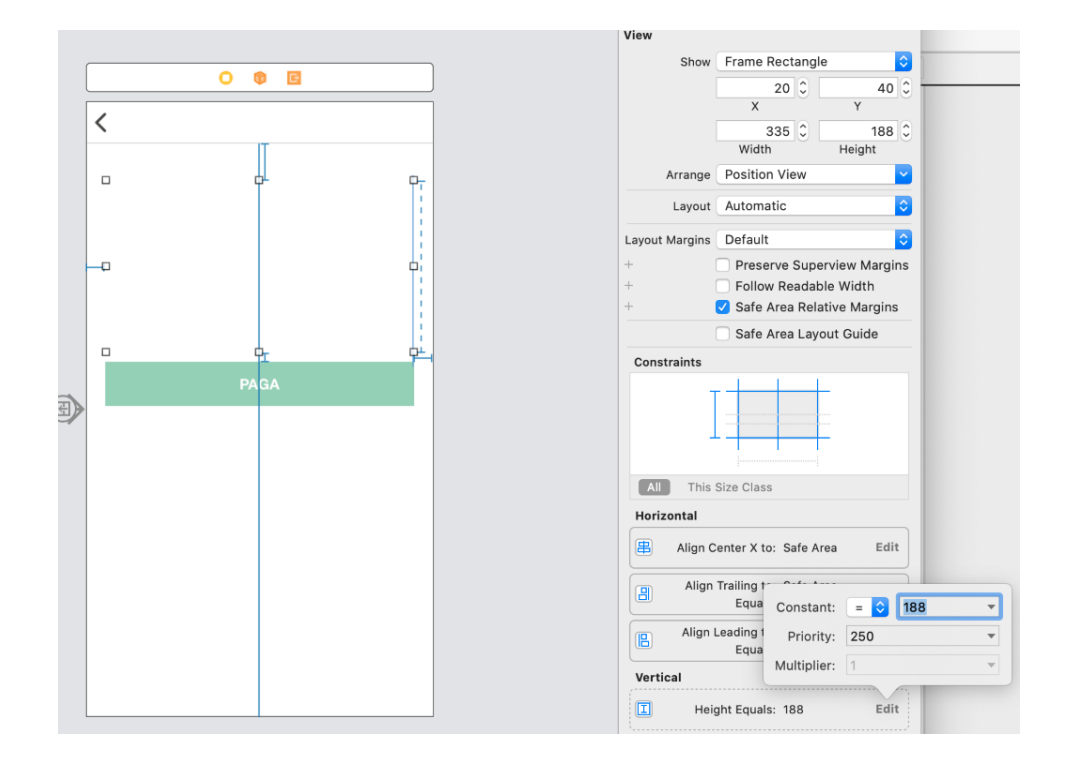

The *PaymentDelegate* protocol, common to all widgets, shows three functions that can be used to intercept the outcome of the transactions(any errorsincluding "title" and "message" information, or conclusion of the process), and requires the declaration of the paymentID variable, which will be used by the widgets to make the payment:

```
public protocol PaymentDelegate {
     var paymentID: String! { get set }
     func onPaymentFinished()
```
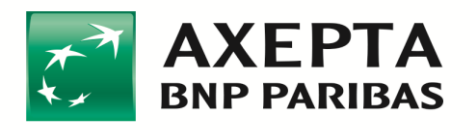

 **func** onPaymentError(title:String?, message:String?) **func** onPaymentCanceled() }

Before any Widget can be initialized, the SDK must be imported:

**import** AxeptaSDKClient

#### **AXPCreditCardWidget**

Can be used for payments made using a Credit Card. This Widget in particular can be configured in 3 different versions, according to the mode with which it is initialized:

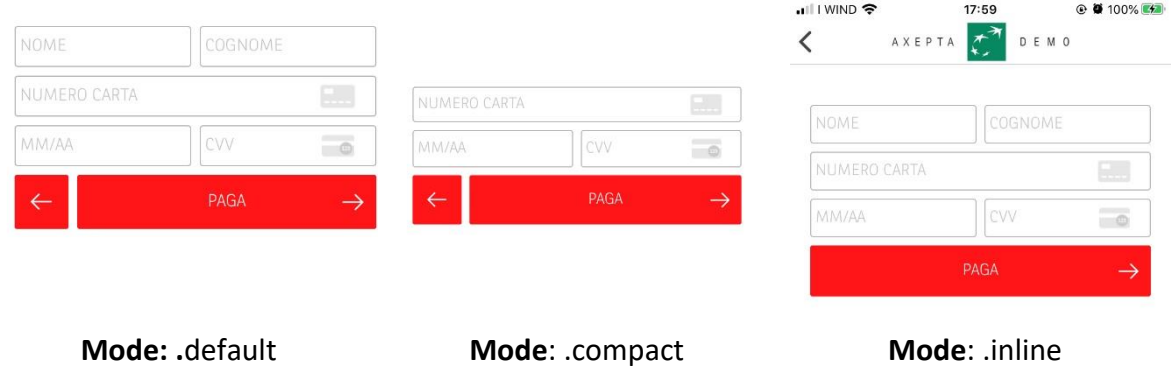

For this widget, the SDK offers three types of view; "**default**", "**compact**" and "**inline**", so as to satisfy the layout needs of the developer:

- o "**default**" mode uses a height of 185px;
- o "**compact**" mode uses a height of 142px;
- o "**inline**" mode uses a height of 84px.

Initialization:

```
var paymentWidget = AXPCreditCardWidget(viewMode: .defaultMode,
                                         lang: "it",
                          borderRadiusButton: 2,
                       borderRadiusTextFields: 3,
                                     delegate: self)
```
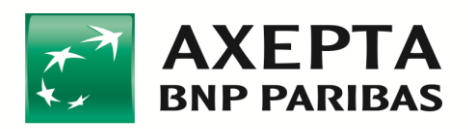

- **viewMode:** is of the Modality type, an enum shown by the SDK, which can be set to the following values:
	- o .defaultMode
	- o .compactMode
	- o .inlineMode
- **lang:** defines the language (according to the ISO639-1 standards): IT, EN, FR. If the parameter passed does not correspond to one of the languages managed by the widget, English will be used as the default language;
- **borderRadiusButton:** rounds the borders of the payment button;
- **borderRadiusTextField:** rounds the input fields;
- **delegate**: the object compliant with the *PaymentDelegate* protocol*.*

Using the **inline** layout (which has no payment button embedded in the component), the **payNow(itemId: String)** function can be activated directly, to manage the payment by customized interaction:

> **func** payNow(itemId: String) ...

The itemId is the ID of the payment, i.e. the output of the *initPayment* (see Par. Payment Initialization), a required variable of the **PaymentDelegate** protocol.

#### **Example of the code:**

```
import UIKit
import AxeptaSDKClient
class PaymentViewController: UIViewController {
    @IBOutlet weak var widgetContainer:UIView!
    @IBOutlet weak var payButton: UIButton!
    var paymentWidget : AXPPaymentWidget?
    var itemToPay: Item?
    var paymentID: String!
    override func viewDidLoad() {
        super.viewDidLoad()
        payButton.addTarget(self, action: #selector(payBtnTapped(_:)), for: 
.touchUpInside)
        payButton.clipsToBounds = true
        payButton.layer.cornerRadius = 4.0
        payButton.isHidden = SDKSettingsManager.shared.sdkModality != .inlineMode
        guard let itemToPay = itemToPay else { return }
```
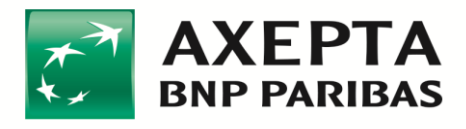

```
 paymentID = itemToPay.itemId
         /** SDK Widget Initialization **/
        paymentWidget = AXPCreditCardWidget(
                    viewMode : .defaultMode,
                    lang \qquad \qquad : \text{itemToPay.lang.\n} borderRadiusButton : 2,
                     borderRadiusTextFields : 3,
                    delegate : self)
        paymentWidget!.attachTo(widgetContainer)
        7************** }
 @IBAction func payBtnTapped(_ sender: Any) {
 // Action associated with the external payment button in .inline mode
        guard let itemToPay = itemToPay else { return }
        self.paymentWidget!.payNow(itemId: itemToPay.itemId)
     }
}
extension PaymentViewController: PaymentDelegate {
     // MARK: Payment Delegate
     func onPaymentFinished() {
        print(#function)
         self.navigationController?.popViewController(animated: true)
     }
     func onPaymentError(title: String?, message: String?) {
        print("\(#function) error:\(String(describing: message)")
        DispatchQueue.main.async { [weak self] in
             guard let self = self else { return }
             if let message = messaggio, let title = titolo {
                 let alert = UIAlertController.init(title: title, message: message, 
preferredStyle: .alert)
                 alert.addAction(UIAlertAction.init(title: "OK", style: .default, 
handler: { [weak self](action) in
                     self?.navigationController?.popViewController(animated: true)
                 }))
                self.present(alert, animated: true, completion: nil)
             }
         }
     }
     func onPaymentCanceled() {
        print(#function)
        self.navigationController?.popViewController(animated: true)
     }
}
```
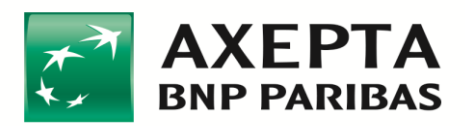

## 7.5.3 Integration by direct call on a specific payment method

The last integration mode is the one that enables the use of the direct payment method from the AXPPaymentManager class:

```
public func executeDirectPaymentWith(itemId: String, 
                                       circuit: Circuit, 
                                     language: String,
                                   countryCode: String?, 
                                       present: Bool = true)
```
- **itemId:** the ID of the payment, i.e. the output of the *initPayment* (see Par. Payment Initialization);
- **circuit:** an enum of the **Circuit** type, which can be set to: .creditCard, .**bancomatPay,** .**satispay, .aliPay, .weChat, .myBank;**<sup>1</sup>
- **language:** defines the language (according to the ISO639-1 standards): IT, EN, FR. If the parameter passed does not correspond to any of the languages managed by the widget, English will be used as the default language;
- **countryCode**: the country code of the product to be paid (mandatory in payments on the Ali Pay, We Chat, Apple Pay)<sup>2</sup> payment method. The default setting is "IT";
- **present**: a Boolean, set by default to true, to determine whether the screen that includes the graphic widgets is to appear as modal (if set to true) or as a show on UINavigationController (if present in the application integrating the SDK, and if the value is set to false)*.*

Using this method, the payment can be triggered directly by interaction with a button or from a gesture.

#### **Example of the code:**

```
AXPPaymentManager.shared.executeDirectPaymentWith(itemId: paymentId, 
                                                   circuit: .creditCard, 
                                                 language: "IT",
                                           countryCode: "IT")
```
## 7.5.4 Setting the Credit Card view in direct payments

If you decide to use the credit card payment without initializing the graphic widget (that is, through the Payment Context or a direct call), the widget viewing method can be decided upon by passing the parameter directly to the singleton in the Axepta class.

#### **Example of a code:**

 $\overline{a}$ 

Axepta.shared.creditCardMode = .inlineMode

 $<sup>1</sup>$  If alternative payment methods have to be implemented, contact Axepta for support.</sup>

<sup>&</sup>lt;sup>2</sup> If alternative payment methods have to be implemented, contact Axepta for support.

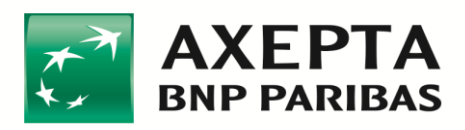

# **8 In-App checkout (SDK Android)**

This SDK installation guide allows easy payment execution and a series of pre-set screens to meet different graphic needs, with the possibility of creating custom elements and the direct use of payment methods. The SDK naturally provides implementing developers the ability to capture **SUCCESS** and **FAILURE** events.

# **8.1 Minimum Requirements**

To be able to integrate the SDK correctly, Android 6.0 (API 23) or a later version is required. The SDK has been made compatible with androidX, so the versions supported are API 23 and later.

# **8.2 Adding dependency for SDK**

Follow the steps below to add dependencies for the SDK:

- 1. Take the *file.arr* of the SDK:
- 2. On the open project, enter *Project* view mode in **Android Studio***:*

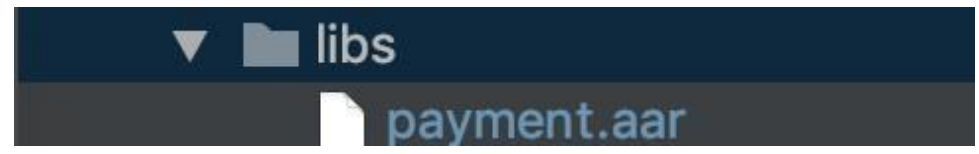

- 3. Locate the *libs* folder (within the app) and copy the file from the previous step into it:
- 4. It differs from one operating system to another, in the case of Mac OS X, open the **Project Structure** panel using the **File** button**:**

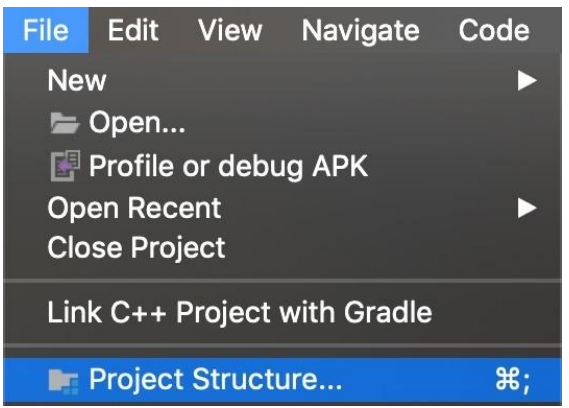

5. Select **Dependency**, under *Modules* select *app*, then press the **+** button and select **Jar Dependency:**

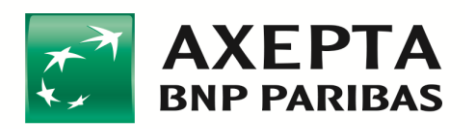

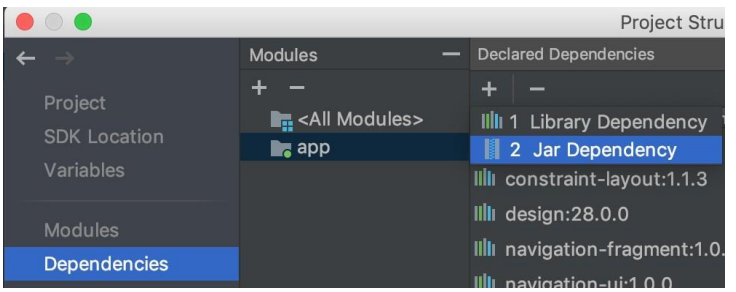

6. Select the item with the name of the SDK from the first drop-down menu. The second drop-down menu should be left with the default item, **implementation**, then press the **OK** button:

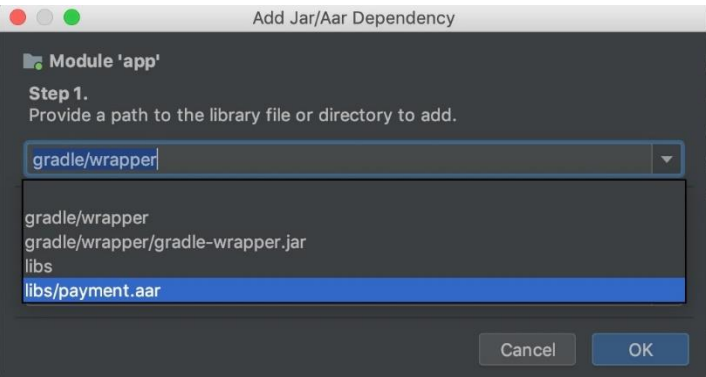

7. A new item for the library has now appeared, as can be seen from the image below. To finish correctly adding the dependency, press the **APPLY** button below and then press **OK**:

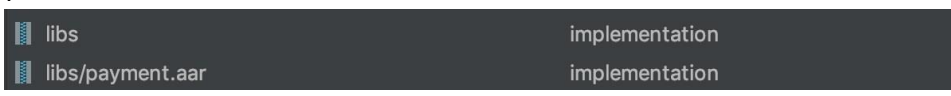

8. To verify that you have entered the dependency successfully, enter the **build.gradle(Module: App)** file and check that the implementation has been added correctly.

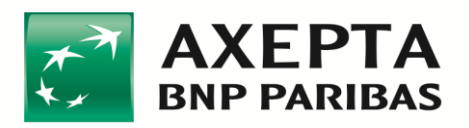

# **8.3 SDK configuration**

Having added the dependency to the SDK, an initial configuration is necessary:

- Invoke the **ApiService.setEndPointAndLicence()** method, which requires two parameters:
	- o **endpoint**, the endpoint to be contacted to make the executive call to make the payment. Parameter type  $\rightarrow$  **String**
	- o **licence**, the x-licence-api provided (of the In-App SDK Android) type. Parameter type → **String**
	- o **enableDebug,** enable logs and print debug messages in console (default is false)
- Invoke the **ApiService.paymentConfiguration()** method, this method requires in input:
	- $\circ$  **paymentId**, the ID of the payment received from the init call made previously. Parameter type → **String**
	- o **countryCode**, ISO code of the countryCode of the payment → **String**
- For debug purposes, it is possible to print in console the current installed SDK version number using the showVersionSdk function

Utils.showVersionSDK()

# **8.4 Graphic personalization**

The colours of buttons, backgrounds and radii of buttons or text fields can be personalized. To be able to customize these parameters, you will have to enter the same keys used in the SDK containing the desired value in the color.xml file (for the colours), dimen.xml (for the size), drawable folder (for the images) of your project:

- Colours:
	- o **background\_color**: used to change the background colour of widgets
	- o **button\_background\_default\_color**: used to personalize the background colour of the buttons
	- o **btn color enable**: background colour of the button when it is enabled
	- o **btn\_color\_disable**: background colour of the button disabled
	- o **background\_loader**: background colour of the screen of the loader
	- o **input\_field\_strokes\_color**: colour of the borders of the editable fields
	- o **input\_field\_background\_color**: background colour of the EditText
	- o **button\_pay\_text\_color**: colour of the payment button text
	- o **loader\_color**: colour of the progress bar of the loader screen

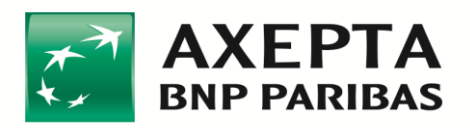

- o **item\_selector\_color**: background colour of the selector item
- Size
	- o **default\_edit\_text\_radius**: radius of editable field borders
	- o **default\_button\_border\_radius**: radius of button borders
- Drawable:
	- o **logo**: logo loaded from the toolbar managed by the SDK. The logo will only be visible in the PaymetSelectorActivity integration mode. If no logo is set, the navigation bar will appear blank

## **8.5 SDK Integration**

There are three types of SDK integration:

- Integration by **PaymentSelectorActivity**: in this case, the SELECTOR mode will be displayed, enabling the user to choose the type of payment and the subsequent phases of the payment will be managed automatically by the SDK.
- Integration by **FragmentPayment**: when the type of circuit to be used to make the payment is passed, the View for the selected mode to which an external button can be linked for the payment will be displayed or the default view can be used.
- Integration by direct calls: methods for starting payments directly on a specific scheme have been shown

## **8.6 PaymentSelectorActivity Integration**

This type of integration enables the list of enabled payment methods for every product to be viewed. Once the payment method has been selected, the subsequent phases of the payment will be managed directly by SDK.

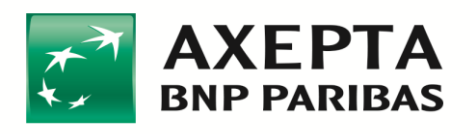

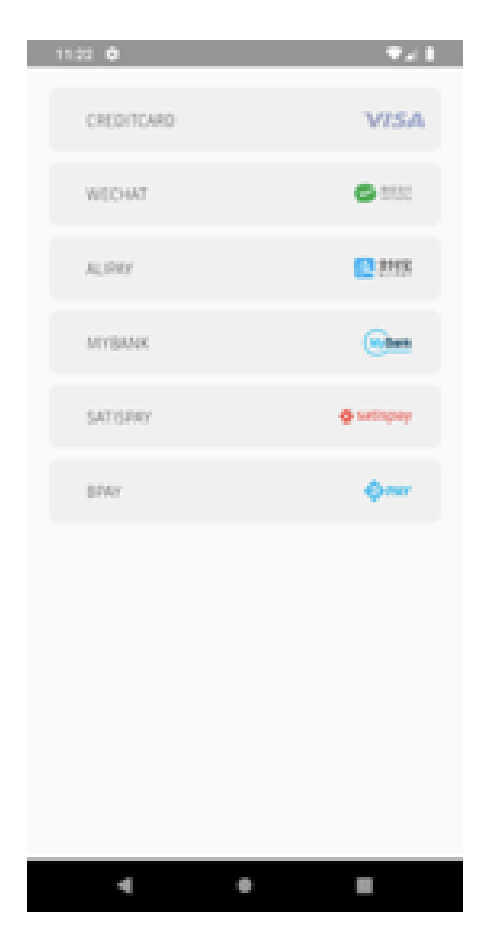

To be able to integrate this mode, an intent will have to be executed in **PaymentSelectorActivity**

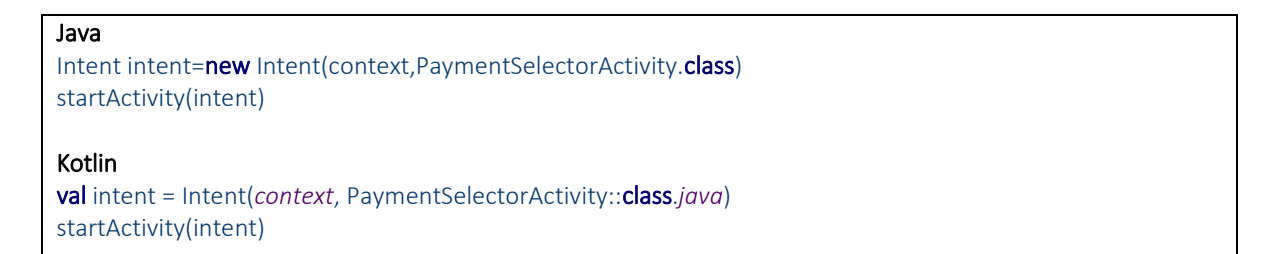

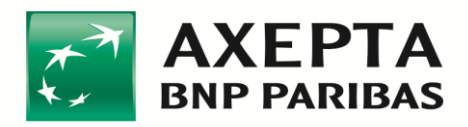

# **8.7 FragmentPayment Integration**

#### 8.7.1 Implementation in an Activity

The implementation of the elements for the effective use of this SDK requires a few steps both on the Java side and on the xml resources (layout) side).

Here are the steps necessary for the correct implementation within an Activity:

1. Instantiate a **ResultExecutePaymentCallback** object, which will be our callback.

private FragmentPayment.ResultExecutePaymentCallback resultExecutePaymentCallback; ...

2. Create a method, such as *initCallBackSdkPayment.* Then override the methods needed to capture the **SUCCESS** and **FAILURE** outcomes that will be generated by the SDK*.*

```
Java 
private void initCallBackSdkPayment() { 
      resultExecutePaymentCallback = new FragmentPayment.ResultExecutePaymentCallback() { 
      @Override
      public void onExecuteSuccess() { 
      Toast.makeText(getApplicationContext(), "Success", Toast.LENGTH_LONG).show();
} 
      @Override
      public void onExecuteFailure() {
      Toast.makeText(getApplicationContext(), "Failure", Toast.LENGTH_LONG).show();
      } 
      }; 
   }
…
Kotlin 
val resultExecutePaymentCallback = object : ResultExecutePaymentCallback {
   override fun onExecuteSuccess() {
   }
   override fun onExecuteFailure(reason: String?) {
   }
}
```
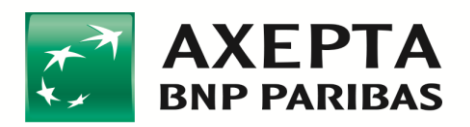

...

 $\overline{a}$ 

3. Invoke the *initCallBackSdkPayment* method immediately after **setContentView** within the onCreate activity.

@Override protected void onCreate(Bundle savedInstanceState) { super.onCreate(savedInstanceState); setContentView(R.layout.activity\_main); initCallBackSdkPayment();

- 4. Create a **FragmentPayment** (a **Fragment**) object instance, which will process all the information entered into it by the user and if positive, proceed with the payment, otherwise it will return an error signal. Below are the elements that make up the **FragmentPayment** object constructor.
	- **a. paymentType**: accepted values [**CREDIT\_CARD - SATISPAY - BANCOMATPAY - MY\_BANK - WECHAT - ALIPAY** ] 1 . The payment method indicated will be shown according to the value shown. Parameter type -> **PaymentType**
	- **b.** viewType, accepted values [**DEFAULT - COMPACT - INLINE**]. This will generate a different view according to the value indicated. The **INLINE** view allows use of the direct call integration mode, thus giving the possibility of using custom components. Parameter type -> **ViewType**.
	- **c. resultExecutePaymentCallback** returns the callback of the executeCall() method (defined in the Custom button – Payment section)

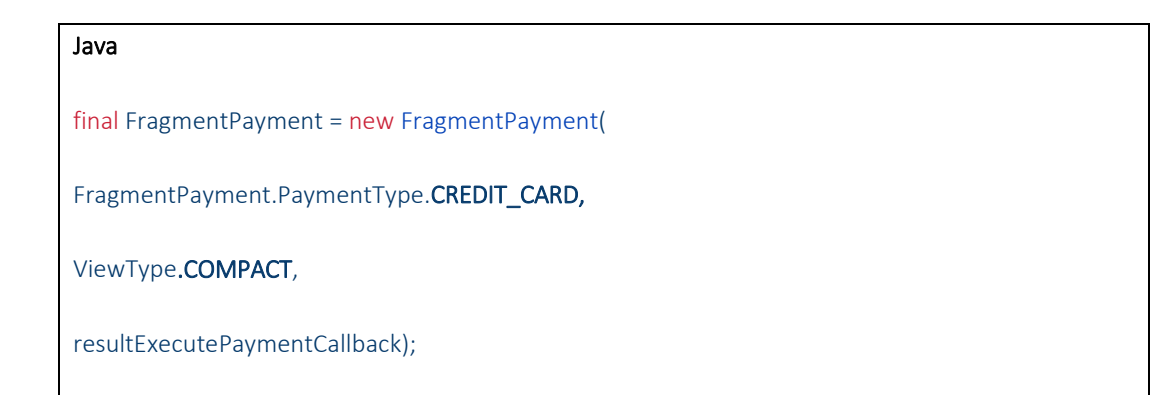

 $<sup>1</sup>$  If alternative payments method have to be implemented, contact Axepta for support.</sup>

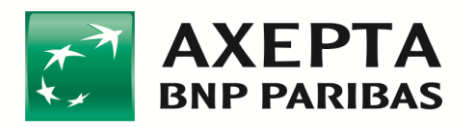

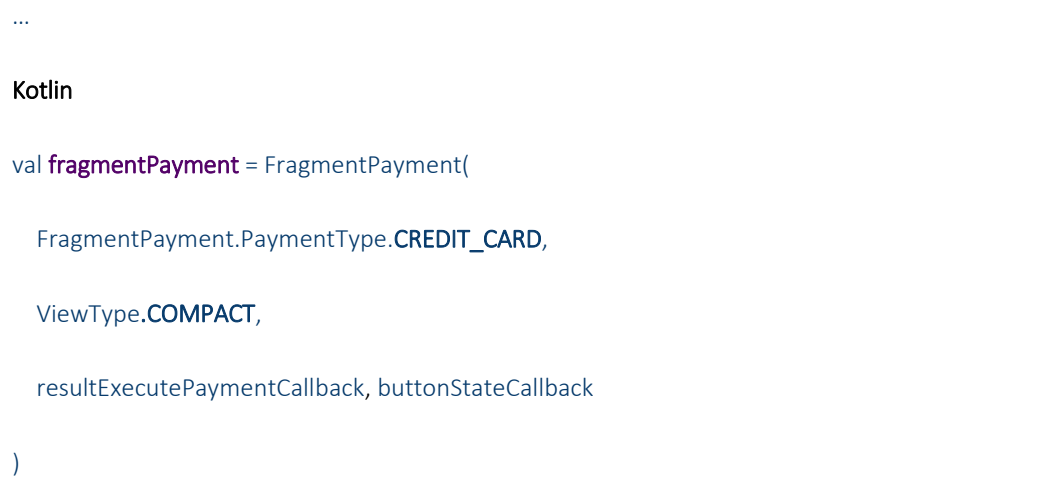

5. **Add the Fragment:** The following image shows a sequence of standard commands for adding a **Fragment** within a layout

FragmentManager = getSupportFragmentManager();

FragmentTransaction = fragmentManager.beginTransaction();

fragmentTransaction.add(R.id.container,fragmentPayment).addToBackStack(null).commit();

...

#### 6. in this case a **FrameLayout**

#### <FrameLayout

android:id="@+id/container"

android:layout\_width="match\_parent"

android:layout height="wrap content"

android:layout\_gravity="center\_vertical|center\_horizontal">

</FrameLayout>

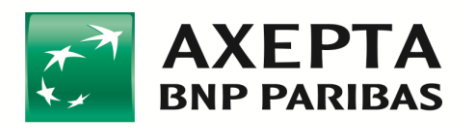

## 8.7.2 Implementation in a Fragment

For implementation within a Fragment, all the explanations above are valid. It is best to implement this by overriding the onViewCreated method and entering all of the instructions indicated within the latter. The only change to be made is on point "5" of section 2.12.7.1. The code you need to create a childFragment to integrate Fragment(FragmentPayment) within your Fragment is indicated below:

FragmentTransaction transaction = getChildFragmentManager().beginTransaction(): transaction.replace(R.id.container, fragmentPayment).commit();

# **8.8 Direct call integration**

The possibility of including additional graphic elements, for example, a button that respects all the UI and UX lines that are being followed in your project, has been left.

The appropriate method will have to be invoked according to the payment method:

**CREDIT\_CARD:** the **executeCall()** method will have to be invoked; it is a public method that can be invoked using the **FragmentPayment** object. Below is an example image showing how to implement an **Actvity** side button and how to create the respective **onClickListener** to allow the method indicated above to be invoked. On the XML layout side, there will be a personalized button below the **FrameLayout** created previously:

```
Button customPayButton = findViewById(R.id.custom_pay_button);
customPayButton.setOnClickListener(new View.OnClickListener() { 
        @Override
        public void onClick(View v) { 
                 fragmentPayment.executeCall(); 
        } 
});
…
```
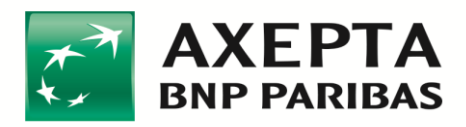

# **8.9 Examples of the code**

```
FragmentPayment integration
```

```
public class MainActivity extends AppCompatActivity { 
        private FragmentPayment.ResultExecutePaymentCallback resultExecutePaymentCallback; 
        @Override
        protected void onCreate(Bundle savedInstanceState) {
```
super.onCreate(savedInstanceState); setContentView(R.layout.activity\_main); initCallBackSdkPayment();

final FragmentPayment fragmentPayment = new FragmentPayment( FragmentPayment.PaymentType.CREDIT\_CARD, ViewType.COMPACT, resultExecutePaymentCallback

);

```
FragmentManager fragmentManager = getSupportFragmentManager(); 
FragmentTransaction fragmentTransaction = fragmentManager.beginTransaction(); 
fragmentTransaction.add(R.id.container,fragmentPayment).addToBackStack(null).commit()
;
```

```
ApiService.setEndPointAndLicence("endpoint","x-licence-key"); 
 ApiService.paymentConfiguration("paymentID","countryCode","amount");
```

```
Button customPayButton = findViewById(R.id.custom_pay_button); 
customPayButton.setOnClickListener(new View.OnClickListener() {
        @Override
```

```
public void onClick(View v) { 
         fragmentPayment.executeCall();
```

```
}
```

```
});
```

```
}
private void initCallBackSdkPayment() { 
        resultExecutePaymentCallback = new FragmentPayment.ResultExecutePaymentCallback() { 
                 @Override
                 public void onExecuteSuccess() { 
                         Toast.makeText(getApplicationContext(), "Success", 
                 Toast.LENGTH_LONG).show(); 
                 } 
                 @Override
                 public void onExecuteFailure() { 
                         Toast.makeText(getApplicationContext(), "Failure", 
                 Toast.LENGTH_LONG).show(); 
                          }
```
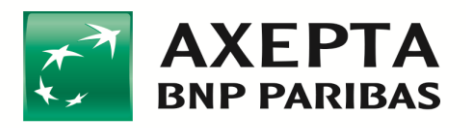

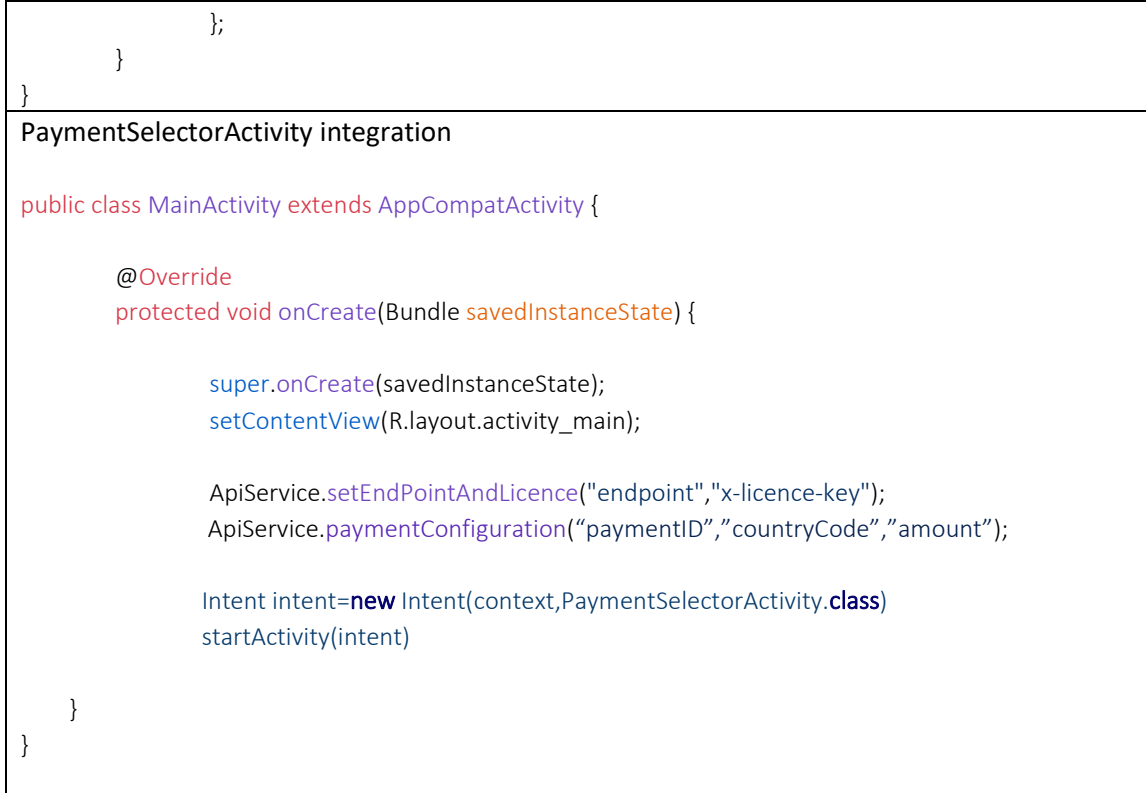

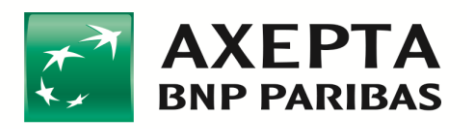

# **8.10Examples of Layouts**

# **CreditCard**

#### **Default**

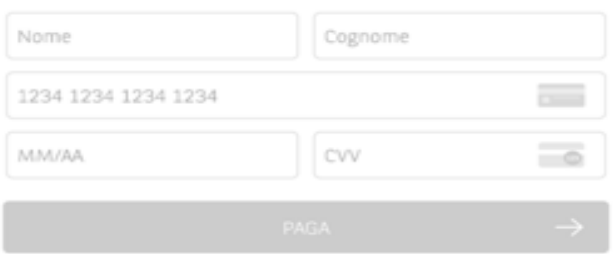

#### **Compact**

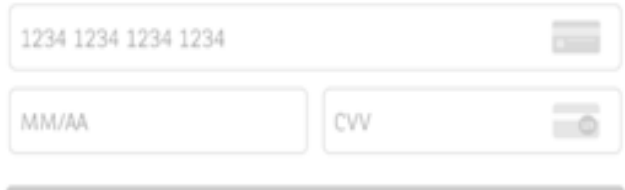

#### **Inline**

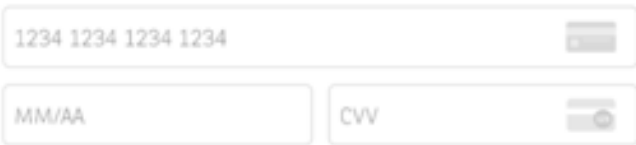

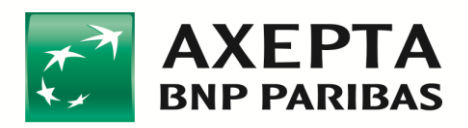

## **9 Payment outcomes**

After payment execution, as indicated in the *InitPayment* call, the outcome of the transaction is returned with two methods:

- **Frontend**: frontend outcome depends of the integration type
	- o **Easy checkout:** after processing the payment, Axepta performs a REDIRECT to the url specified by the merchant in *redirect\_successUrl (*or in *redirect\_failureUrl* if the transaction has failed).
	- o **Smart checkout and API checkout**: the render of the outcome will trigger an event on the web page with the iframe, which indicates the end of the transaction. The event is triggered with a script that invokes the window.postMessage()method.
		- That is:

```
window.top.postMessage('axepta SUCCESS message', '*');
if the transaction is concluded successfully,
```

```
or window.top.postMessage('axepta_FAILURE_message', '*');
if the transaction fails.
```
This event can be intercepted by a listener on the web page. In any case, the details on the transaction will only be on the backend.

- o **In-App checkout (Android) and In-App checkout (iOS):** please see respective paragraphs.
- **Backend**: Axepta makes a server to server call to the url specified by the merchant in *callback\_url* parameter of the *initPayment* call

An example of the parameters returned is shown below (format JSON):

```
{
  "integration_type": "WIZARD",
 "integration name": "Easy",
  "mid": "BNLP TEST ALIAS",
  "paymentId": 
"76b5806696f823837a030cbb2c708c6108ce79961bf0d123519a055d75bdb6a1",
  "instrument": "CREDITCARD",
  "operation_type": "PAYMENT",
  "amount": "0.01",
  "currency": "EUR",
  "language": "IT",
  "transaction_type": "PURCHASE",
   "addresses": [],
   "products": [],
   "notification": {
     "area_code": "+39",
    "name": "",
     "email": "",
     "smartphone": "+39 "
   },
```
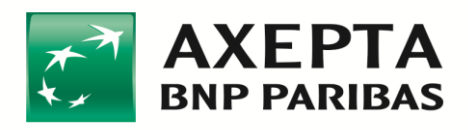

```
 "additionals": [],
  "callback_url": "https://webhook.site/45cf1cbd-0885-4845-980c-
9e750e104b01",
   "transactionAt": "2020-11-10T12:03:09.409Z",
  "card brand desc": "Visa",
  "service type desc": "Debit Card",
   "product_priority_code": "",
   "shopID": "jSf9ppMWy7ZNvw943iBVRcXcHKsQFVwq",
  "tid": "08000001",
   "transaction_status": "PG_000",
   "payInstrToken": null,
   "payCardToken": null,
  "maskedPan": "411111******1111",
   "brand": "VISA",
   "transactionID": "3087001610827263",
  "card expiration": "1023",
   "authCode": "125996",
   "xid": "MDAzMTU2NzQ5MzYxMjkzNzY3OTA=",
   "transaction_code": "PG_01010",
   "description_status": "TRANSAZIONE OK"
}
```
#### **IMPORTANT**:

- *Verify* is a server to server call that can be used ONLY AFTER the callback, as an addictional check of the status of the transaction
- If the callback is not received, this means that the customer has decided not to pay or has not managed to pay or, though less likely, that an error has occurred in processing the payment and that, AT THE SAME TIME, this error has not been received on the callback. These two cases can be managed with the merchant-side *Verify*, but it should be after a long period of time (for example, an hour), in which, for example, the operation can be closed and the purchase indicated as "failed".
- it is available a feature that, by default, if callback is not acknowledged (i.e. 200 OK by the merchant), then callback is resended again after 1 hour for a maximum of 24 times if a 200 OK is not received by Axepta. "1 hour" can be modified and "24 times" can be modified, if needed, contacting ecommerce support.
- The system has a recurring job. This job analyses any payment in pending status and manage to cancel it, if needed. In this case, a callback is sent to the merchant endpoint defined for that payment in order to notify that the payment is canceled. By default, the job is scheduled each 30 minutes and it takes payment older than 30 minutes, but those values can be modified if needed, contacting ecommerce support.

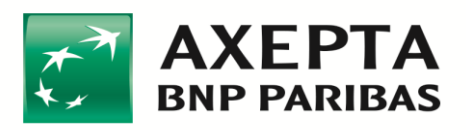

# **10 After the payment**

This section describes the possible server to server calls that may be useful to the merchant after making the payment.

# **10.1Credit**

For a successful **PURCHASE** transaction, you can return an amount in order to return part or the entire amount paid into your wallet.

The payment ID to be included in input is that of the transaction already performed and on which the return is to be made.

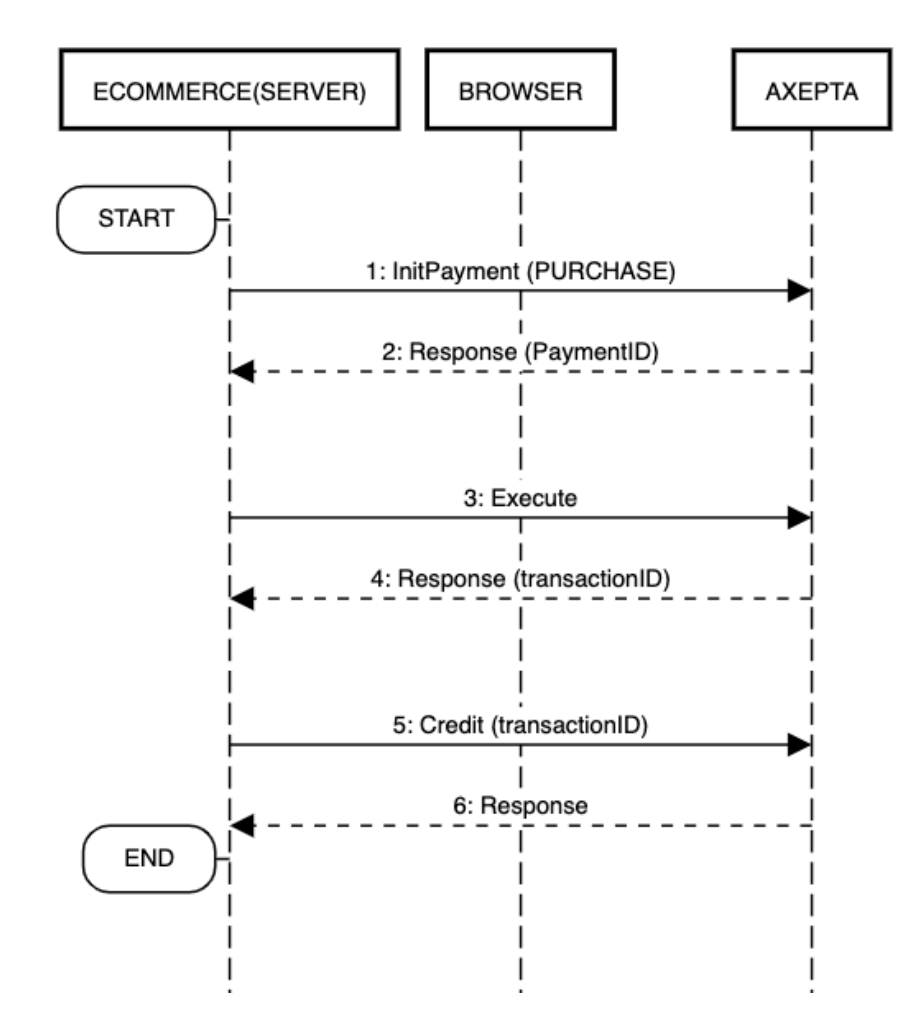

Initialize a PURCHASE type payment

 $\overline{a}$ 

• Perform an *execute<sup>1</sup>* to make the payment and a *transactionID* field will be returned in the response

 $1$  It is intended in general that the payment be made using one of the integration methods provided by Axepta: API, Easy, Smart, In-App.

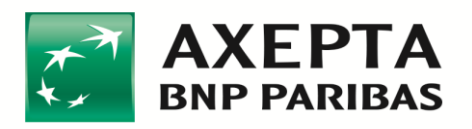

 $\overline{a}$ 

 Perform a *Credit* using the *transactionID*, to return a credit of a certain amount on a  $p$ ayment<sup>1</sup>

The specifications of the Return call for **PURCHASE** type transactions are shown below:

| <b>METHOD</b>               | <b>POST</b>                                                                                                    |
|-----------------------------|----------------------------------------------------------------------------------------------------|
| <b>ENDPOINT</b>             | {{host server to server}}/api/v1/payments/credit                                                                                                    |
| <b>HEADERS</b>              | "Content-type": application/json<br>"Authorization": Bearer <-- AccessToken --><br>"x-license-key": <-- API License Key -->                                                                                                    |
| (BODY)<br><b>PARAMETERS</b> | {<br>"paymentId": "< - payment ID -->",<br>"transactionID": "3079887950480832",<br>"amount": "2.36"<br>}                                                                                                    |
| <b>RESPONSE</b>             | "maskedPan": "411111 ******* 1111",<br>"brand": "VISA",<br>"authCode": "113973",<br>"card_expiration": "1023",<br>"mid": "a",<br>"amount": "10.01",<br>"currency": "EUR",<br>"tid": "08000001",<br>"paymentId": "<--PAYMENTID-->",<br>"transactionAt": "2019-11-29T15:56:22.561Z",<br>"operation_type": "CREDIT",<br>"shopID": "hUiCdUtkvpNeI9nM16v7NhtMXKfA4zx6",<br>"transaction_status": "PG_000",<br>"transaction_code": "01010",<br>"description_status": "TRANSACTION OK",<br>"transactionID": "3079905910425225",<br>"pendingAmount": "5455" |
| <b>RESPONSE KO</b>          | "mid": "a",<br>"amount": "10.01",                                                                                                    |

<sup>&</sup>lt;sup>1</sup> A return (Credit) of a transaction charged previously (Confirm) can also be performed. For further details, see the relevant section. Note that the amount to be returned must be consistent with the amount of the Purchase or Confirm performed previously.

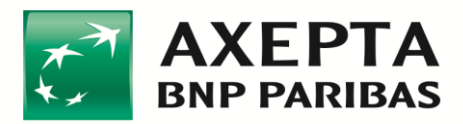

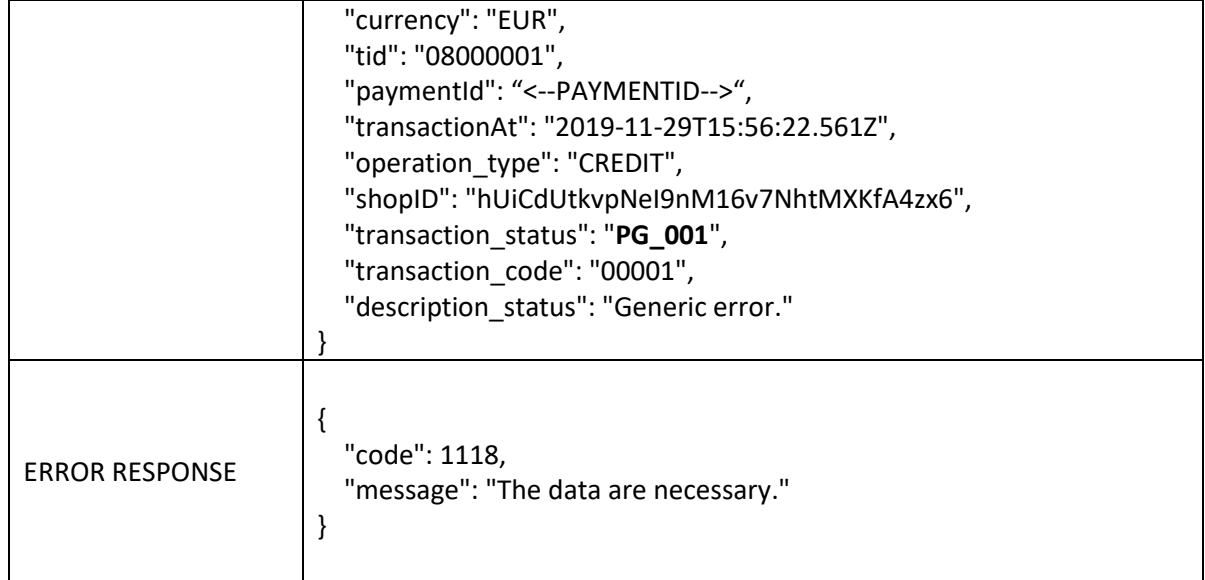

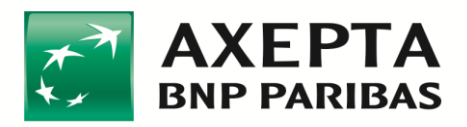

## 10.1.1Example of Java Unirest

```
HttpResponse<String> response = Unirest.post("https://pay-test.axepta.it/api/v1/payments/credit")
 .header("Content-Type", "application/json")
 .header("x-license-key", "XXXXXXX-0ERMYE0-MP683C5-9G0Q976")
 .header("cache-control", "no-cache")
 .body("{\n\t\"paymentId\": 
\"c5121109fd86460de50c33526ab7cc07:20454330610d34d156698b12b070cef7be4b948219ffbf1a15cff30ab
32a94f93\",\n \"transactionID\": \"3079887950480832\" ,\n \"amount\": \"1.00\"\n}")
 .asString();
```
## 10.1.2Example of PHP Http Request

# <?php

```
$request = new HttpRequest();
$request->setUrl('https://pay-test.axepta.it/api/v1/payments/credit');
$request->setMethod(HTTP_METH_POST);
$request->setHeaders(array(
 'cache-control' => 'no-cache',
  'x-license-key' => 'XXXXXXX-0ERMYE0-MP683C5-9G0Q976',
  'Content-Type' => 'application/json'
));
$request->setBody('{
           "paymentId": 
"c5121109fd86460de50c33526ab7cc07:20454330610d34d156698b12b070cef7be4b948219ffbf1a15cff30ab3
2a94f93",
"transactionID": "3079887950480832",
   "amount": "1.00"
}');
try {
  $response = $request->send();
  echo $response->getBody();
} catch (HttpException $ex) {
 echo Sex:
}
```
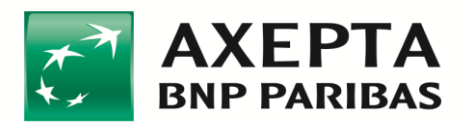

## 10.1.3Example of Node Request

```
var request = require("request");
var options = { method: 'POST',
 url: 'https://pay-test.axepta.it/api/v1/payments/credit',
 headers:
  { 'cache-control': 'no-cache',
   'x-license-key': 'XXXXXXX-0ERMYE0-MP683C5-9G0Q976',
   'Content-Type': 'application/json' },
 body:
\{ paymentId: \{'c5121109fd86460de50c33526ab7cc07:20454330610d34d156698b12b070cef7be4b948219ffbf1a15cff30ab32
a94f99',
transactionID: '3079887950480832',
   amount: '1.00' },
 json: true };
request(options, function (error, response, body) {
 if (error) throw new Error(error);
 console.log(body);
});
```
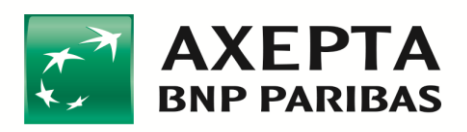

# **10.2Void**

For a successful **AUTH** transaction, you can return an amount in order to return part or the entire amount paid into your wallet.

The payment ID to be entered in input is that of the transaction already performed and on which the return is to be made.

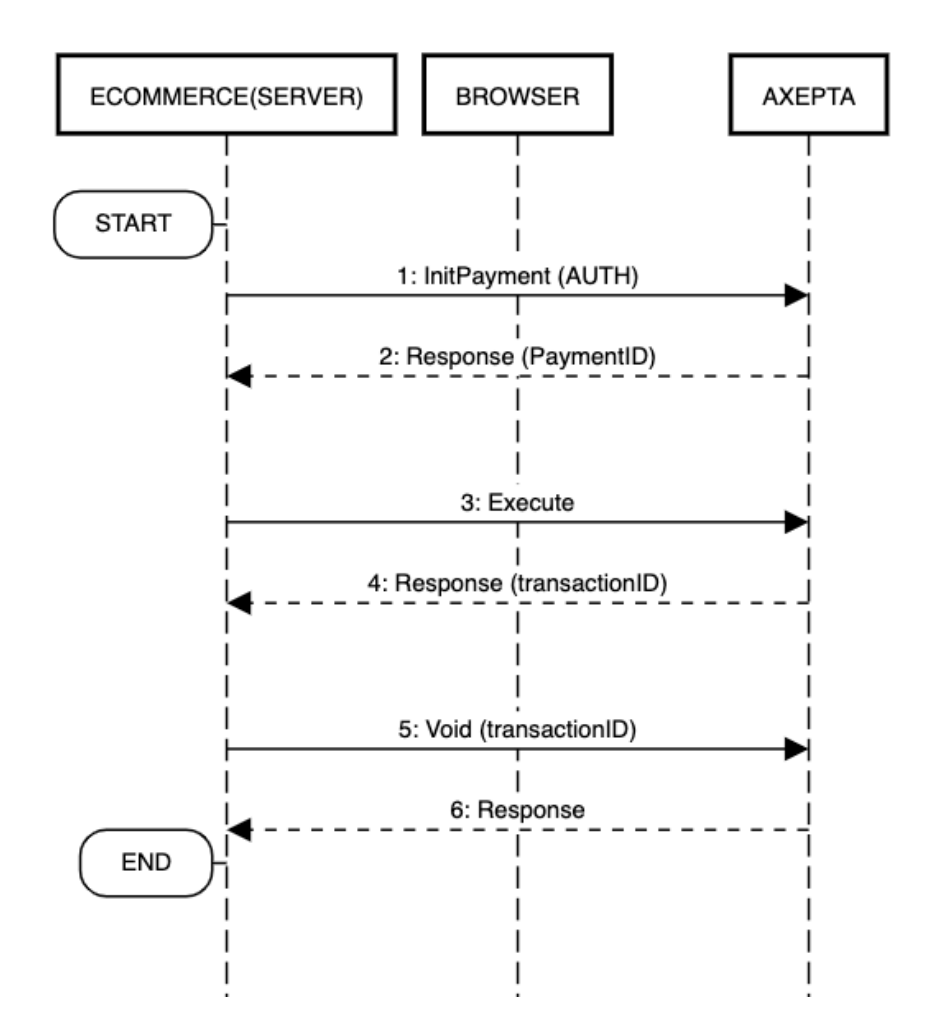

• Initialize an AUTH payment

j

- **•** Perform an *execute<sup>1</sup>* to make the authorization and a *transactionID* field will be returned in the response
- Perform a *Void* using the *transactionID*, to return a credit of a certain amount on an already authorized payment<sup>2</sup>

<sup>&</sup>lt;sup>1</sup> It is intended in general that the payment be made using one of the integration methods provided by Axepta: API, Easy, Smart, In-App.

<sup>&</sup>lt;sup>2</sup> Note that the amount to be returned must be consistent with the remaining preauthorized amount, for example, if a partial Confirm has been performed previously

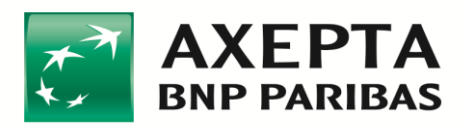

The specifications of the Return call for an **AUTH** transaction are shown below:

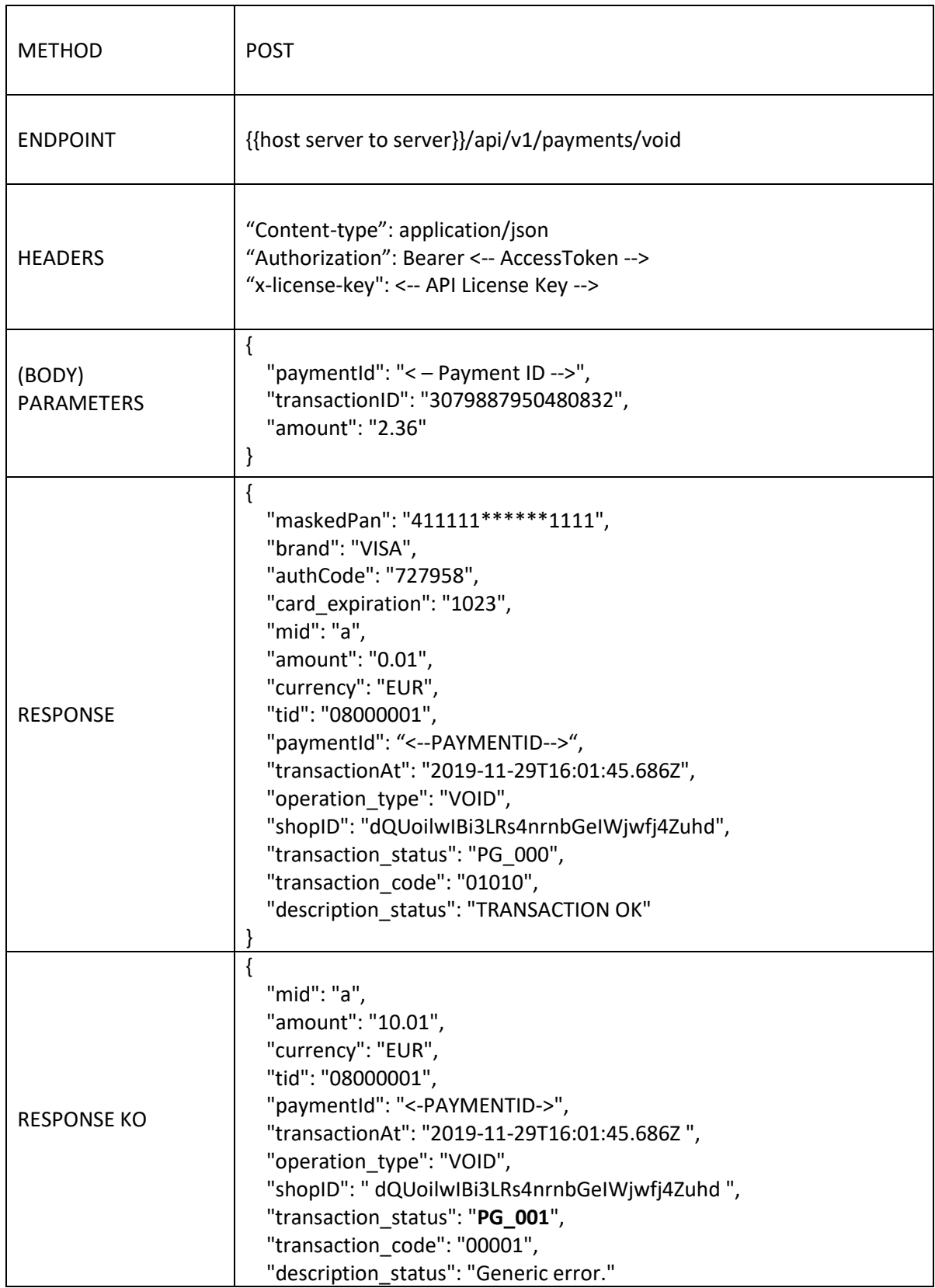

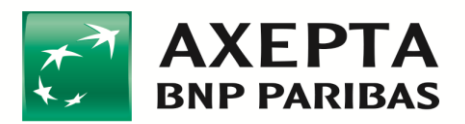

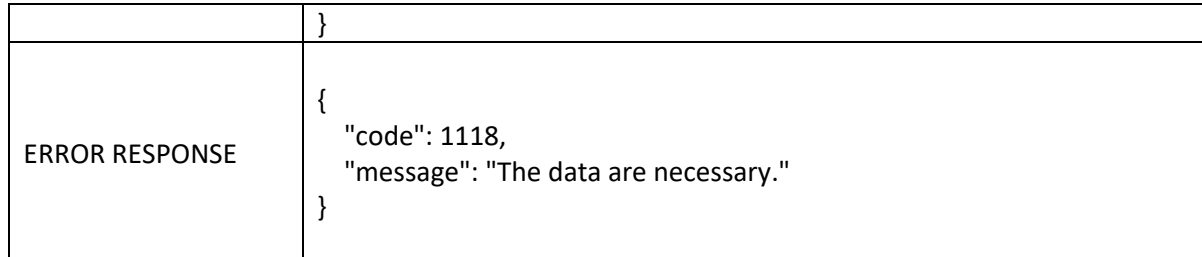

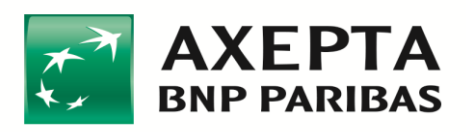

# **10.3Confirm**

For an **AUTH** transaction, you can confirm a specific amount in order to make the payment for a part or the entire amount.

The payment ID to be entered in input is that of the transaction already performed and on which the confirmation is to be made.

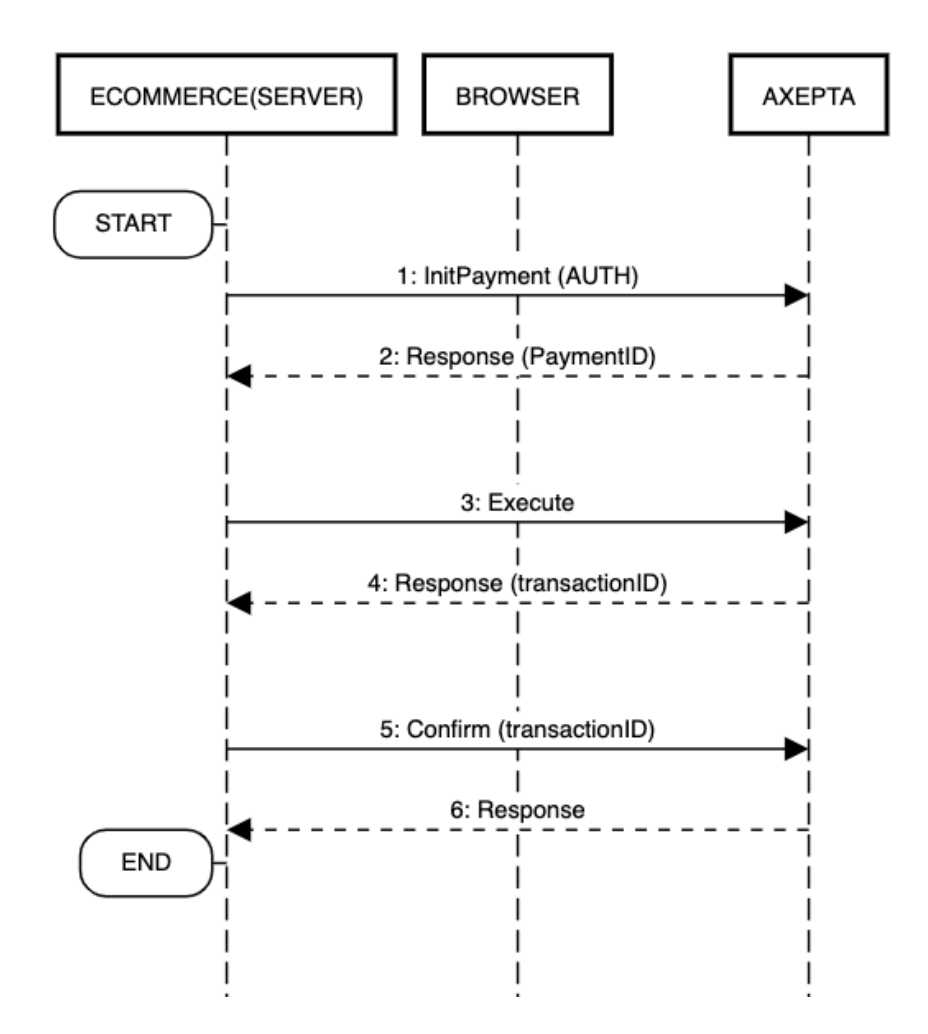

• Initialize an AUTH payment

j

- Perform an *execute<sup>1</sup>* to make the authorization and a *transactionID* field will be returned in the response
- Perform a *Confirm* using the *transactionID*, to perform the credit of a certain amount on an already authorized payment<sup>2</sup>

<sup>&</sup>lt;sup>1</sup> It is intended in general that the payment be made using one of the integration methods provided by Axepta: API, Easy, Smart, In-App.

<sup>&</sup>lt;sup>2</sup> Note that the amount to be confirmed must be consistent with the remaining preauthorized amount, for example, if a partial Void has been performed previously.

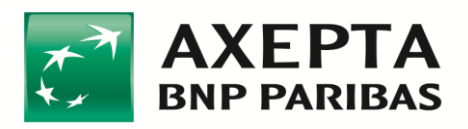

The specifications of the Confirm call for an **AUTH** transaction are shown below:

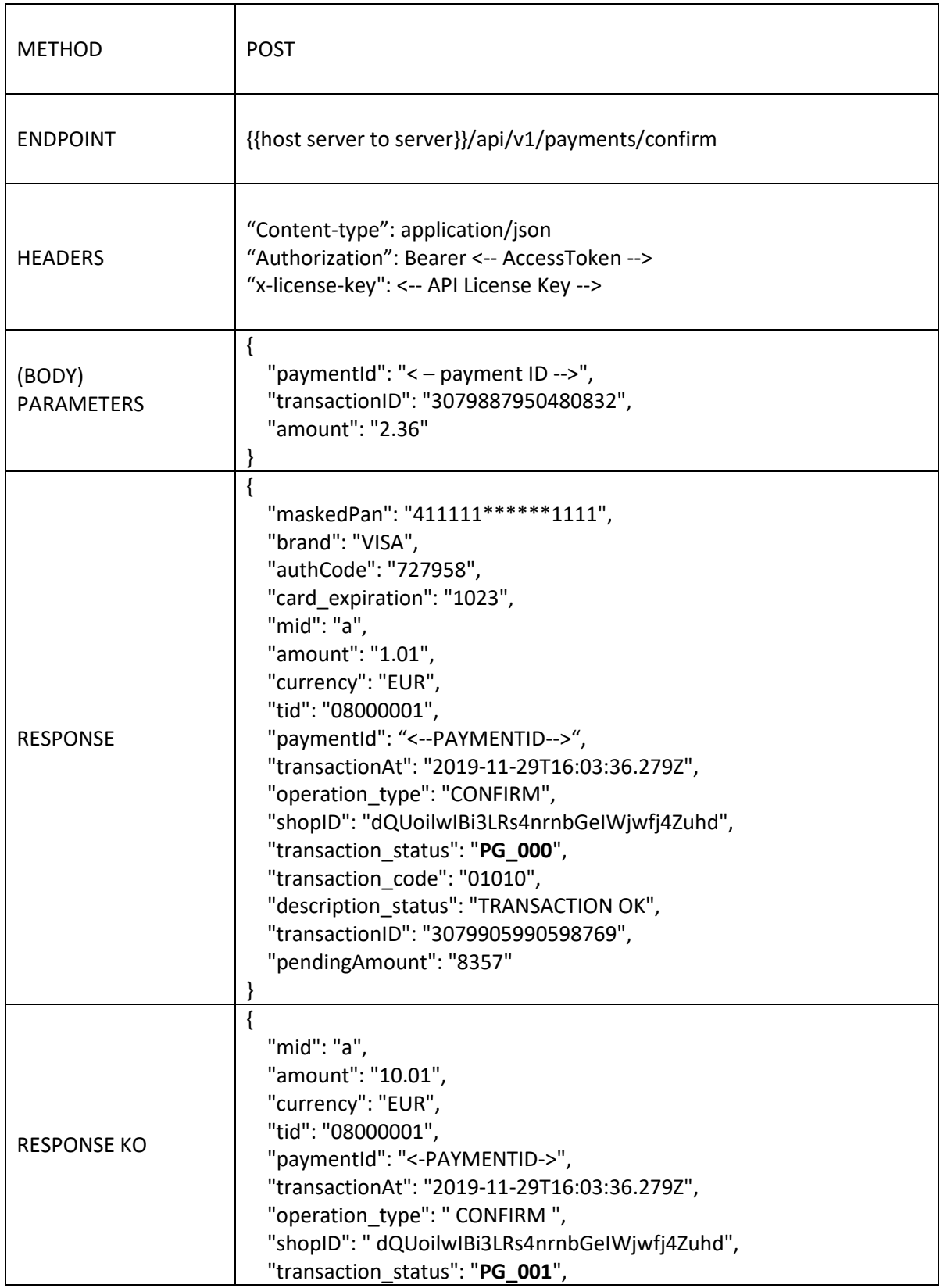

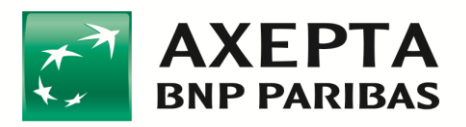

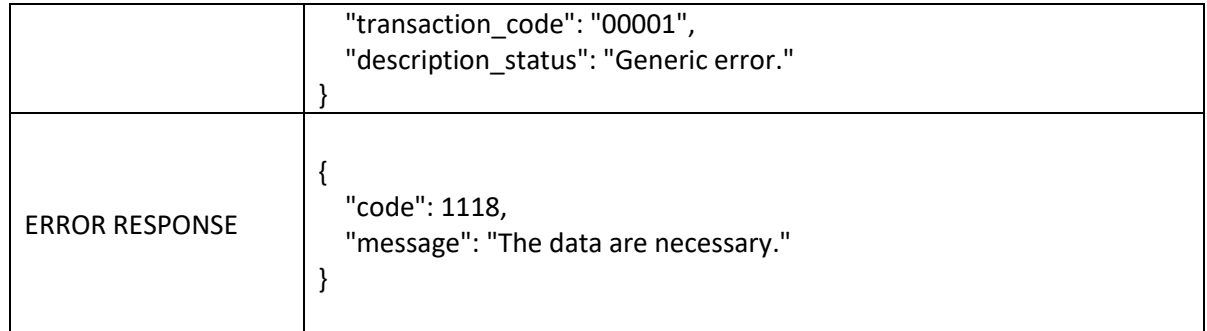

**IMPORTANT:** a return (*Credit*) of a previously charged transaction (*Confirm*) can also be made, in fact, the latter is as though it has become a *Purchase*. In this case, note must be taken of the *transactionID* returned by the *Confirm* and used for the *Credit*. Example:

First transaction (*Auth*):

• output

o TransactionID=aaa

*Confirm* of the *Auth*:

- Input
	- o TransactionID=aaa
- Output
	- o TransactionID=bbb
- *Credit* of the *Confirm*:
	- Input
		- o TransactionID=bbb

## 10.3.1Confirm with automatic void of the residual

It is possible to partly confirm amount, and void the residual, using "voidEnabled" attribute set to true.

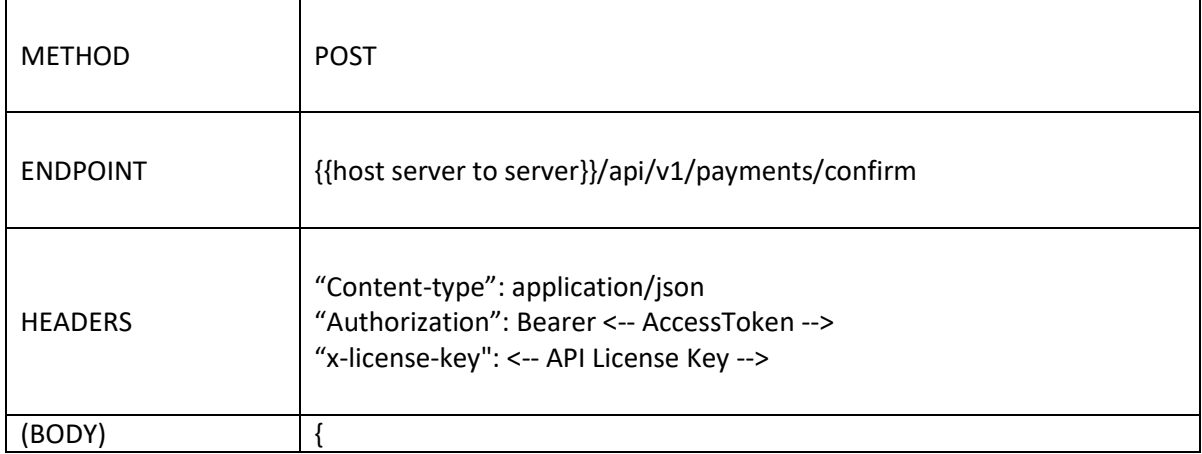

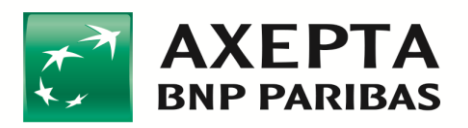

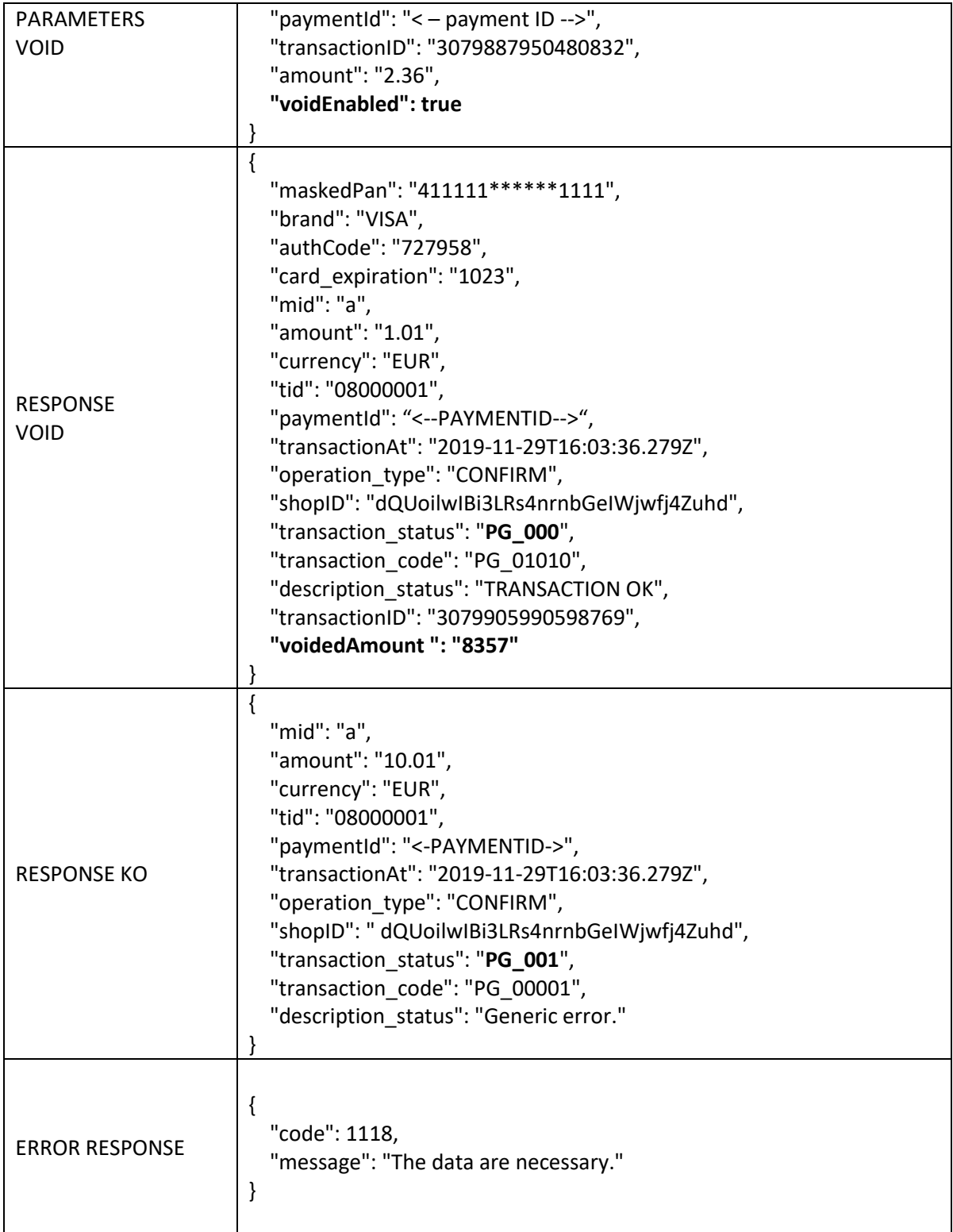

Where *voidedAmount* is the amount of the void operation, expressed in decimal.

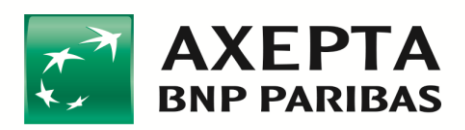

# **10.4Verifying a Transaction (verify)**

In Server-To-Server mode, this method is used to verify the status of a payment. **The outcome of the transaction is indicated in the callback** (as explained in previous sections), **Verify is only to be used in some very special cases.**

The Verify function requires the payment ID (i.e. *PaymentID*) to be included in the parameters of the endpoint.

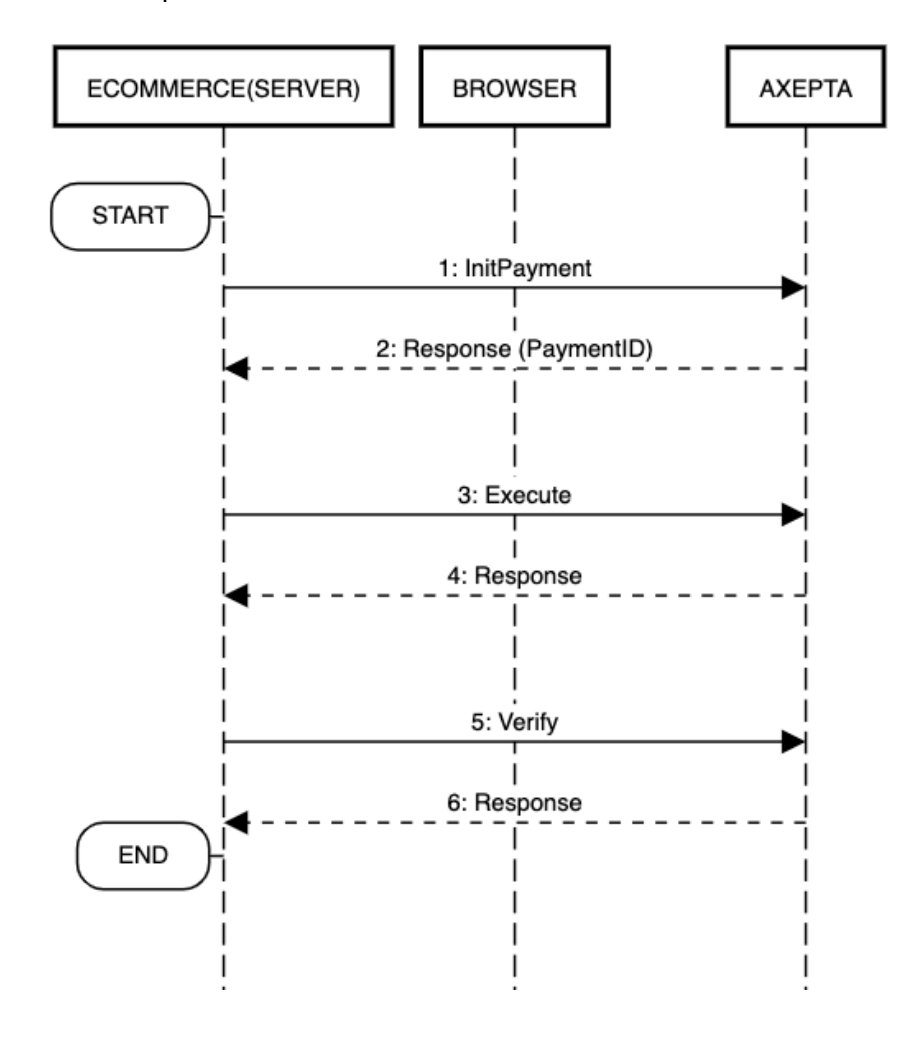

• Initialize a payment

 $\overline{a}$ 

- Perform an *execute<sup>1</sup>* to make the payment
- Perform a *Verify*, which will respond with the status of the payment.

 $1$  It is intended in general that the payment be made using one of the integration methods provided by Axepta: API, Easy, Smart, In-App.

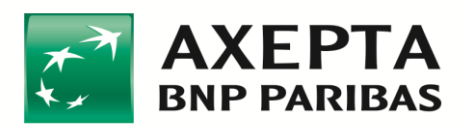

The specifications of the payment verification call are shown below:

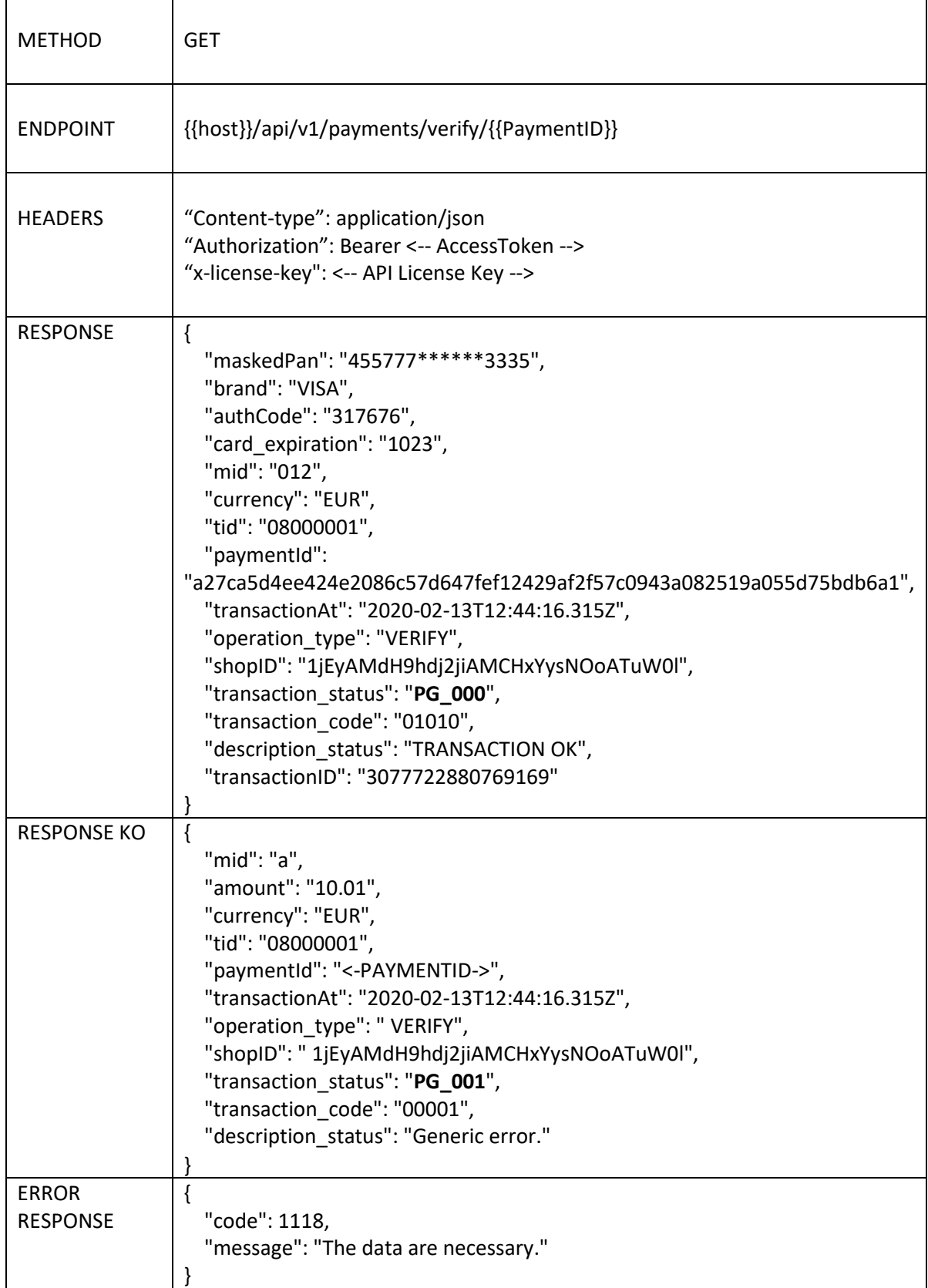

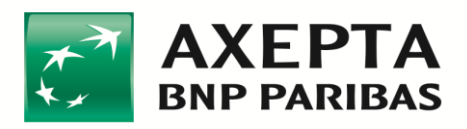

# **10.5Making one-click payments**

One-click payments is an optional service that it could be activated on request. This service allows to store card data and use them for successive payments (without insert them again in the form).

The service consists of three phases:

- 1. Configuration
- 2. Card tokenization
- 3. Payment using token

#### 10.5.1 Phase 1 - Configuration

Axepta will activate the tokenization feature on merchant request. Merchant has to decide if wants:

 **Explicit** tokenization (only for Easy, Smart, In-app checkouts): in this scenario, it is the card holder that explicitly checks the corresponding checkbox in order to get the card tokenized for future payments.

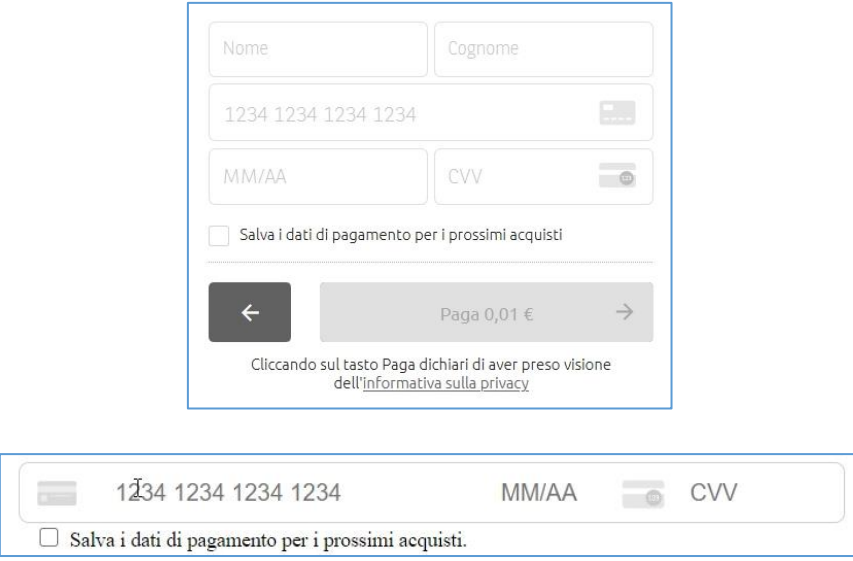

 **Implicit** tokenization: in this scenario, the card tokenization it is totally choiced by the merchant. The card holder could be advised by a message of the merchant in the ecommerce page or by a message in Axepta payment form (this message is configured by Axepta following merchant requirement). Implicit tokenization is also the only possible case for API Checkout.

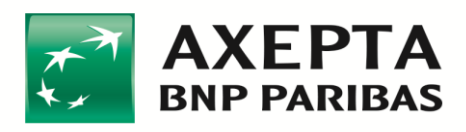

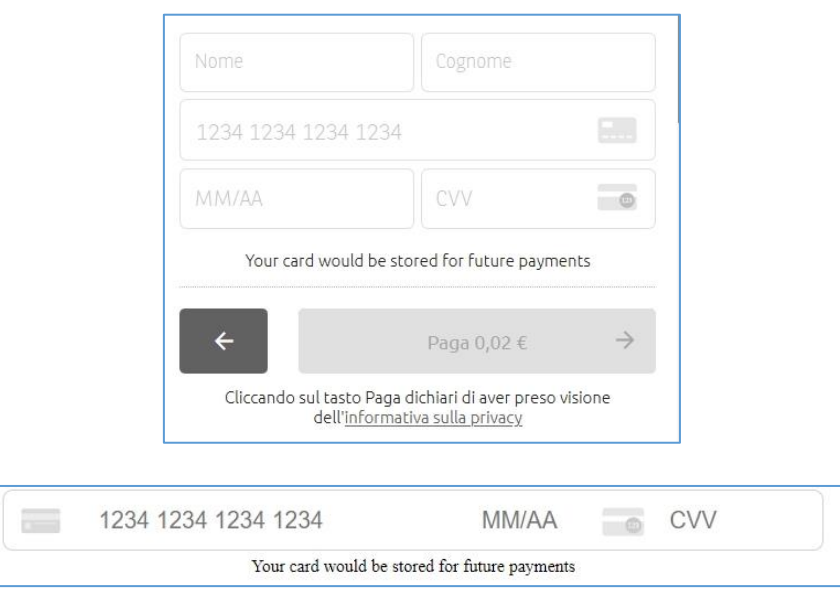

## 10.5.2Phase 2 - Card tokenization

There are some parameters of the *initPayment* method, needed necessary to understand regarding tokenization:

- "*tokenize*" is a boolen (true/false) parameter. It is the "consensus" from card holder in order to tokenize the card. The usage of this parameter is the following:
	- o *tokenize=true* in input of input of the *initPayment* if you are configured as **implicit** tokenization (this is valid for all types of checkouts)
	- o No need to use *tokenize* parameter in case of **explicit** tokenization, because Phey will take the card holder's consensus from the flag in the from (this is valid Easy, Smart or In-app checkouts, in fact for the API checkout the explicit tokenization does not have sense, because card holder gives the consensus always on the merchant website)
- "*payInstrToken*" is the name of the user wallet and it is also the ID connecting successive transactions. For example, it could be the customer ID on merchant side or customer email. It is in input of the *initPayment* and in output of the payment (i.e. execute and/or callback). It could be used in input for the first transaction, otherwise it it would be randomly generated by Axepta. For successive transactions, it must be used in input on *initPayment*, otherwise first and successive transactions would not be connected each others. In successive transactions, it allows to show stored cards of the card holder/user.
- "*payCardToken*" is the card token. It is in input of the *initPayment* and in output of the payment (i.e. execute and/or callback). If the transaction is a "first transaction", then *payCardToken* would be an output parameter generated by Axepta. If you are submitting a successive transaction in the "one-click payments", then you can optionally use *payCardToken* as an input parameter. If you do, you are forcing the system to pay with that tokenized card instead of let the cardholder to choose.
- "*txIndicatorType*" is the type of tokenized transaction. It is an input of *initPayment.*  In the case of a first transaction *txIndicatorType* **would not be specified**. In the case

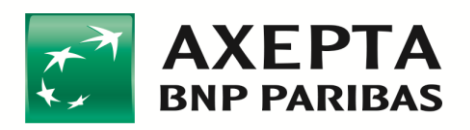

of a successive transaction of type "one-click payments", then *txIndicatorType=*UNSCHEDULED.

Following, there is an example of the *initPayment* of a first transaction (implicit tokenization case):

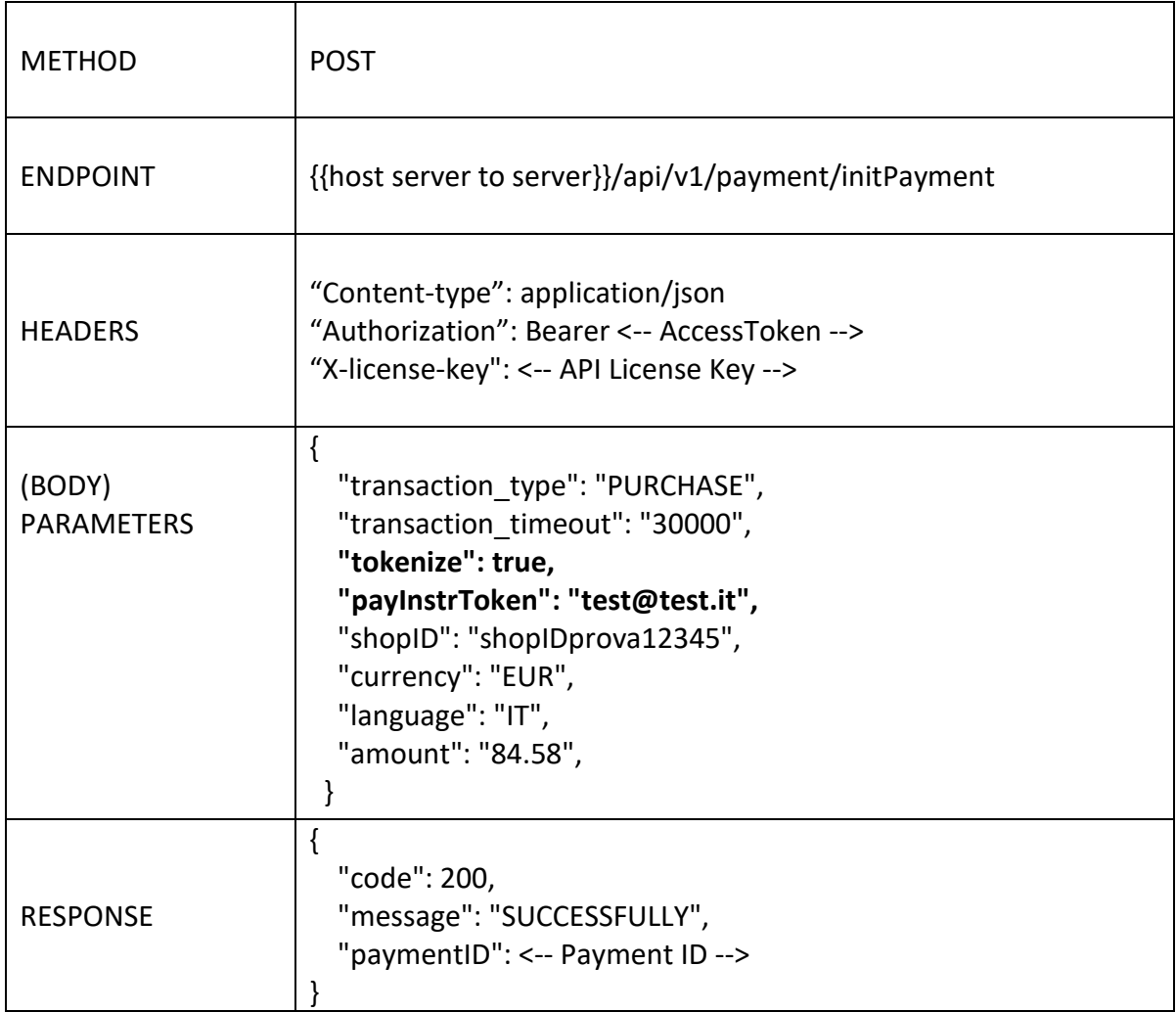

Then, the card holder would execute the payment. This action could be done in different ways, it depends on which type of checkout is used by the merchant (Easy, Smart, etc)<sup>1</sup>. In addiction, if implicit tokenization is disabled, it is up to the card holder the choice to tokenize the card or not.

If the transaction:

 $\overline{a}$ 

 is successfully, then the card is tokenized and VERIFIED. In this case, the user could make one-click payments without insert card data again.

<sup>&</sup>lt;sup>1</sup> If you are using API Checkout, then you must specify "tokenize=true" in the *execute* method.
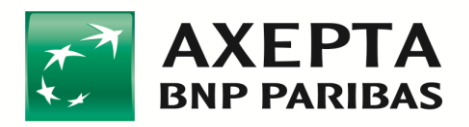

• is failed, then the card would be temporary tokenized as PENDING. In this case, merchant would receive *payInstrToken* but the user needs to insert again card data for future payments. In this case merchant will not receive *payCardToken*.

Followig, there is an example of success transaction (tokenized card), where *payCardToken* is randomly generated:

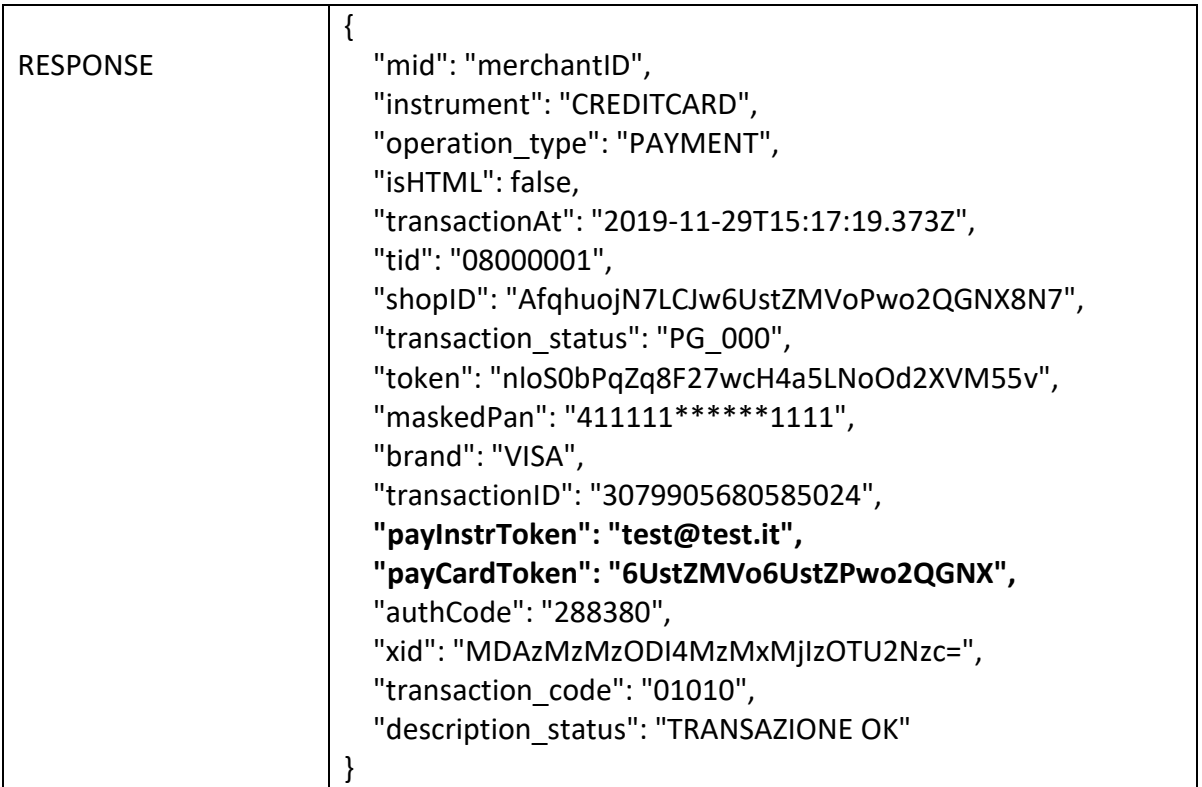

In case of explicit tokenization, if the end user did not accept to save card data, then the output of the callback would contain **"payCardToken": null**

## 10.5.3Phase 3 - Payment using token

Assuming the first payment and tokenizing are successfully, then the merchant could initiate a "one-click" payment. In order to do that, merchant has to call *initPayment* method with:

- *payInstrToken* of the user
- *payCardToken*, optionally if you want to force the payment with a tokenized card of the user instead to let the user choose which card on Axepta form
- *txIndicatorType=UNSCHEDULED*

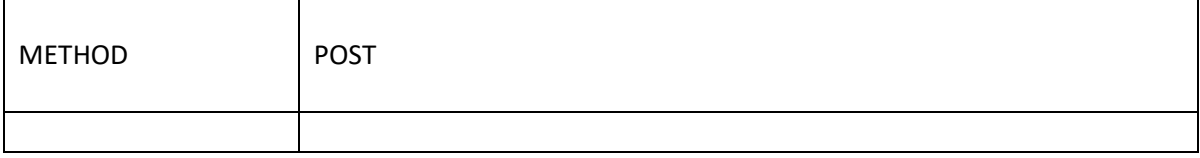

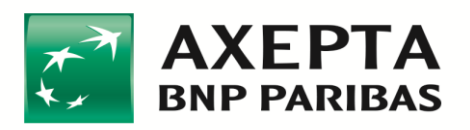

 $\overline{a}$ 

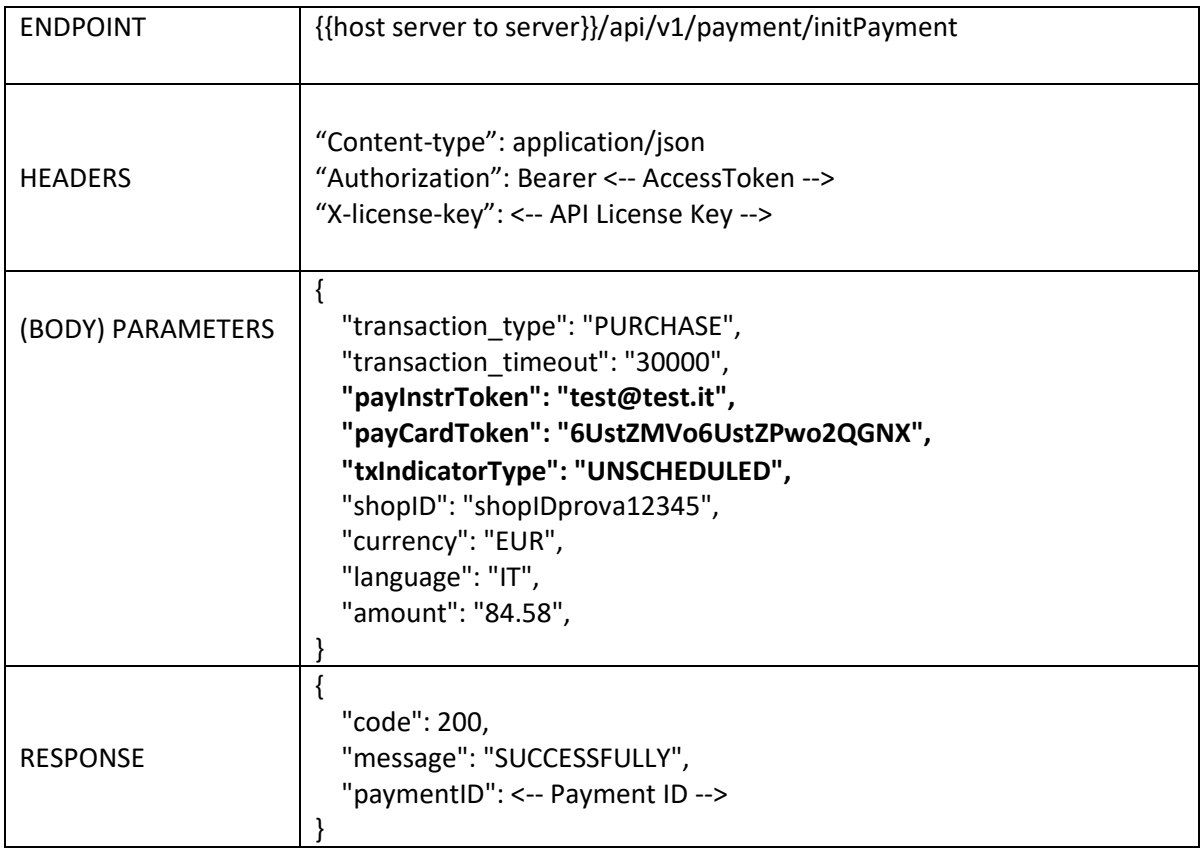

Then, the card holder would execute the payment. This action could be done in different ways, it depends on which type of checkout is used by the merchant (Easy, Smart, etc)<sup>1</sup>.

<sup>1</sup> If you are using API Checkout, then you must specify *payInstrToken* and *payCardToken* in the *execute* method. See Cap[. API checkout](#page-22-0)

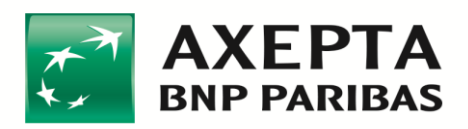

# **10.6Recurring payments (scheduled by the merchant)**

Recurring payments is an optional service that it could be activated on request. This service allows to store card data and use them for successive payments initiated by the merchant in certain period of times (for example a membership subscription each month).

In particular, here we describe the case in which the merchant wants to schedule the transactions.

Before to read this paragraph, you need to read carefully the Par. "Making one-click payments" in order to understand the tokenization topic.

The service consists of three phases:

- 1. Configuration
- 2. Card tokenization
- 3. Payment using token

#### 10.6.1 Phase 1 - Configuration

Please read respective paragraph of Par. "Making one-click payments".

#### 10.6.2Phase 2 - Card tokenization

Please read respective paragraph of Par. "Making one-click payments". There is not any difference.

#### 10.6.3Phase 3 - Payment using token

Assuming the first payment and tokenizing are successfully, then the merchant could initiate a "recurring payment". In order to do that, merchant has to call *initPayment* method with:

- *payInstrToken* of the user
- *payCardToken*, optionally if you want to force the payment with a tokenized card of the user instead to let the user choose which card on Axepta form
- *txIndicatorType=RECURRENT*

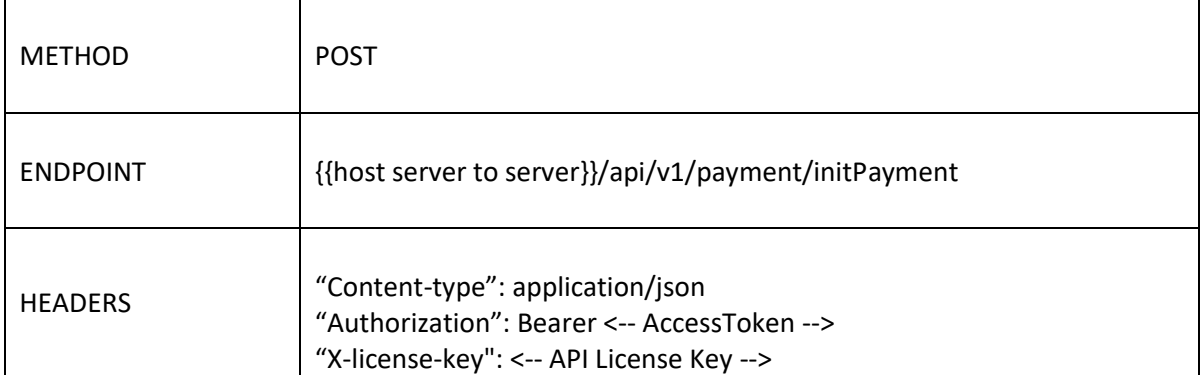

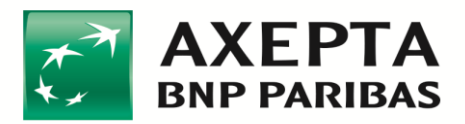

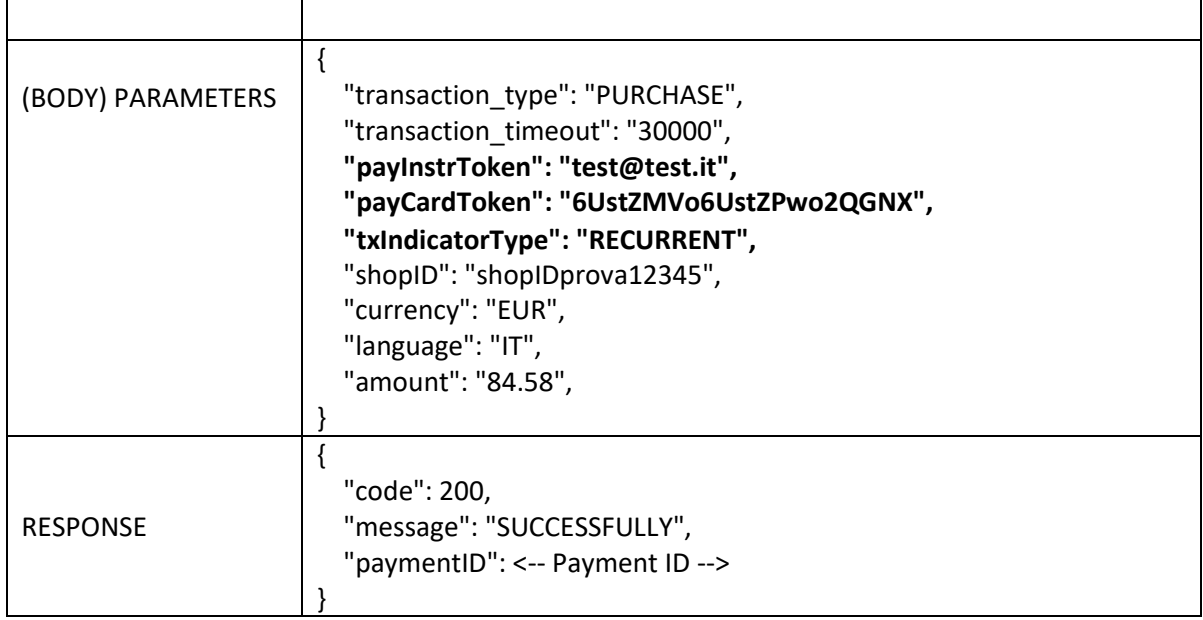

Then, the merchant would execute the payment. This action must be done with the API call called *execute.* 

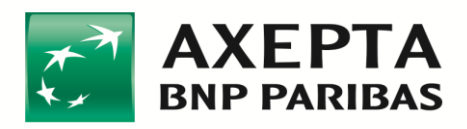

# **10.7Deleting a tokenized card**

There are different ways to delete a tokenized card:

1. By the card holder. Merchant makes an *initPayment* specifying *payInstrToken* parameter. Then, merchant calls a payment form (either Easy, Smart or In-app checkout) and shows it to the cardholder. If cardholder has previously tokenized one or more cards, then he will view a form like this

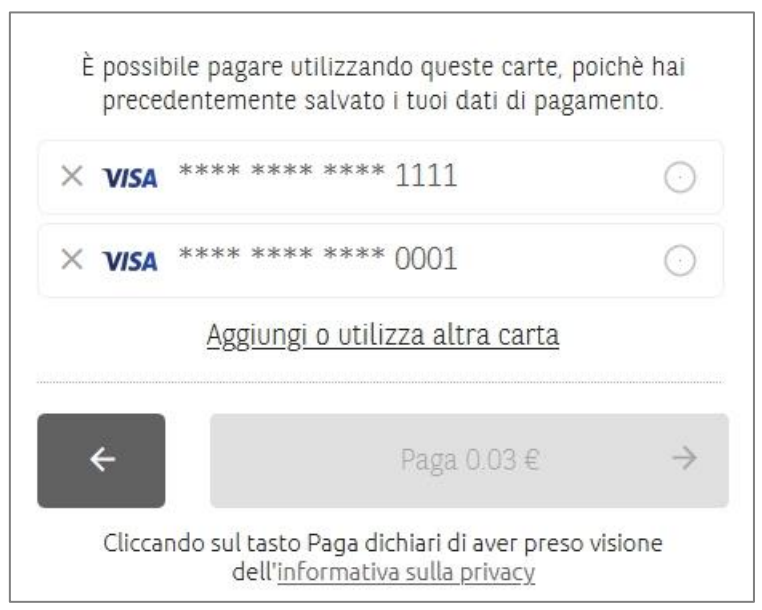

In this case, cardholder can delete the tokenized card(s) using the corresponding button (X)

2. By the merchant. Merchant can use a server to server method in order to delete a tokenized card on behalf of the cardholder. Then, Merchant is responsible of deleting a tokenized card. The specifications of the call are shown below:

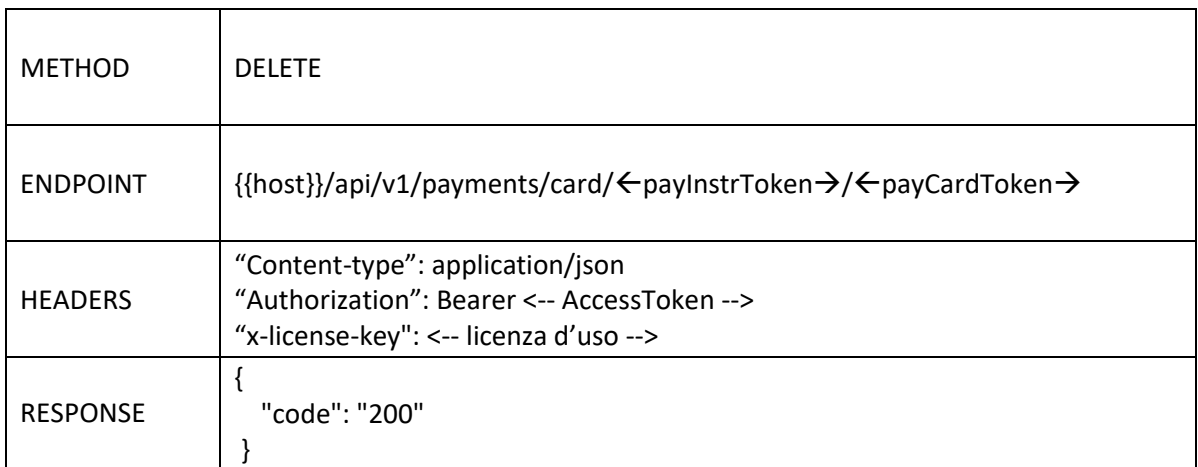

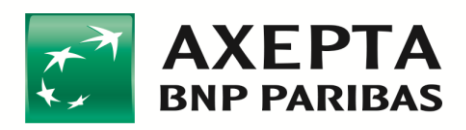

# **11 Error codes**

Call responses for status 200, i.e. those which were successful, were described previously. For error codes, see the document:

"*AXEPTA\_ListaCodiciEsitoTransazione"*.

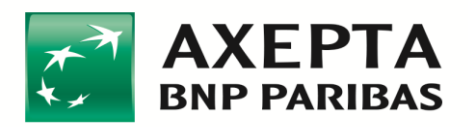

# **12 Testing environment information**

General information for the test environment are provided below. Specific information for the test merchant is communicated separately by Axepta.

Reference HOST:

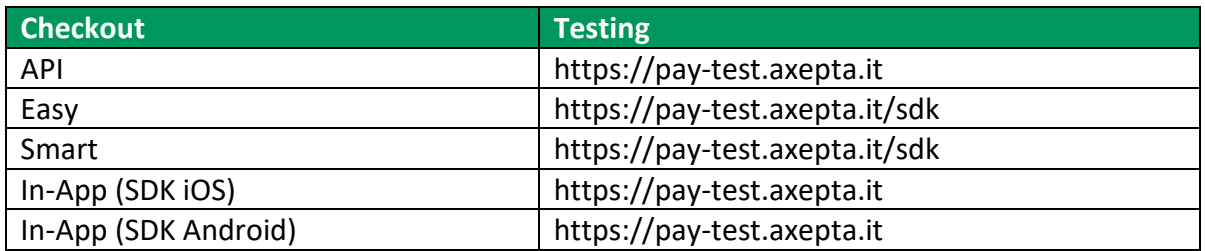

The cards used for the tests are indicated below.

N.B. Where specified, the correct expiry date and/or CVV code must be indicated otherwise the transaction will fail.

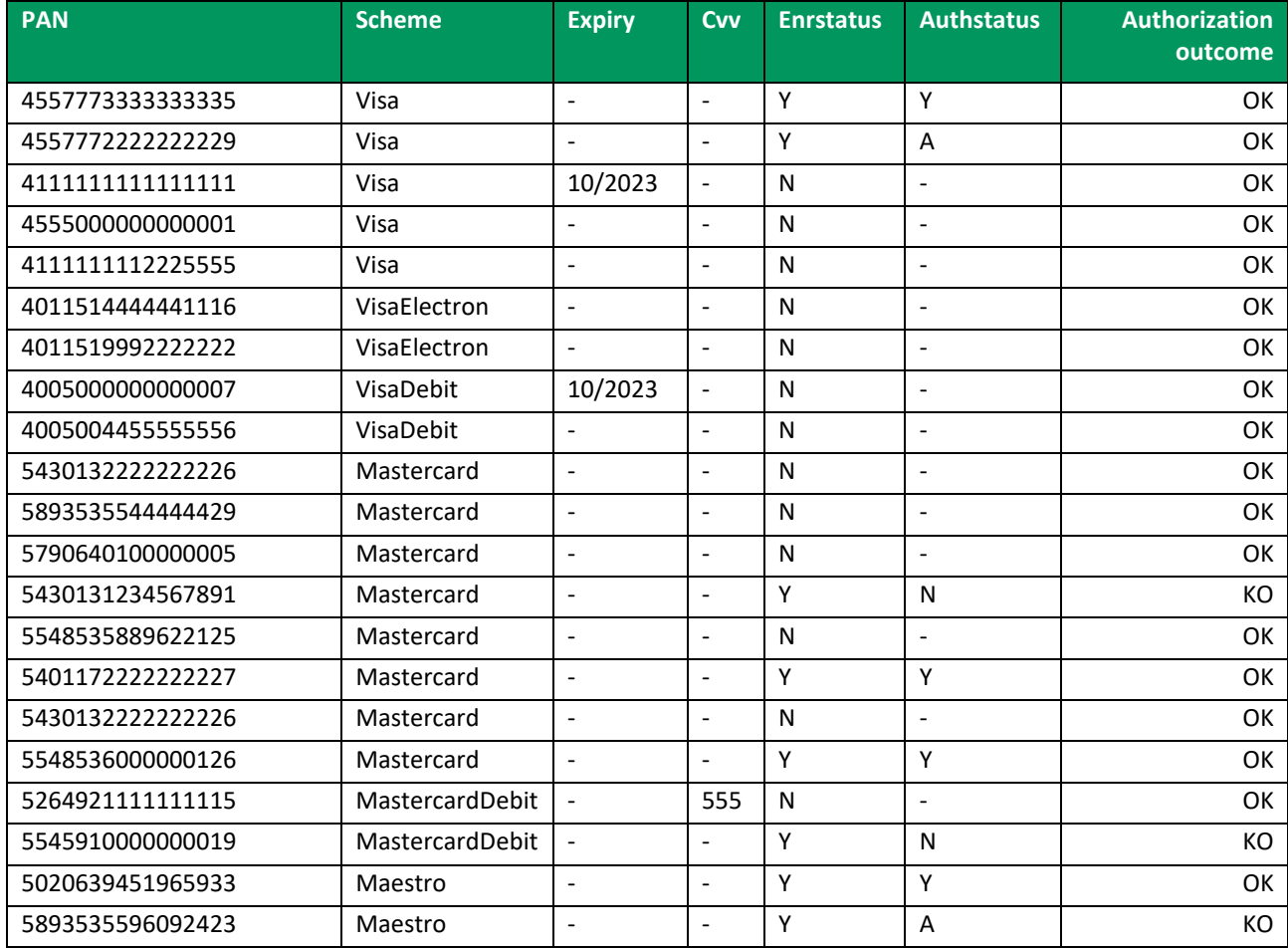

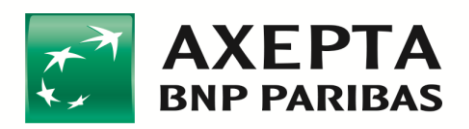

where:

- *enrStatus* represents the status of registration of the card to the 3D Secure service
	- $\triangleright$  Y Authentication available;
	- $\triangleright$  N Holder not registered with the service;
	- $\triangleright$  U Authentication not possible;
	- $\triangleright$  E Error.
- *AuthStatus* represents the authorization outcome of the card with the 3D Secure service
	- $Y -$  Authenticated;
	- $\triangleright$  A Attempted authentication;
	- $\triangleright$  N Holder not authenticated;
	- $\triangleright$  U Authentication not possible.

The testing environment includes some test cases through which the behaviour of the solution can be simulated when some conditionsthat would invalidate the transaction occur. They respond to the following Pan / Amount combinations:

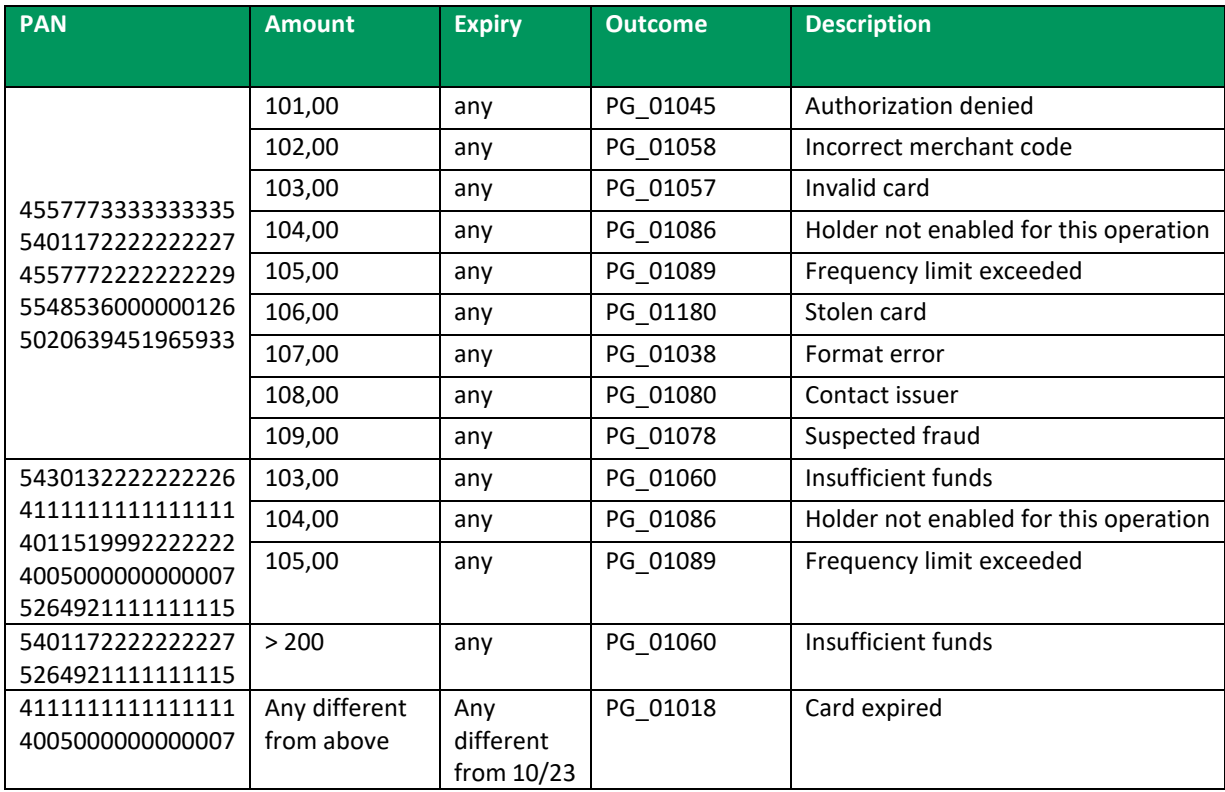

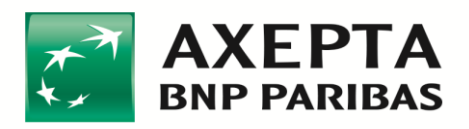

# **12.1Testing 3DS 2.x**

If merchant is enabled to 3DS 2.x, then it needed to make some specific tests. In particular you can follow the below table in order to test some 3DS 2.x scenarios.

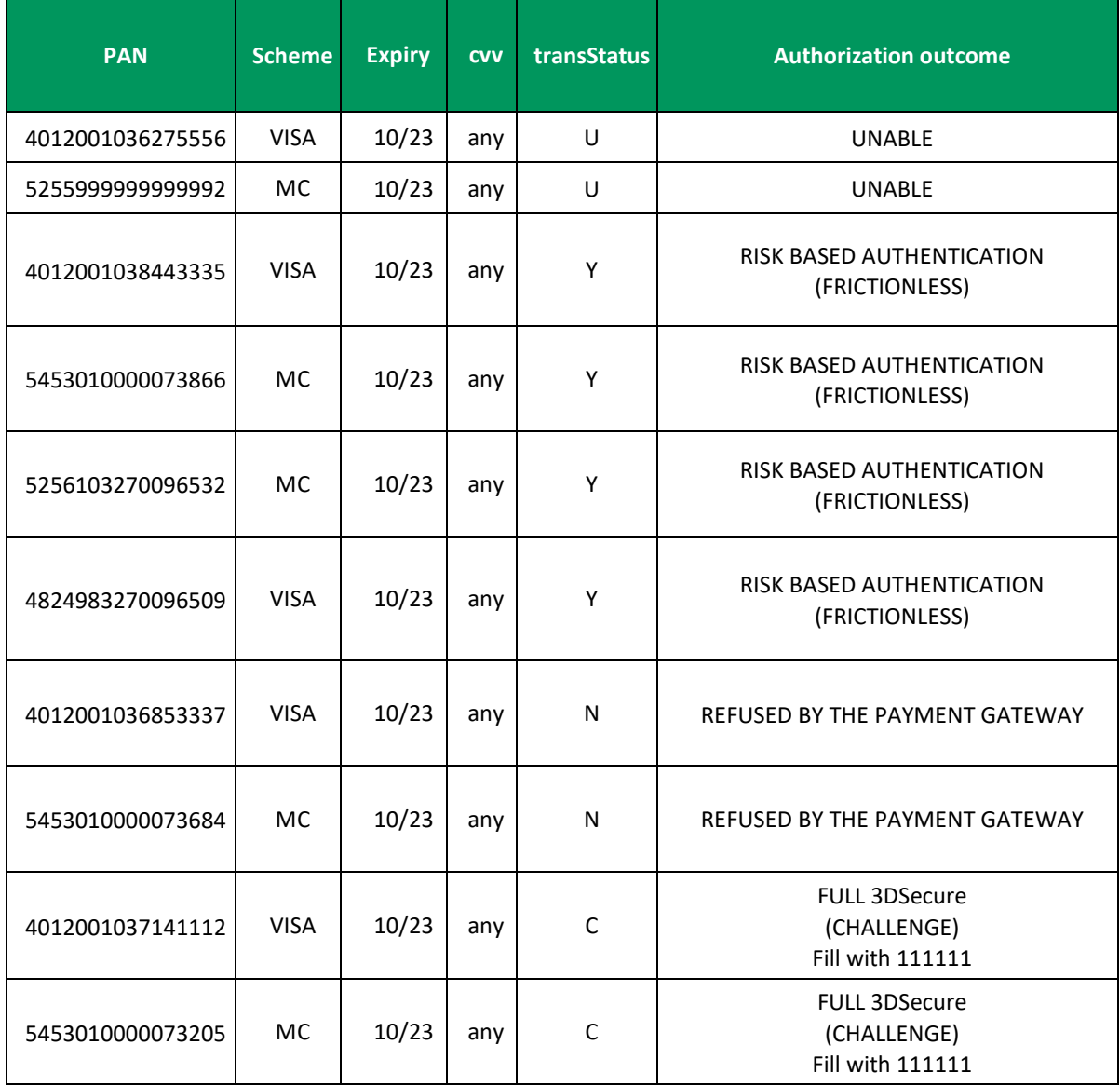

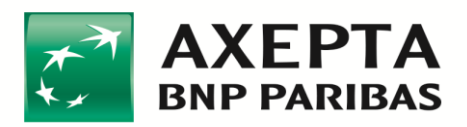

## **13 How to move to Production environment**

The following activities must be carried out starting from the time at which Axepta and the merchant agreed on the release to Production:

 Change all the endpoints from [https://pay-test.axepta.it](https://pay-test.axepta.it/) to [https://pay.axepta.it,](https://pay.axepta.it/) i.e. follow the information given in the table below

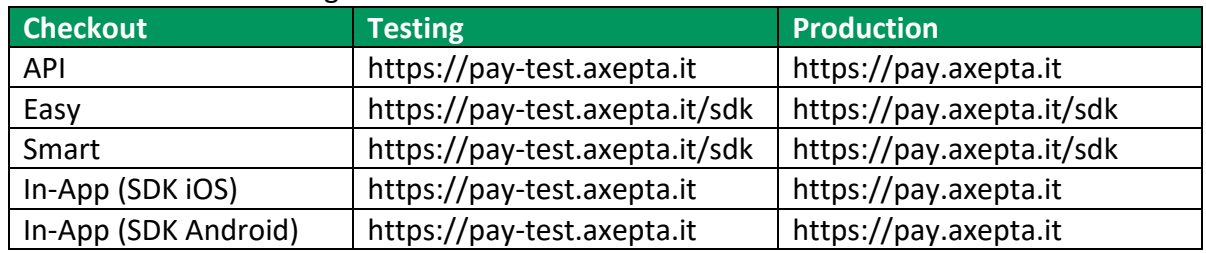

- Generate another Access Token, to be used in the Production environment
	- o By accessing the URL<https://pay.axepta.it/access> from a browser session in "incognito mode"
	- o Using the Username and Password provided by Axepta
	- o Use this new Access Token for the Production environment
- Replace all the License Keys (i.e. the Server to Server key and each of the special keys for the single integration method chosen).

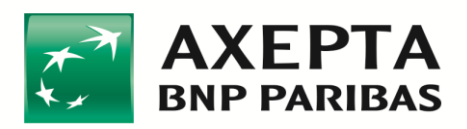

# **14 Merchant-side PCI data security information**

The PCI DSS standard defines the compliance requirements that merchants must fulfil. The table below lists these requirements (Self Assessment Questionnaire SAQ and Report on Compliance RoC) for each type of technical integration solution that the merchant decides to implement.

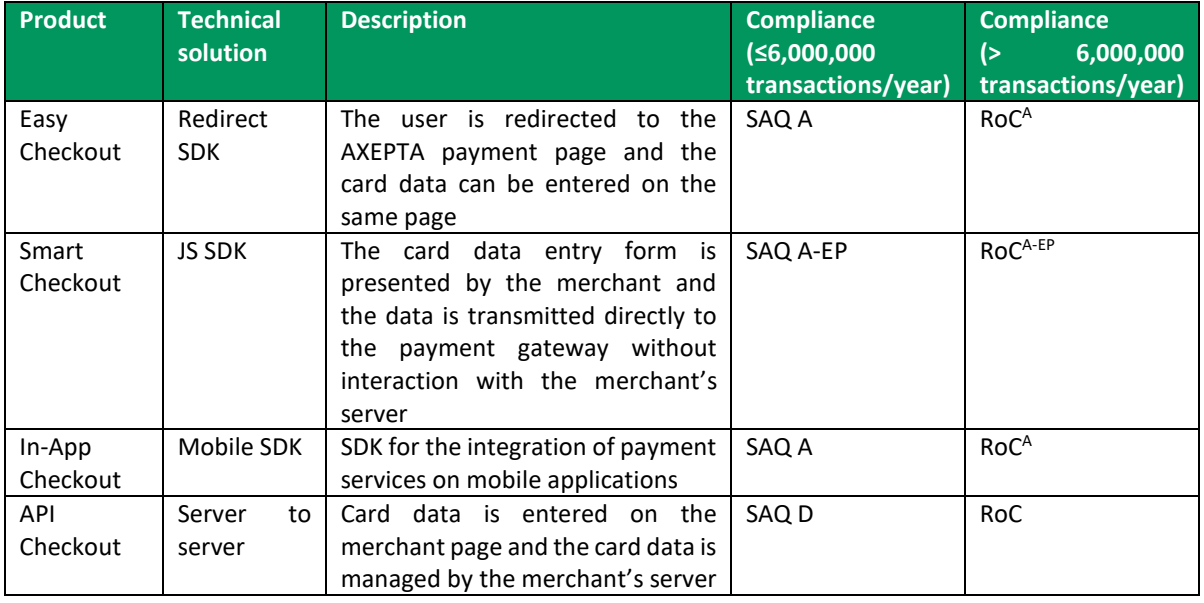

Where, in principle, the criteria are as follows:

- SAQ A /  $Roc^A$  = the entire payment page is managed by Axepta
- SAQ A-EP /  $RoC^{A-EP}$  = The merchant's site does not historicize, process or transmit card data, but controls how the data is collected
- SAQ D / RoC = the merchant's site historicizes, processes or transmits card data

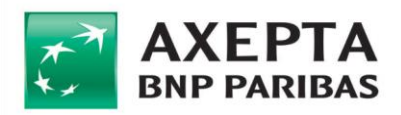

# **AXEPTA BNP Paribas**

*pHey – CMS Plugins integration guide*

v.1.1.0

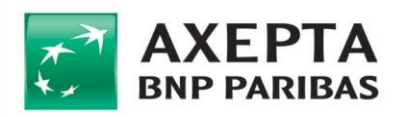

# **Document versions**

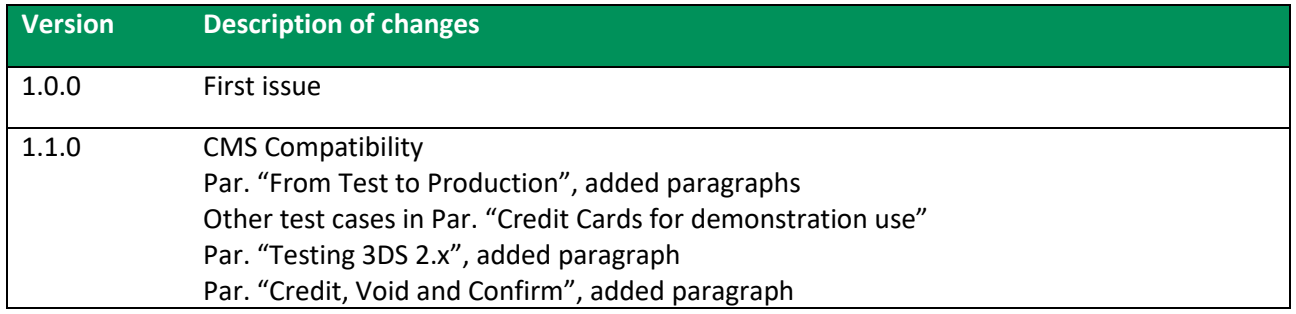

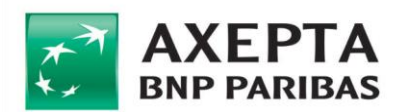

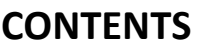

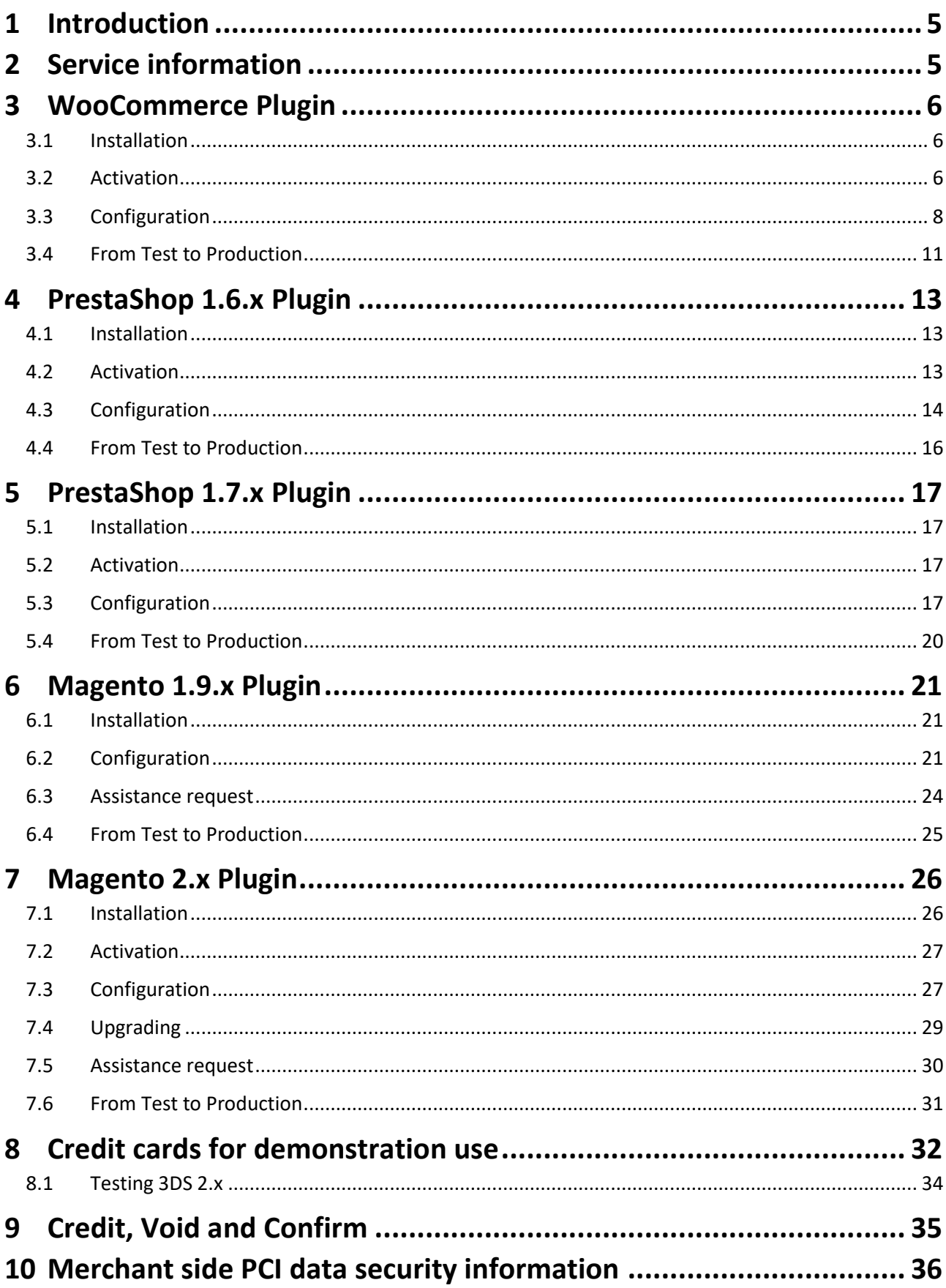

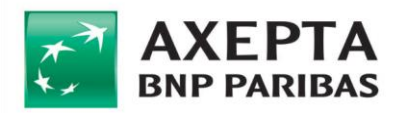

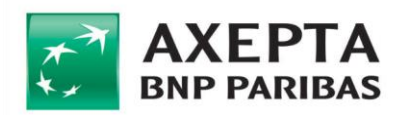

## <span id="page-87-0"></span>**1 Introduction**

This document describes how to install and configure the e-commerce plugins released by Axepta. Plugins are software packages that facilitate integration with Axepta's pHey solution.

# <span id="page-87-1"></span>**2 Service information**

This integration guide contains all the information necessary for the integration of your website with Axepta's e-commerce platform.

For any further information, simply write to us at:

[ecommercesupport@axeptamail.com](mailto:ecommercesupport@axeptamail.com) or contact us at (+39) 060 070 by selecting option 1 and then 4.

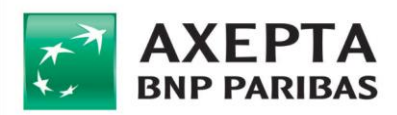

# <span id="page-88-0"></span>**3 WooCommerce Plugin**

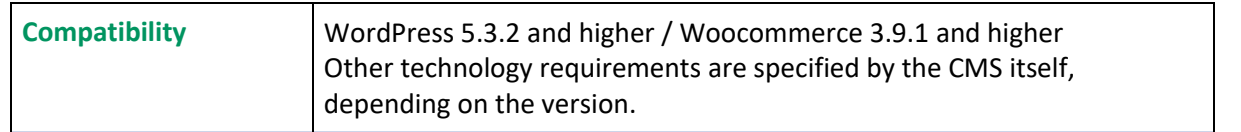

#### **3.1 Installation**

<span id="page-88-1"></span>Installing the plugin requires a working instance of WordPress, with the plugin 'WooCommerce' already installed.

N.B. Access the WordPress backend via a user with full Admin privileges.

You can now upload the plugin to the platform using the native WordPress feature:

To upload the provided plugin in ZIP format, upload from the menu *Plugin > Add New*:

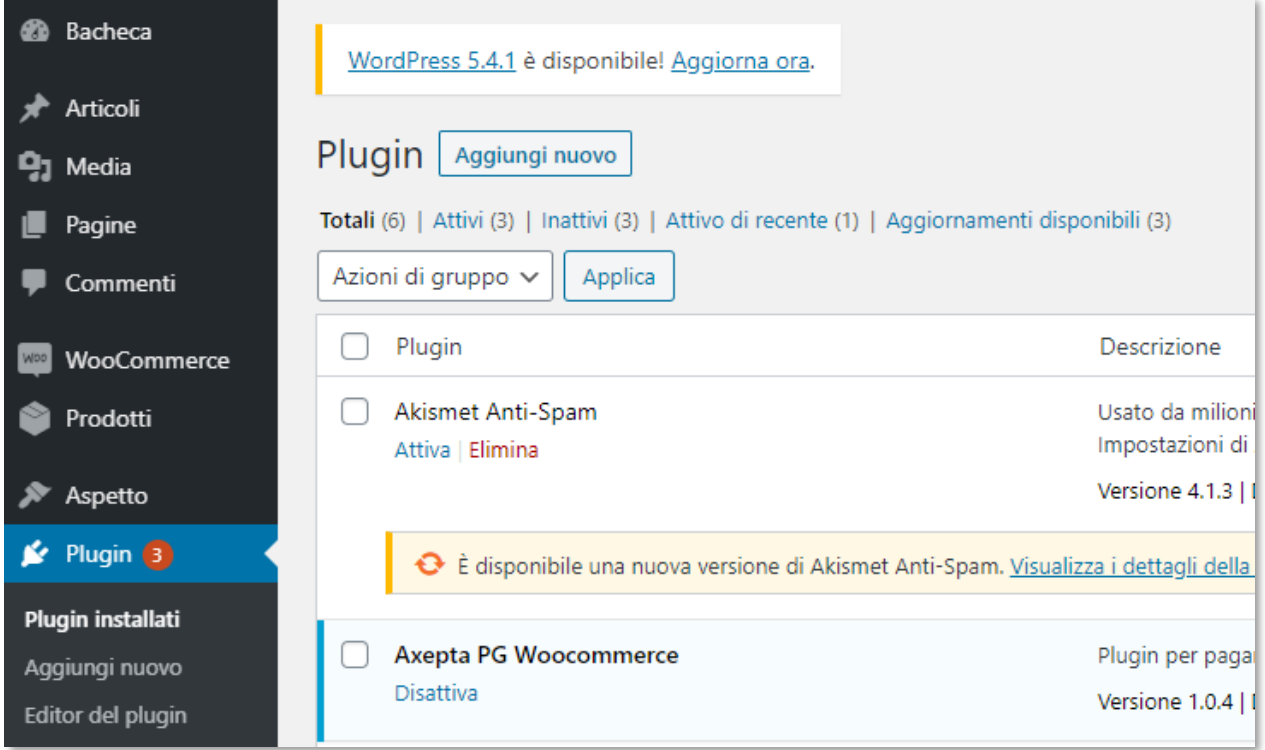

## **3.2 Activation**

<span id="page-88-2"></span>If the installation is successful, the plugin will be located in the menu *Plugin > Installed plugins*.

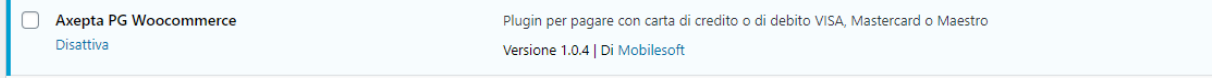

By clicking on the 'Activate' link, the plugin will be activated and the initial configuration wizard will open, consisting of the following steps:

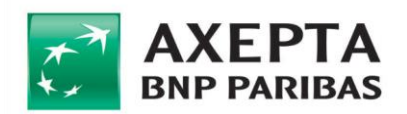

#### Step #1: Introduction

The page offers an introductory presentation of the plugin:

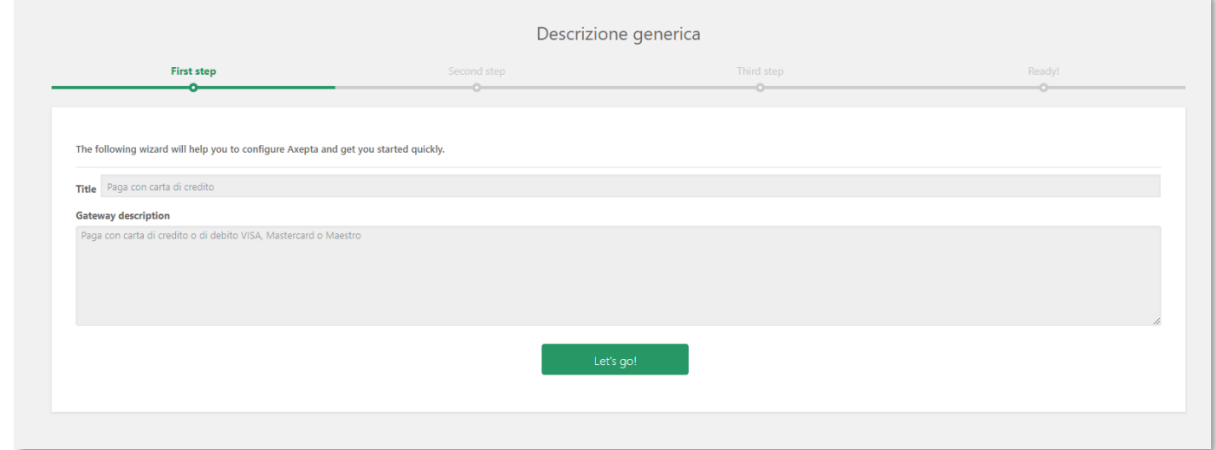

#### Step #2: environment

The page lets you select the environment to be used (Test / Production):

Note**:** To check that the plugin is working properly in your WordPress installation, it is recommended that you activate test mode with the first use.

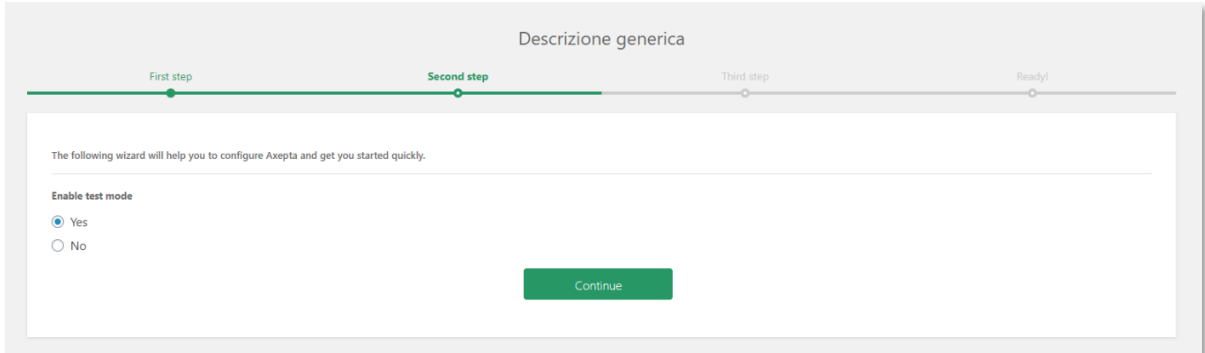

#### Step #3: technical parameters

Contains the gateway configuration parameters (details of the fields are described in the next section):

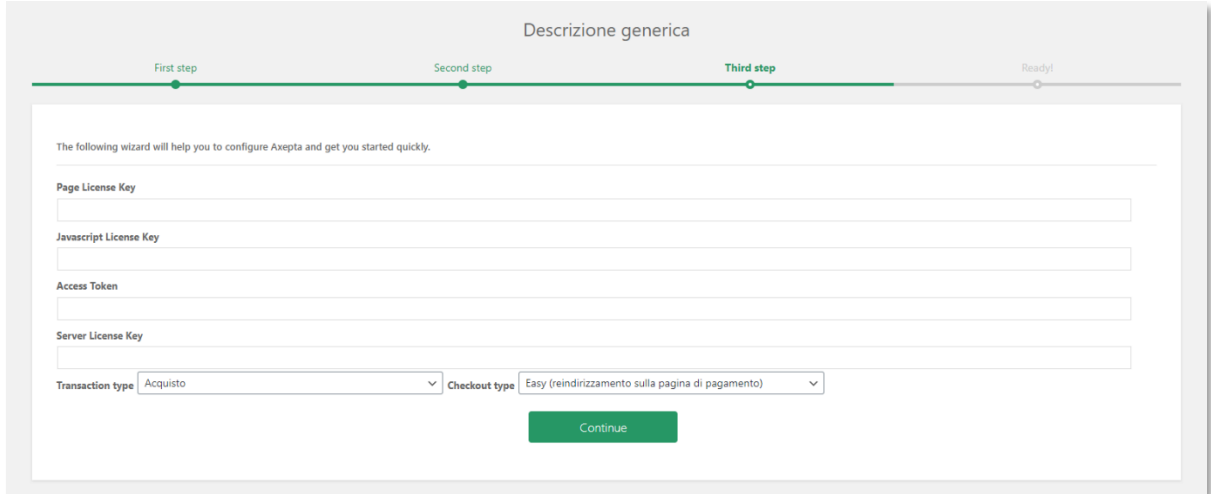

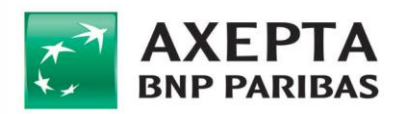

#### Step #4: end

Message of successful configuration following activation:

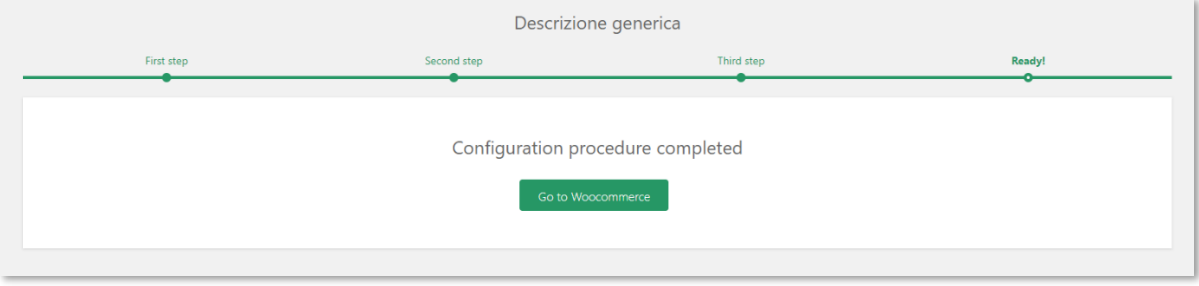

## **3.3 Configuration**

<span id="page-90-0"></span>The settings of the Axepta plugin are always available even after the first activation, from the WordPress menu *WooCommerce > Settings*, by clicking on the *Payments*tab: if the installation (described in the previous section) is successful, the payment method 'Pay by credit card' will be present:

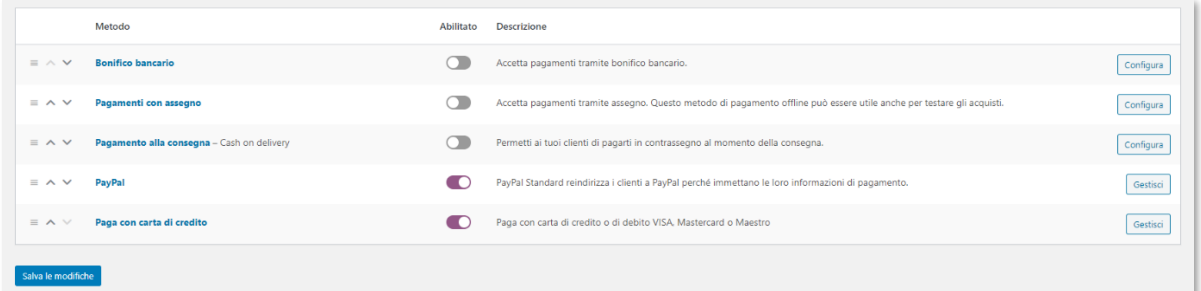

Clicking on the *Manage* button, you can access the plugin settings page, which allows you to configure the parameters:

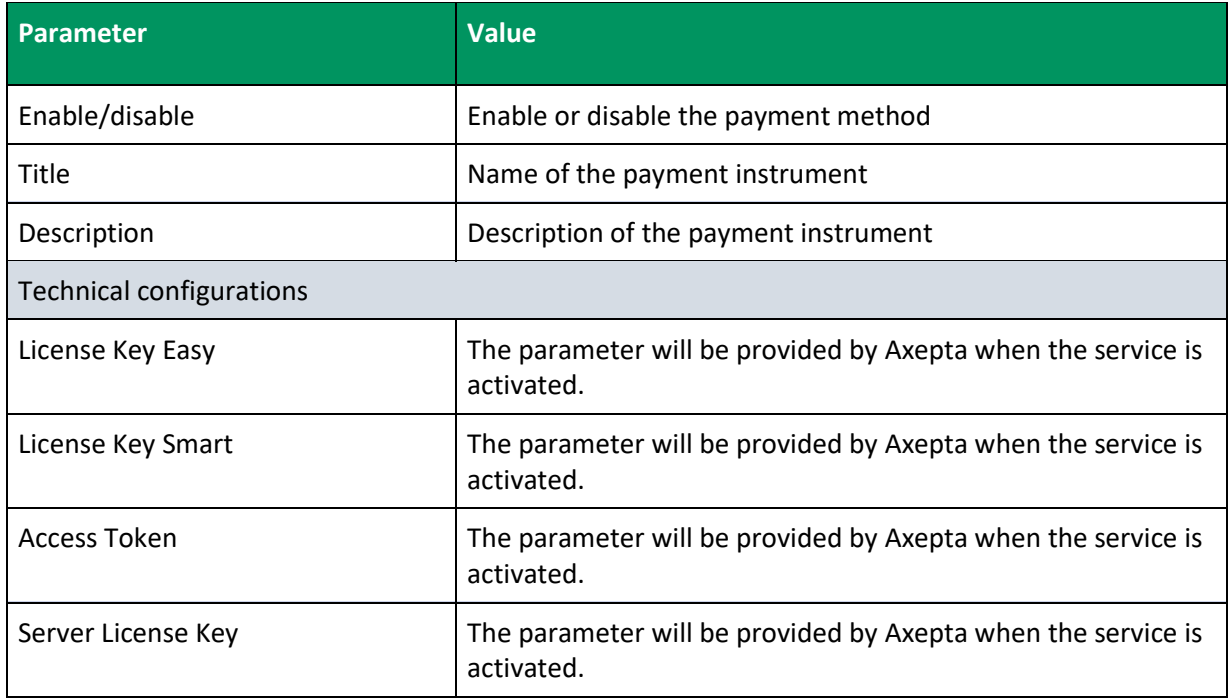

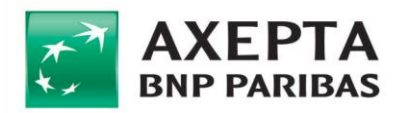

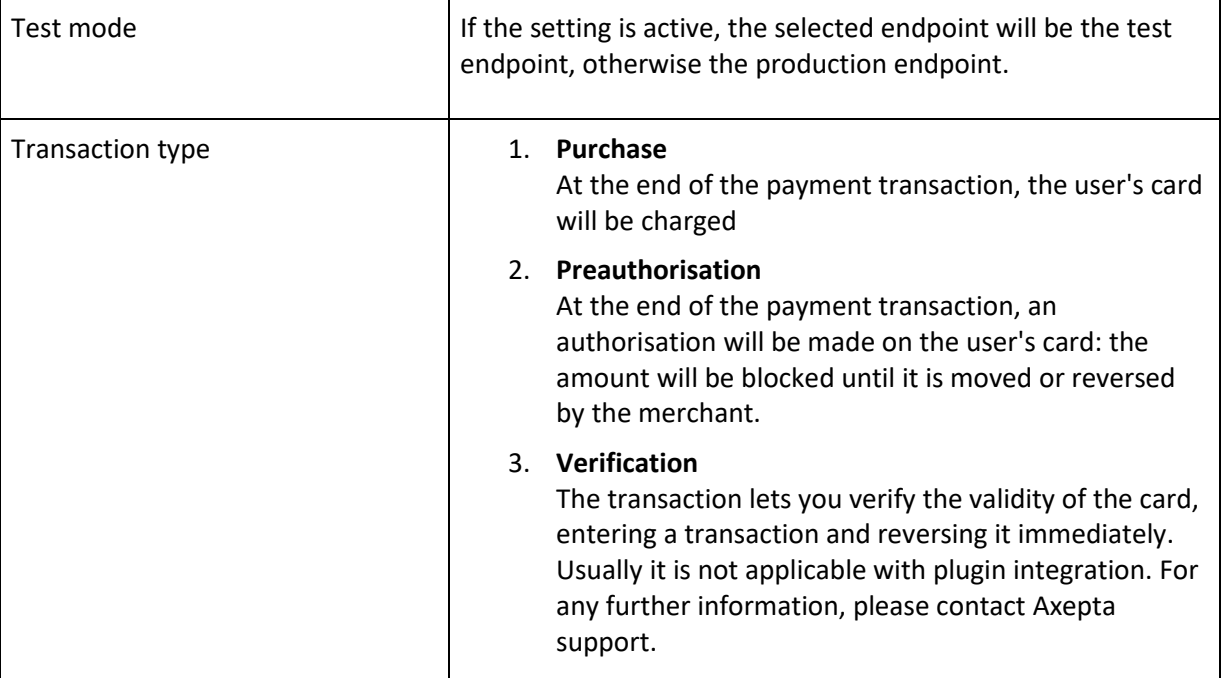

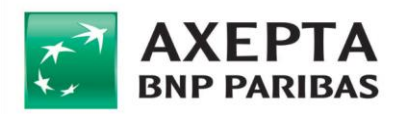

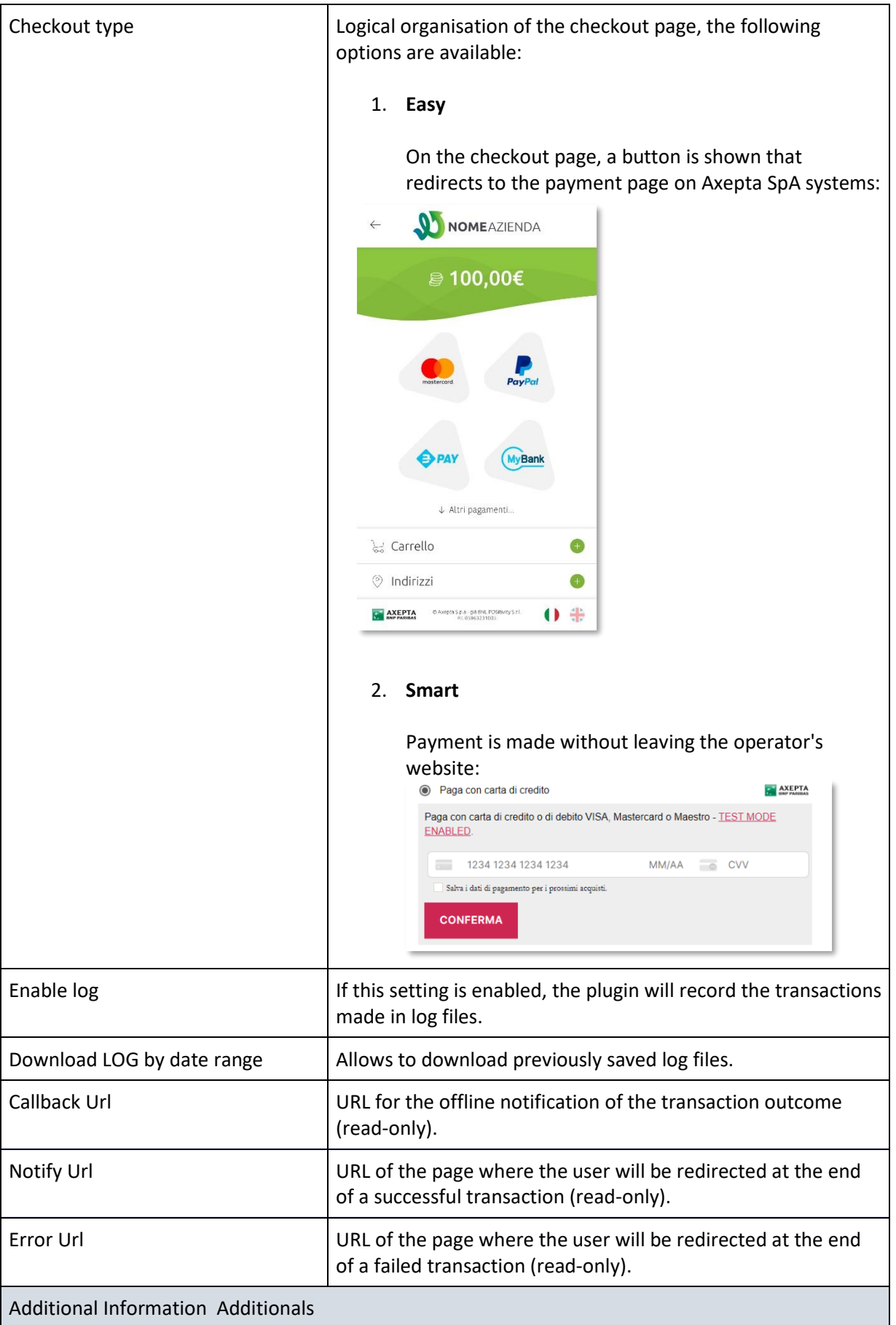

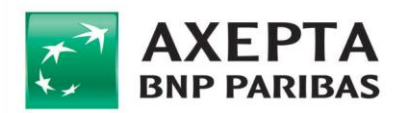

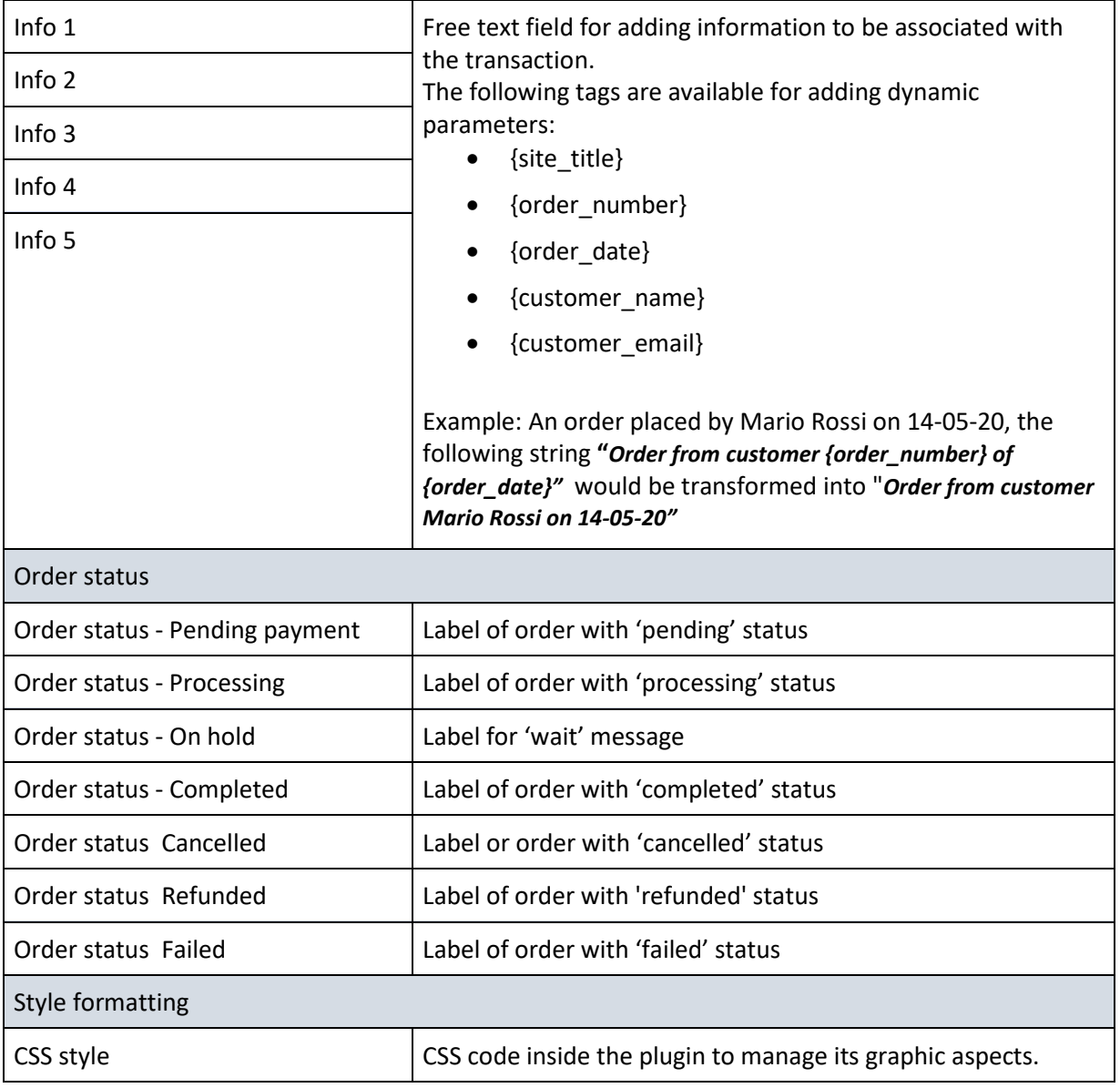

## **3.4 From Test to Production**

<span id="page-93-0"></span>After tests are completed, you can switch to production mode. First, please write down testing parameters in some secure place, in order to prevent to lose them.

Then, you have the following two alternative ways:

- 1) WIZARD
	- a. Run the installation WIZARD

Setup wizard

- b. enter "No" in STEP #2
- c. enter the **production parameters** (access token and license keys provided by Axepta) in STEP #3. These production parameters must be different of test parameters.

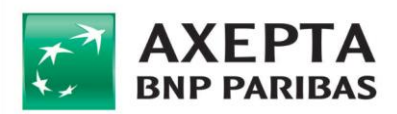

- 2) PLUGIN CONFIGURATION PAGE
	- a. On the Plugin Configuration page (see previous paragraphs), change the *License Key Easy, License Key Smart, Access Token, License Key API* parameters and set the *Test mode* parameter to "No". Note that you need only Smart or Easy license, not both of them.
	- b. Save

Now, you are ready to test a real payment in production with a real card.

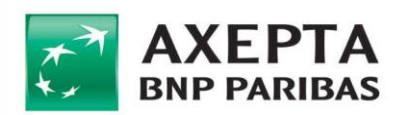

# <span id="page-95-0"></span>**4 PrestaShop 1.6.x Plugin**

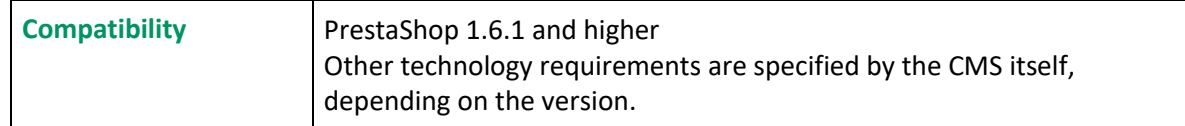

#### **4.1 Installation**

<span id="page-95-1"></span>N.B. Access the PrestaShop backend via a user with full Admin privileges.

Installing the plugin requires a working instance of PrestaShop.

You can now upload the plugin to the platform using the native feature.

To upload the plugin provided in .zip or tarball format (.tar, .tar.gz or .tgz), upload from the *Modules and services* menu by clicking on the *'Add a new module'* button:

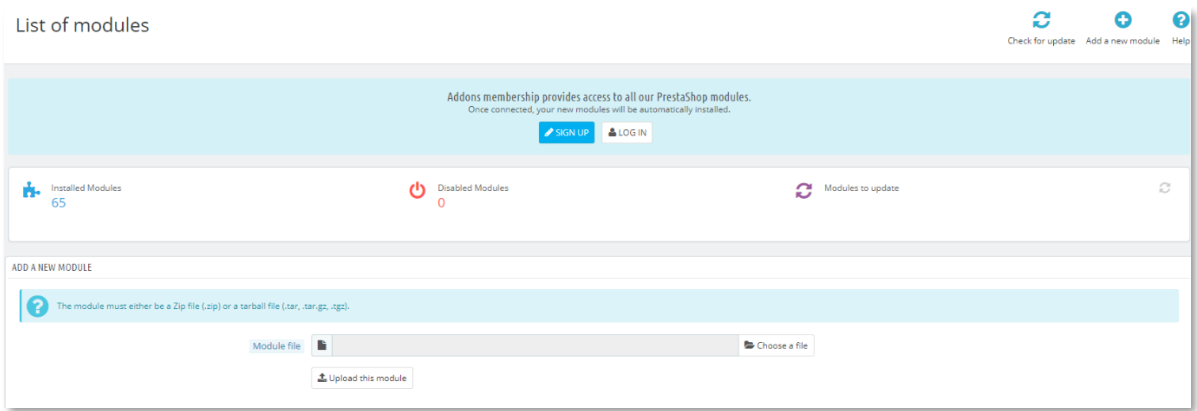

## **4.2 Activation**

<span id="page-95-2"></span>If the installation is successful, the plugin will be located in the menu *Modules and Services* and you can enable it:

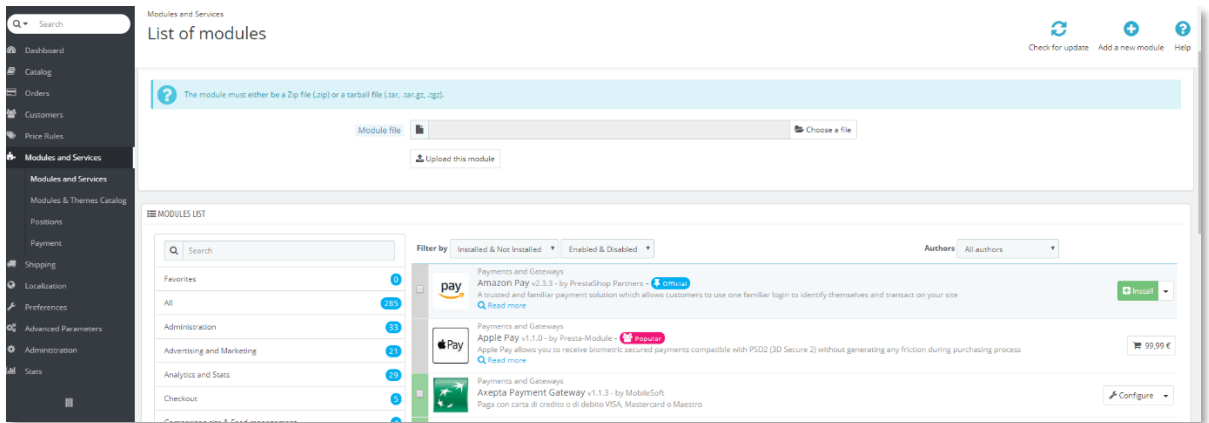

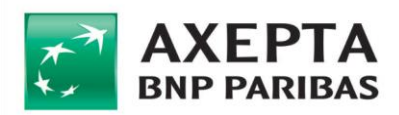

## **4.3 Configuration**

<span id="page-96-0"></span>N.B. Access the PrestaShop backend via a user with full Admin privileges.

The plugin settings are always available, from the menu *Modules and services*, by clicking the special button of the *Axepta Payment Gateway* plugin:

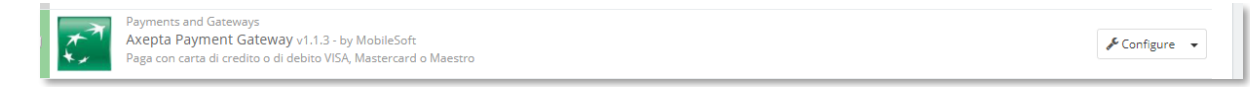

Clicking on the button, you can access the plugin settings page, which allows you to configure the parameters:

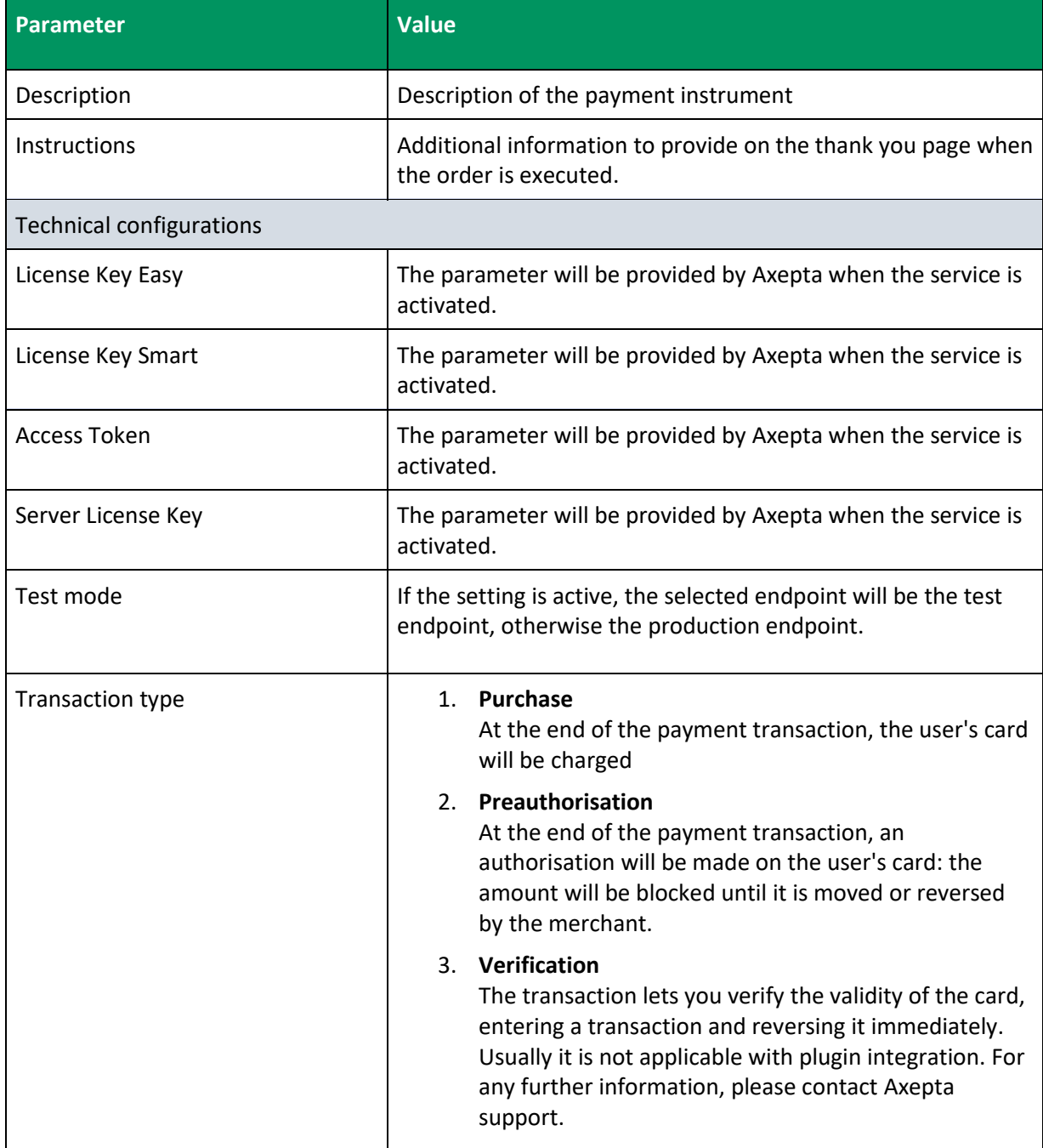

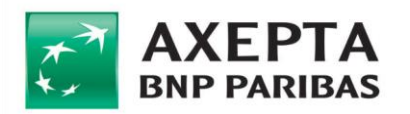

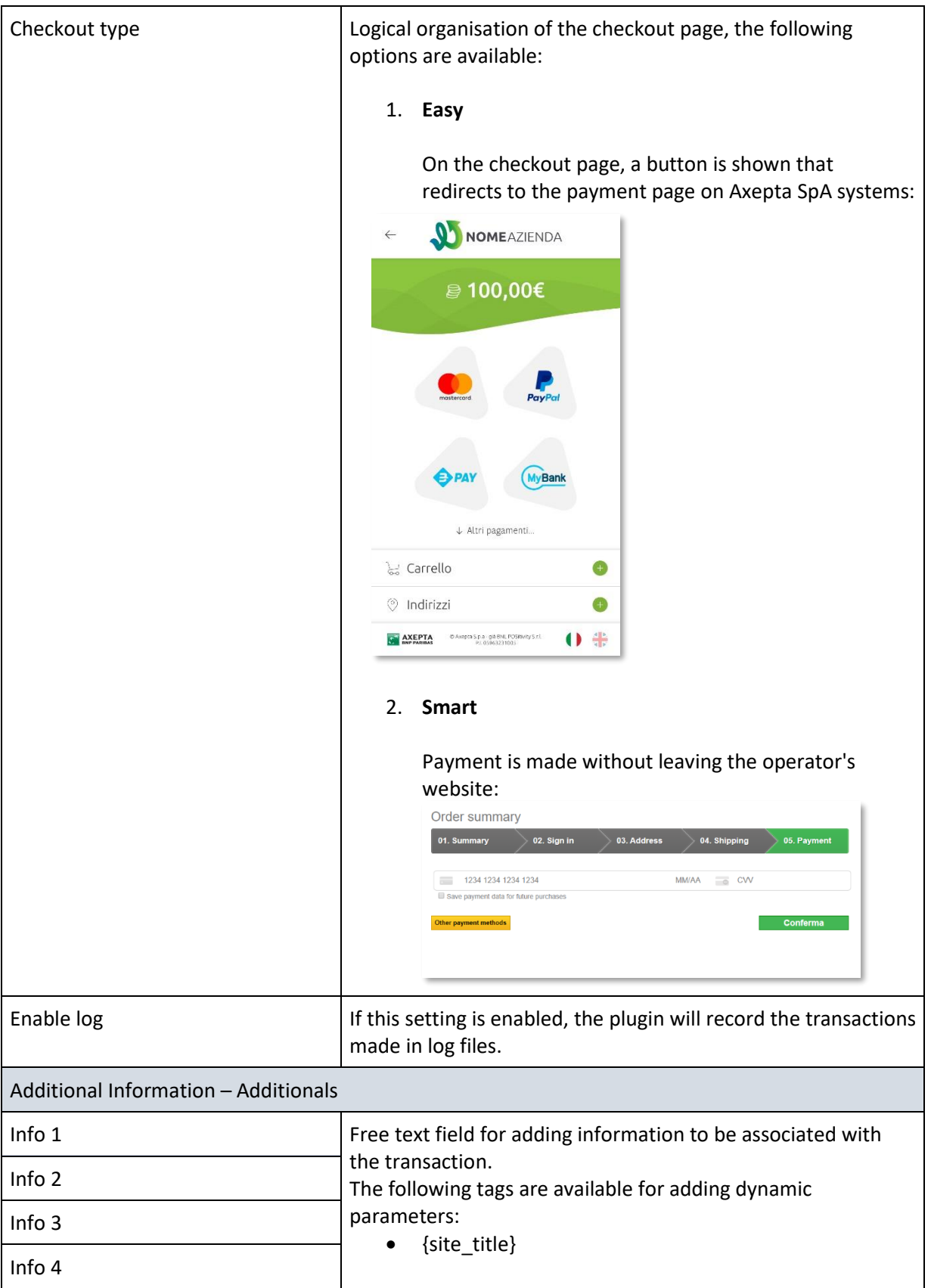

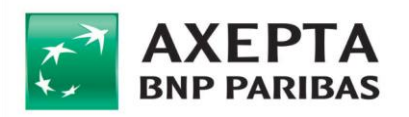

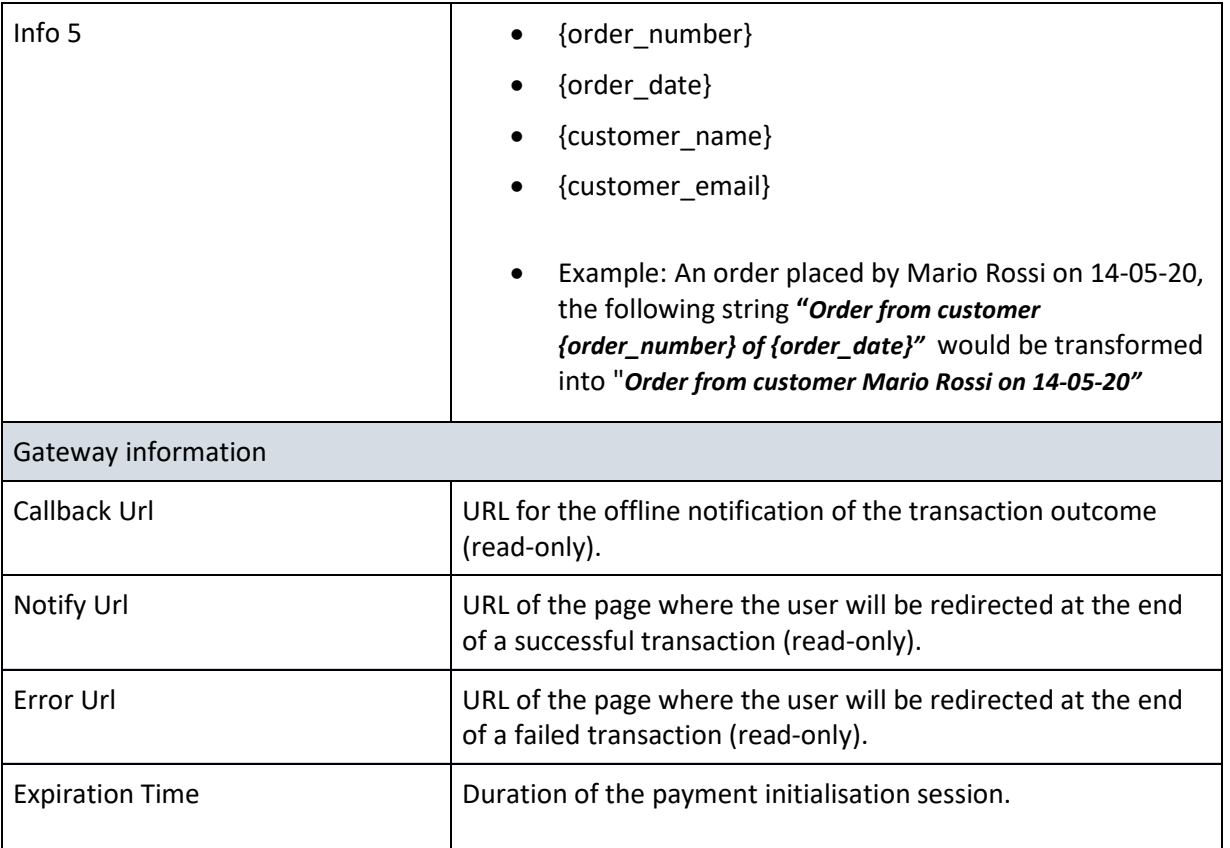

## **4.4 From Test to Production**

<span id="page-98-0"></span>After tests are completed, you can switch to production mode. First, please write down testing parameters in some secure place, in order to prevent to lose them.

Then, you have to follow these steps:

- a. On the Plugin Configuration page (see previous paragraphs), change the License Key Easy, License Key Smart, Access Token, License Key API parameters and set the Test mode parameter to "No". Note that you need only Smart or Easy license, not both of them.
- b. Save

Now, you are ready to test a real payment in production with a real card.

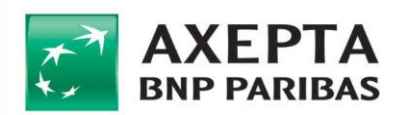

# <span id="page-99-0"></span>**5 PrestaShop 1.7.x Plugin**

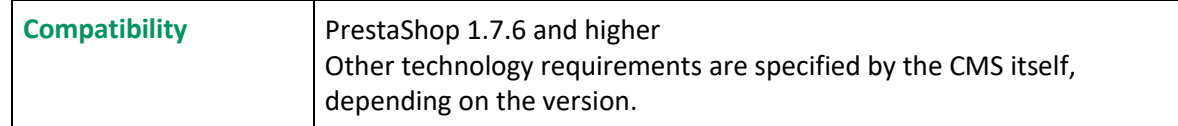

#### **5.1 Installation**

<span id="page-99-1"></span>N.B. Access the PrestaShop backend via a user with full Admin privileges.

Installing the plugin requires a working instance of PrestaShop.

You can now upload the plugin to the platform using the native feature.

To upload the plugin provided in .zip or tarball format (.tar, .tar.gz or .tgz), upload from the *Upgrade > Modules* menu by clicking on the *'Upload a module'* button:

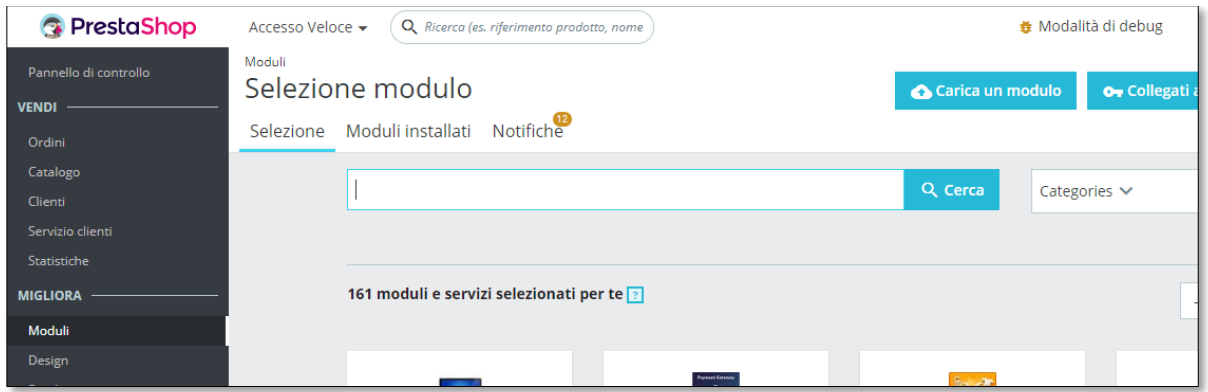

## **5.2 Activation**

<span id="page-99-2"></span>If the installation is successful, the plugin will be located in the menu *Upgrade > Modules > Installed modules*:

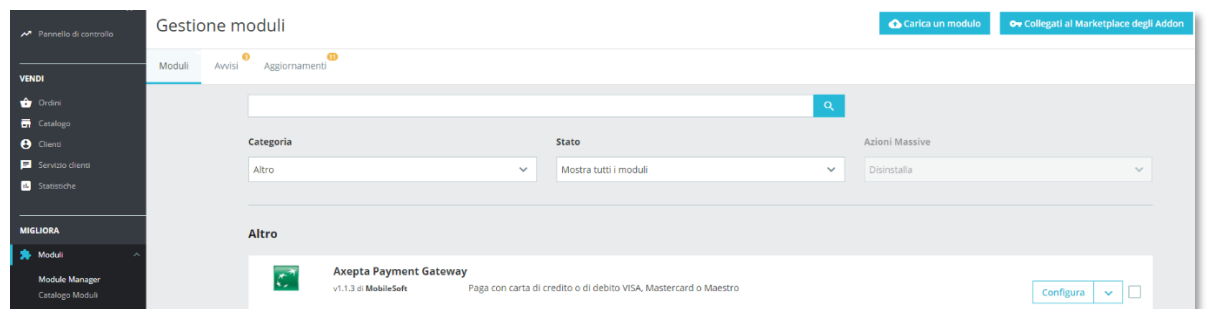

By clicking on the 'Activate' link, the plugin will be activated and you will be able to access the configuration.

## <span id="page-99-3"></span>**5.3 Configuration**

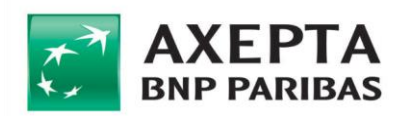

The settings of the Axepta Payment Gateway plugin are always available, from the *Upgrade > Modules > Module Manager* menu, through the special configure button of the 'Axepta Payment Gateway' module:

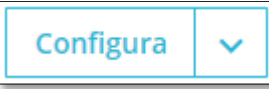

Clicking on the button, you can access the plugin settings page, which allows you to configure the parameters:

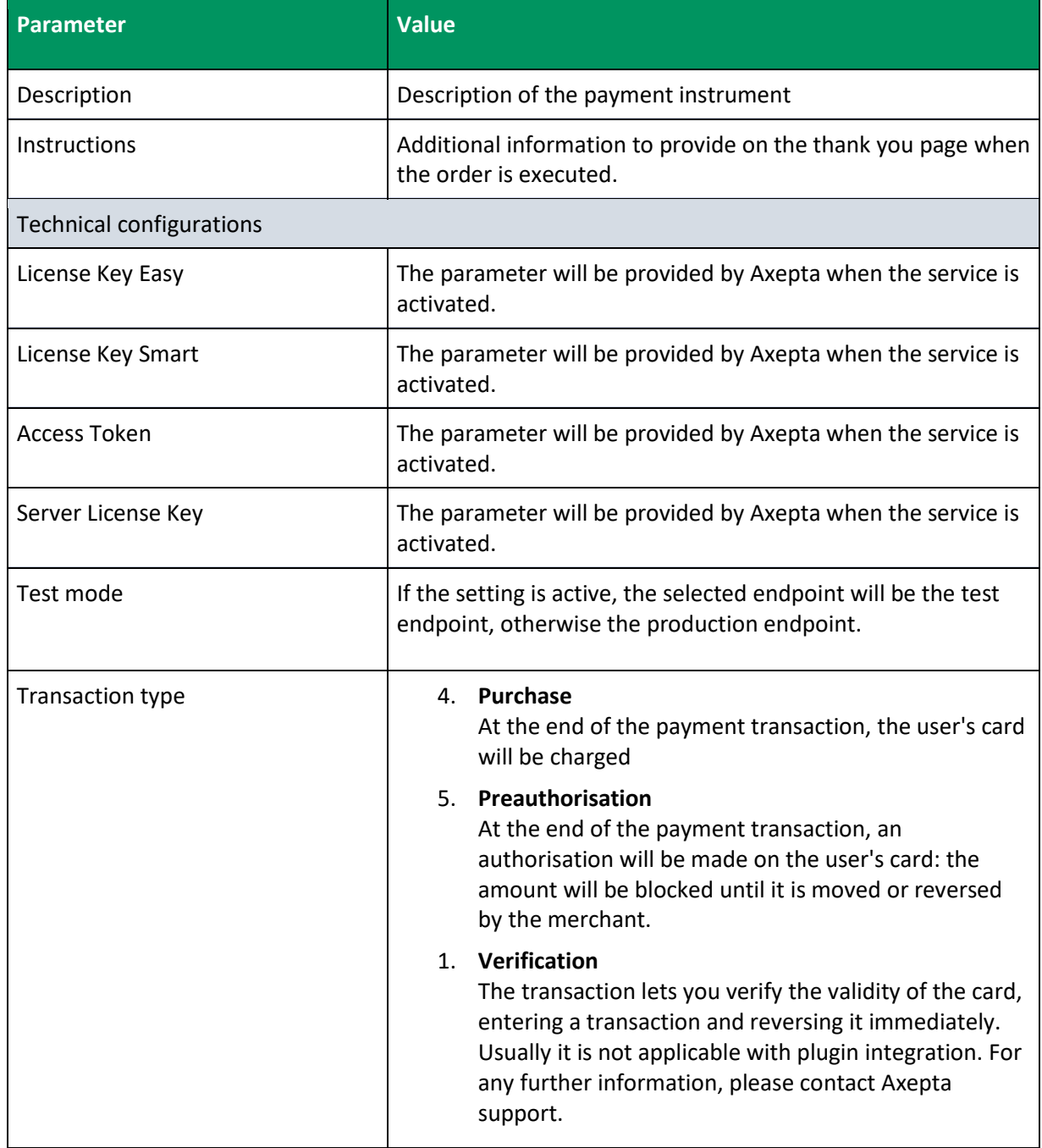

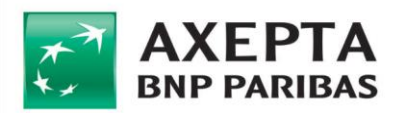

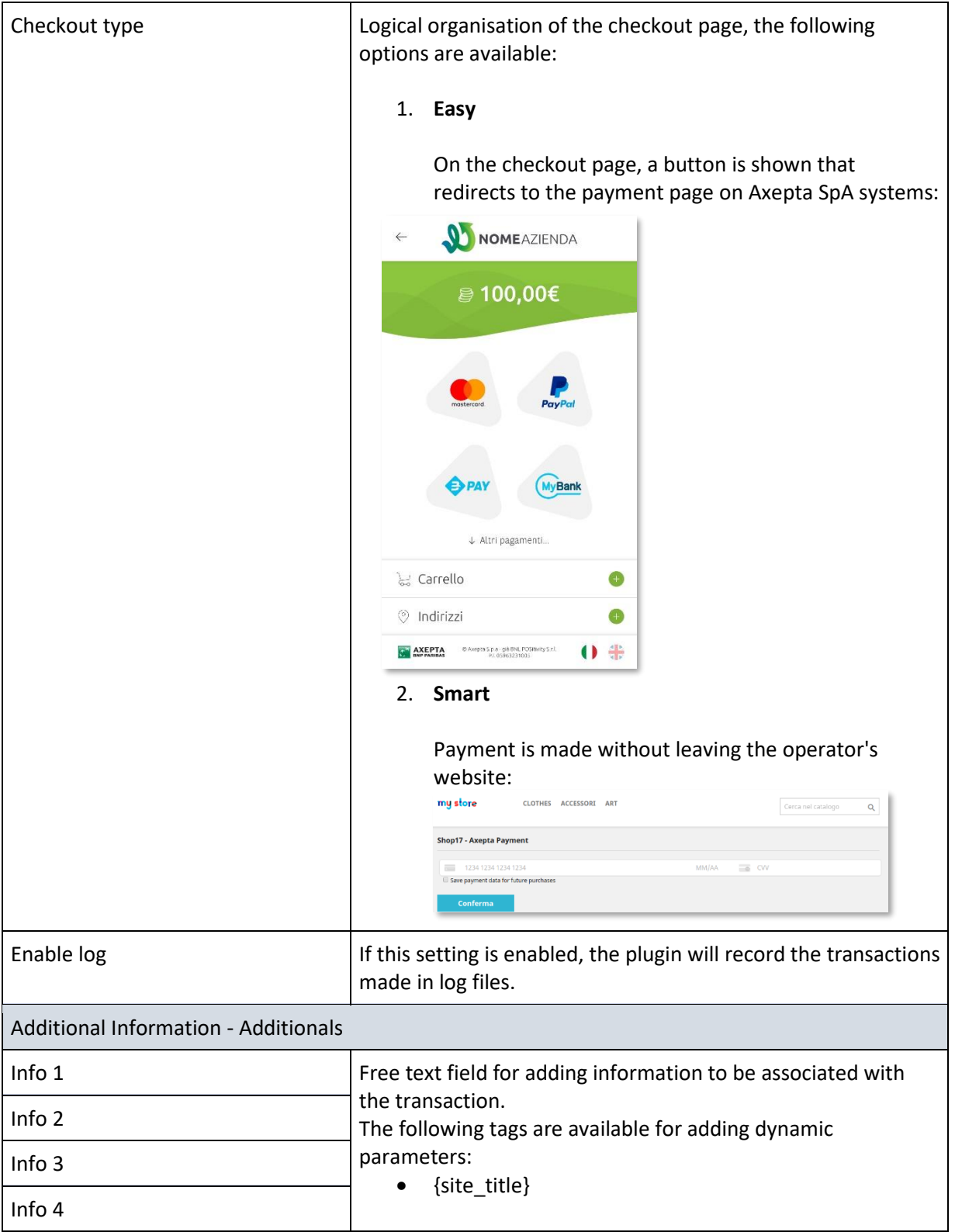

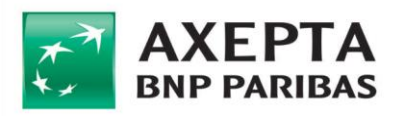

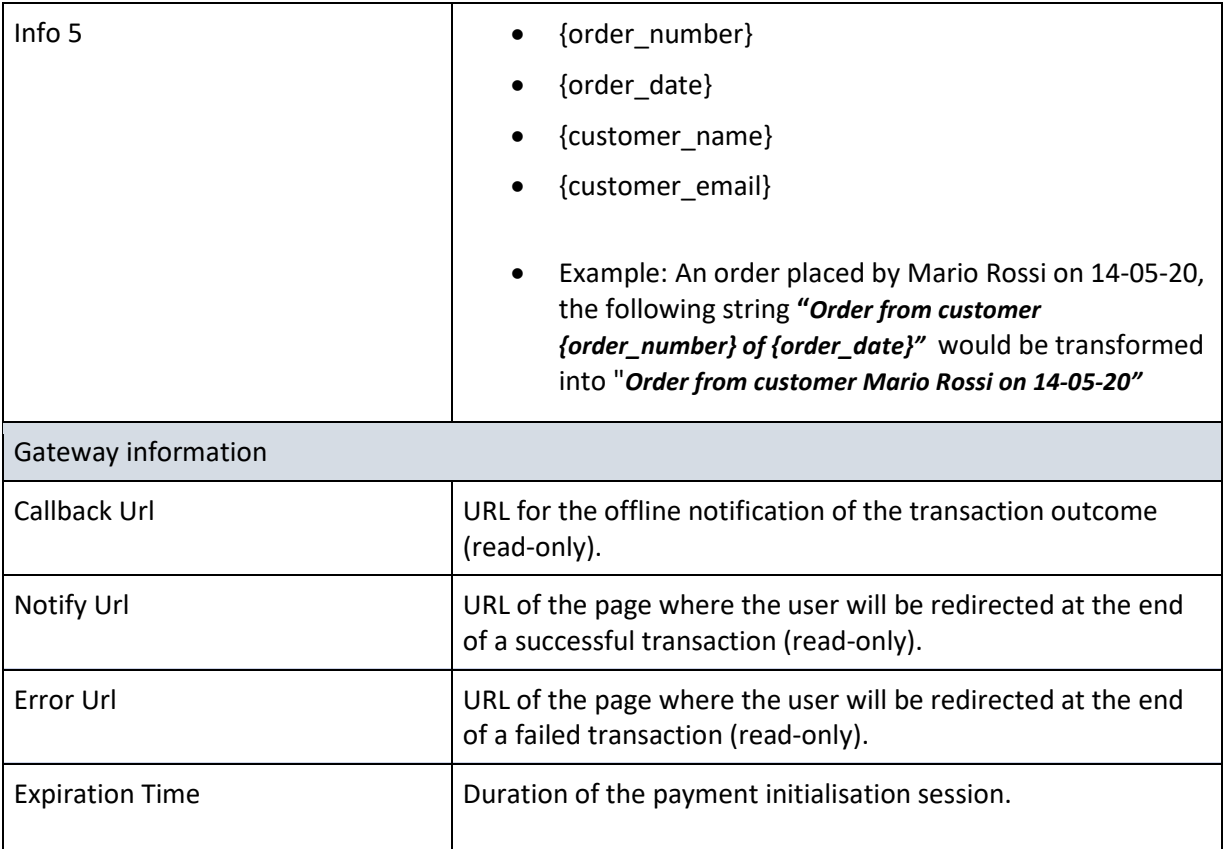

## **5.4 From Test to Production**

<span id="page-102-0"></span>After tests are completed, you can switch to production mode. First, please write down testing parameters in some secure place, in order to prevent to lose them.

Then, you have to follow these steps:

- c. On the Plugin Configuration page (see previous paragraphs), change the License Key Easy, License Key Smart, Access Token, License Key API parameters and set the Test mode parameter to "No". Note that you need only Smart or Easy license, not both of them.
- d. Save

Now, you are ready to test a real payment in production with a real card.

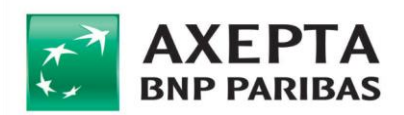

# <span id="page-103-0"></span>**6 Magento 1.9.x Plugin**

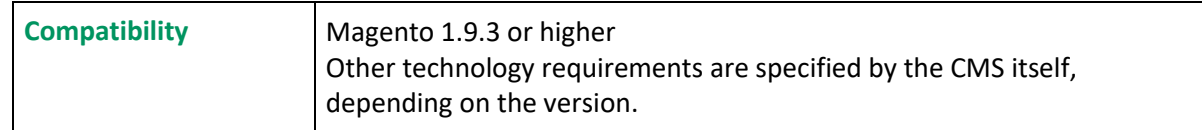

#### **6.1 Installation**

<span id="page-103-1"></span>Access the Magento backend. From the top menu, select System / Cache Management and enable all cache types;

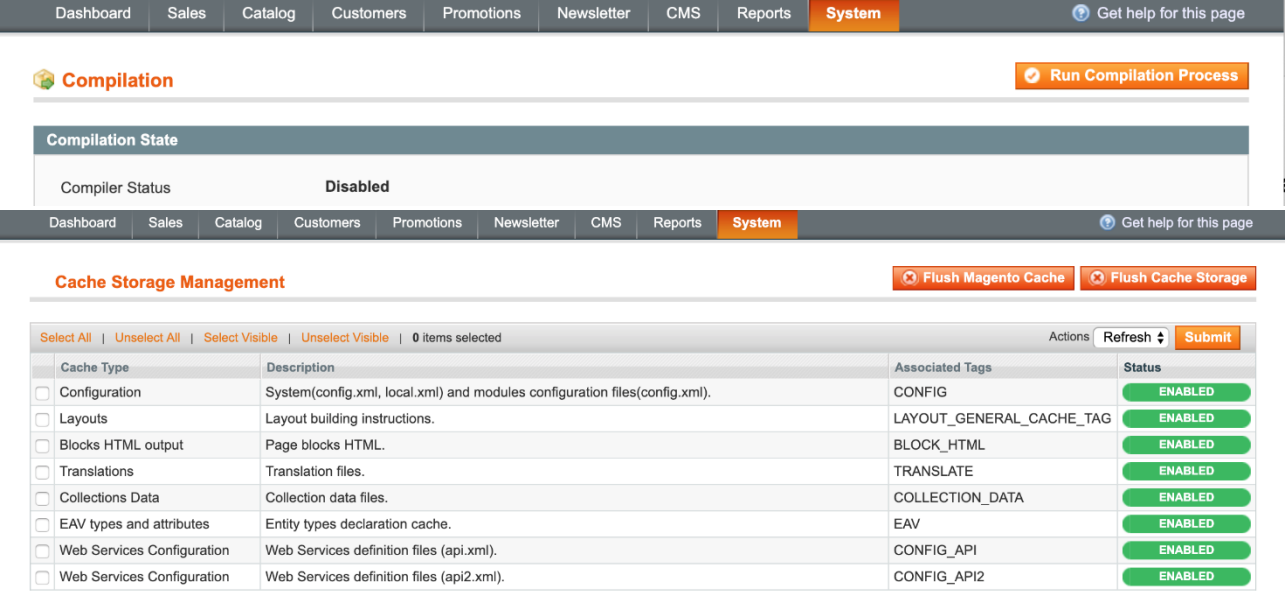

Also in the top menu, select System / Tools / Compilation and make sure that the compilation is disabled. It should display "Compiler Status: Disabled";

In a temporary folder, extract the archive **axepta\_pg\_magento1-x.x.x.tgz**

Connect to your server's Magento root folder via FTP/SFTP/SSH and upload all the extracted folders to the temporary directory of step 3 (app/ js/ lib/ skin/ folders). Be sure to use merge mode. Do not replace the entire folder. This will allow the FTP/SFTP client to add only the new files. This mode is usually used by default by most FTP/SFTP software.

From the Magento backend, in the top menu, select System / Cache Management and press the Flush Magento Cache button.

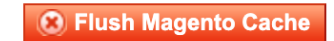

The payment gateway is now installed. If you need to re-enable the compilation, return via the top menu to System / Tools / Compilation and click Run Compilation Process.

**O** Run Compilation Process

## **6.2 Configuration**

<span id="page-103-2"></span>N.B. Access the Magenta backend via a user with full Admin privileges.

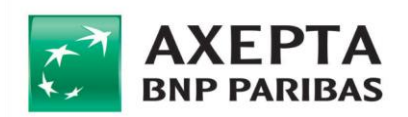

The plugin settings are always available from the menu *System > Configuration > Sales > Payment methods*:

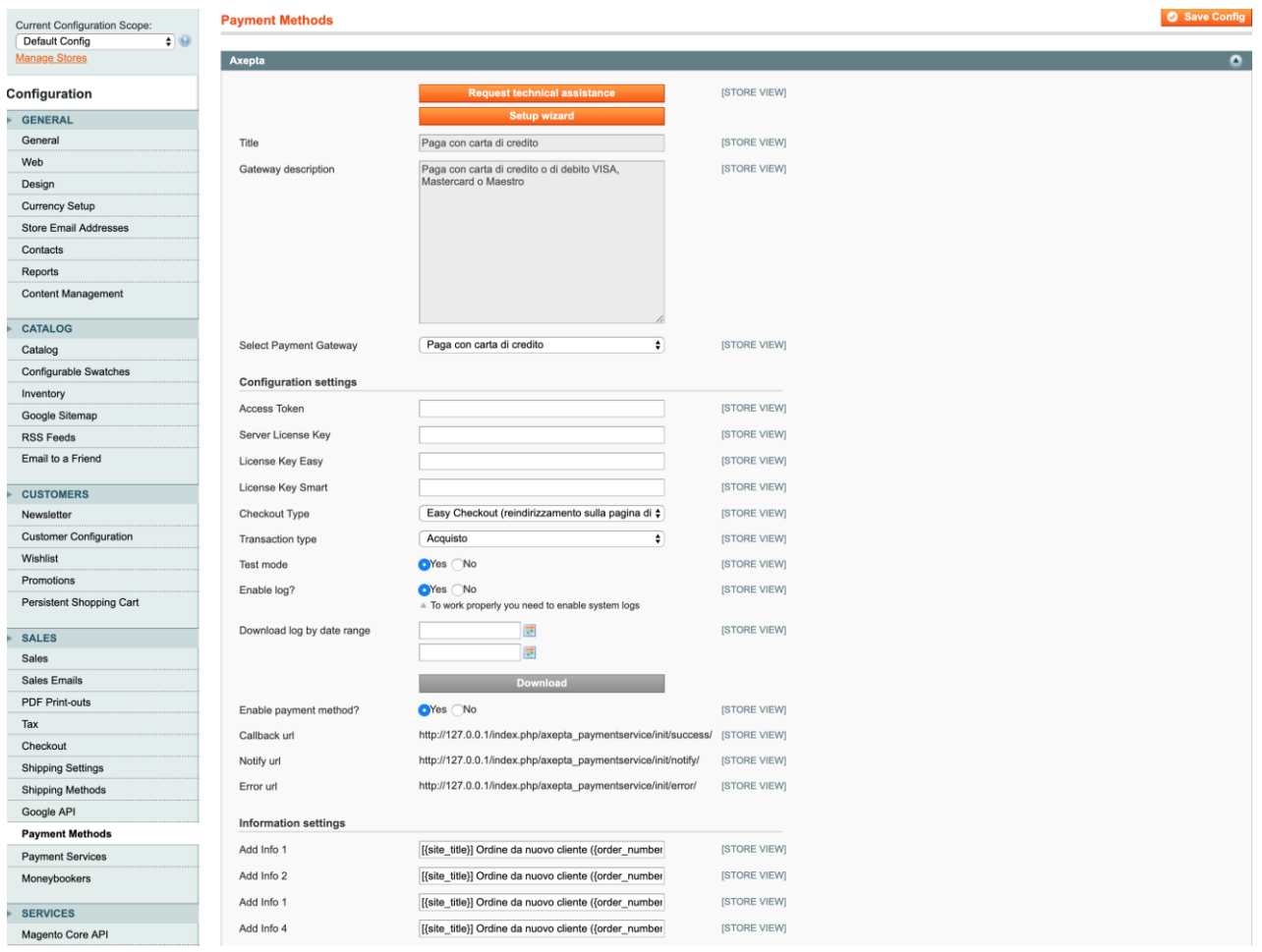

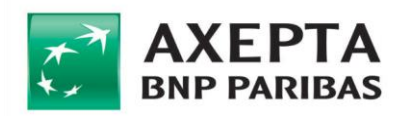

Clicking on the button, you can accessthe plugin settings page, which allows you to configure the parameters:

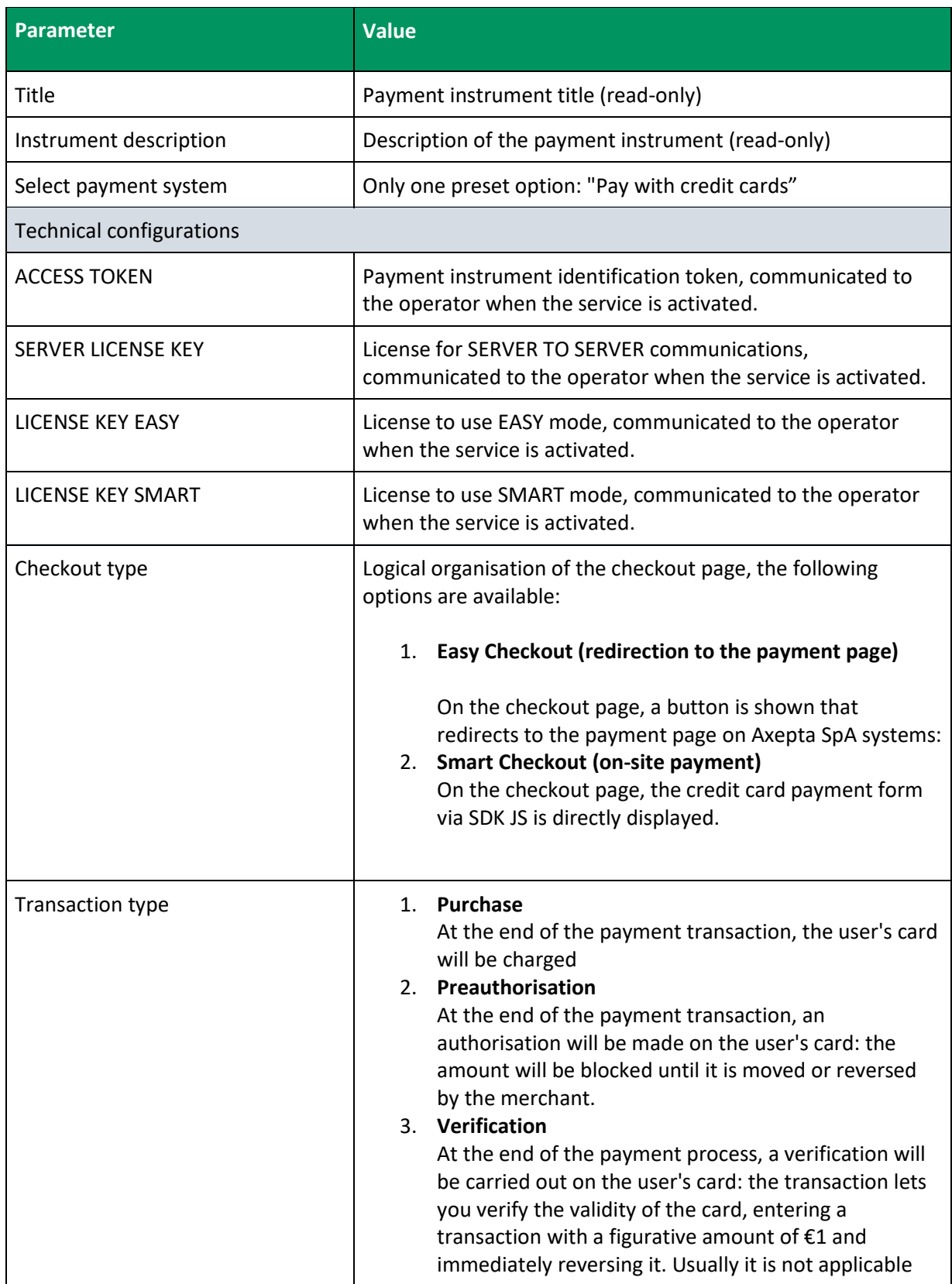

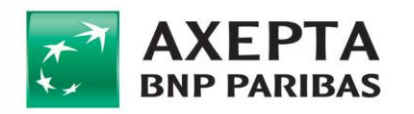

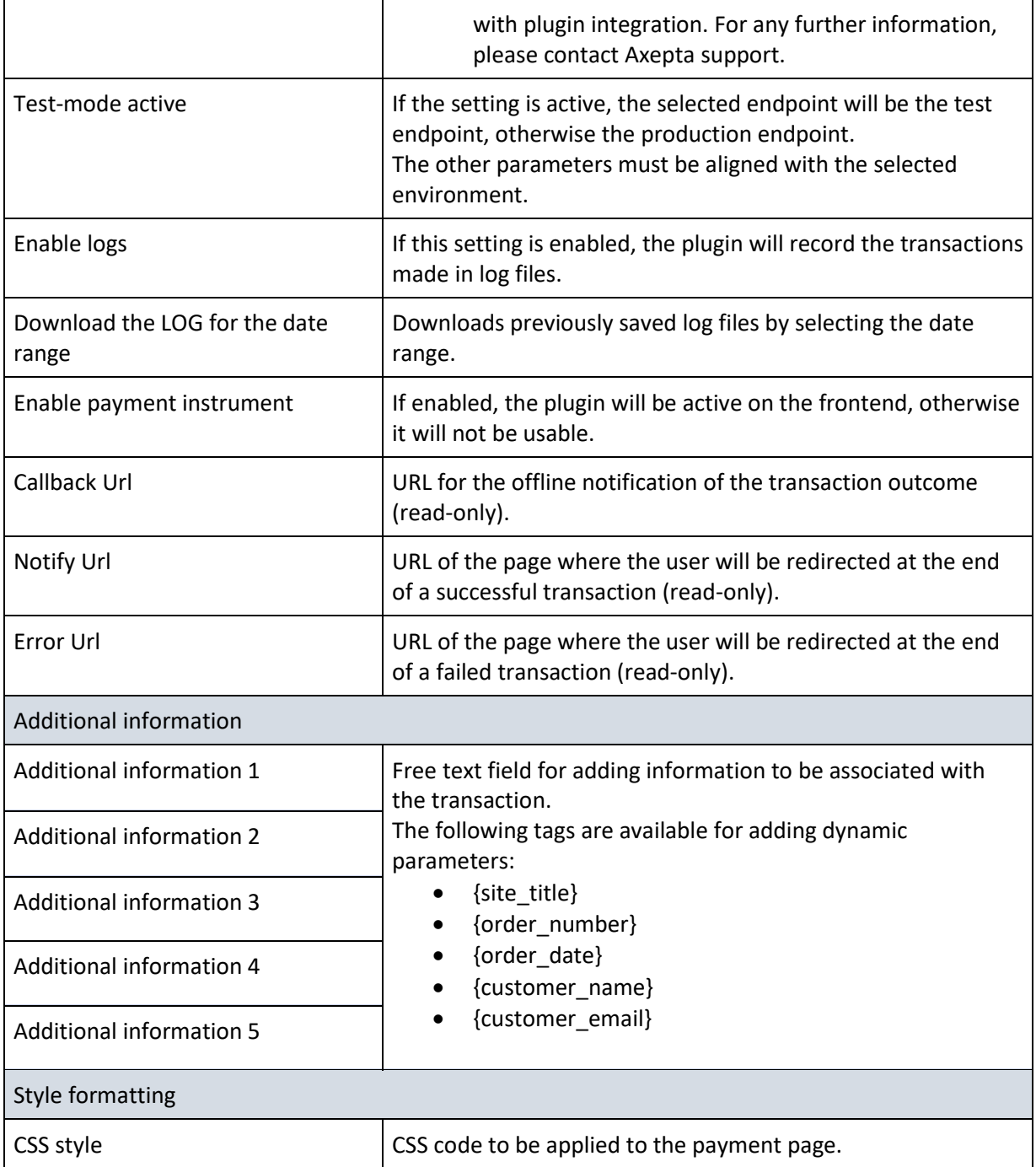

## **6.3 Assistance request**

<span id="page-106-0"></span>To send an assistance request directly from the plugin, go to the Axepta section of the menu *System > Configuration > Sales > Payment methods*; the box displayed has a Request Technical assistance button:

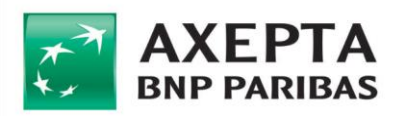

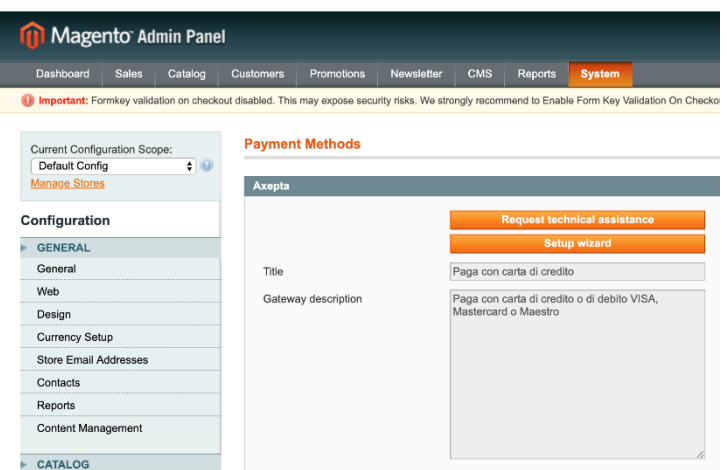

By clicking on it, the contact form appears:

#### **Request technical assistance**

Questo form apre un ticket di assistenza

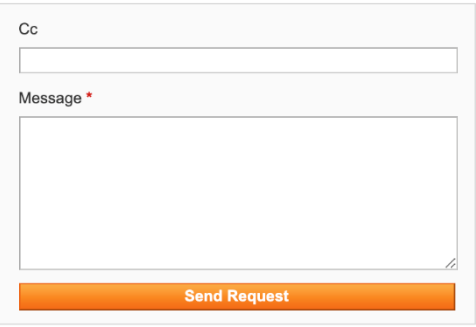

#### **6.4 From Test to Production**

<span id="page-107-0"></span>After tests are completed, you can switch to production mode. First, please write down testing parameters in some secure place, in order to prevent to lose them.

Then, you have to follow these steps:

- e. On the Plugin Configuration page (see previous paragraphs), change the License Key Easy, License Key Smart, Access Token, License Key API parameters and set the Test mode parameter to "No". Note that you need only Smart or Easy license, not both of them.
- f. Save

Now, you are ready to test a real payment in production with a real card.
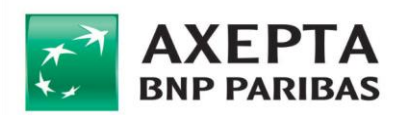

## **7 Magento 2.x Plugin**

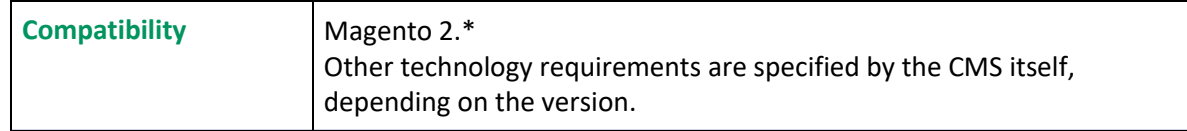

### **7.1 Installation**

N.B. Access the Magenta backend via a user with full Admin privileges.

A working instance of Magento version 2.x is required to install the plugin.

#### **Manual installation:**

To install the plugin you must follow the following steps:

- Unzip the file "**axepta-pg-magento2-x.x.x.zip**" and extract the folder "**Axepta**" in the folder <rootMagento>/app/code/ (if the folder "code" is not present, you must create it and assign it read/write permissions)
- Run the commands in the following order:
	- bin/magento setup:upgrade
	- bin/magento setup:di:compile
	- bin/magento cache:flush
- Access the administrator panel from a browser, with the user and password of the admin user
- Access stores > configuration > sales > payment methods > other payment methods > Axepta; click on the "Axepta" tab
- Fill in the required fields with the data provided by Axepta:

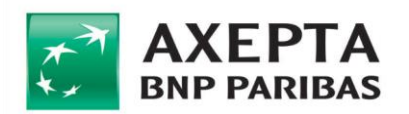

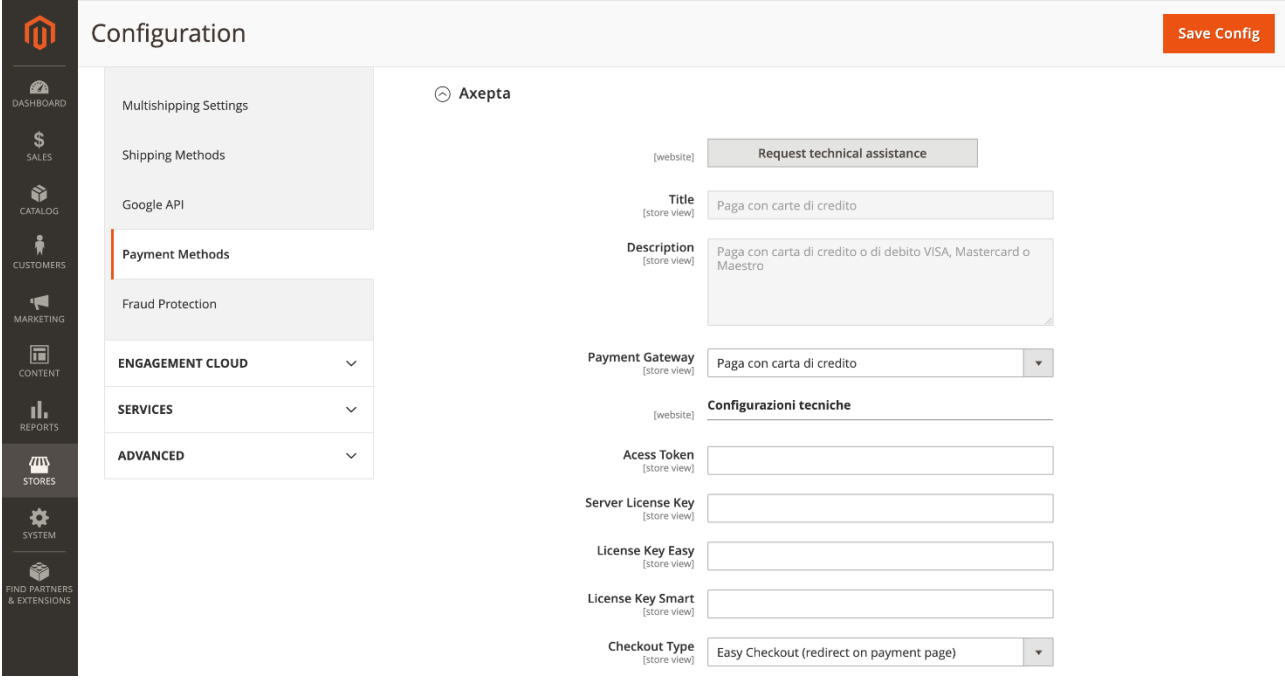

### **7.2 Activation**

If the installation is successful, the plugin is located in the menu *Stores > Configuration > Sales > Payment Methods*.

### **7.3 Configuration**

The Axepta plugin settings are always available, from the menu *Stores > Configuration > Sales > Payment Methods*:

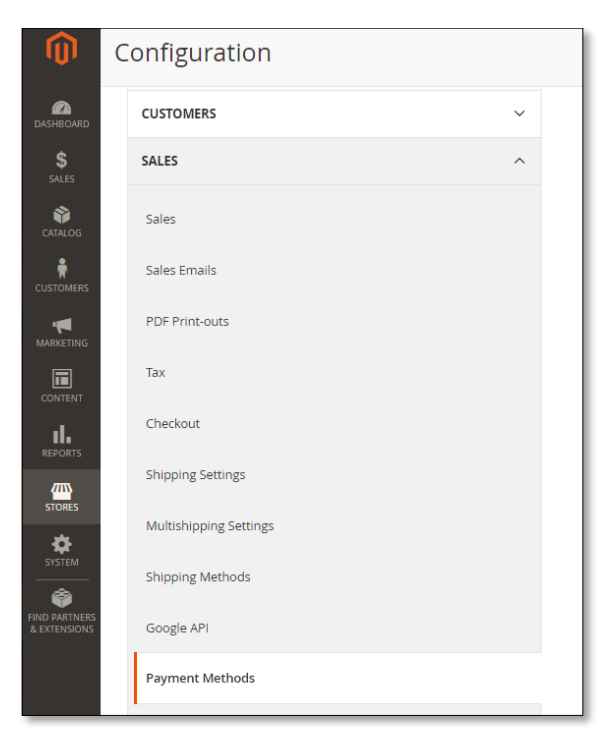

Clicking on the button, you can access the plugin settings page, which allows you to configure the parameters:

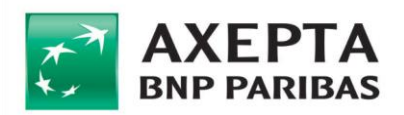

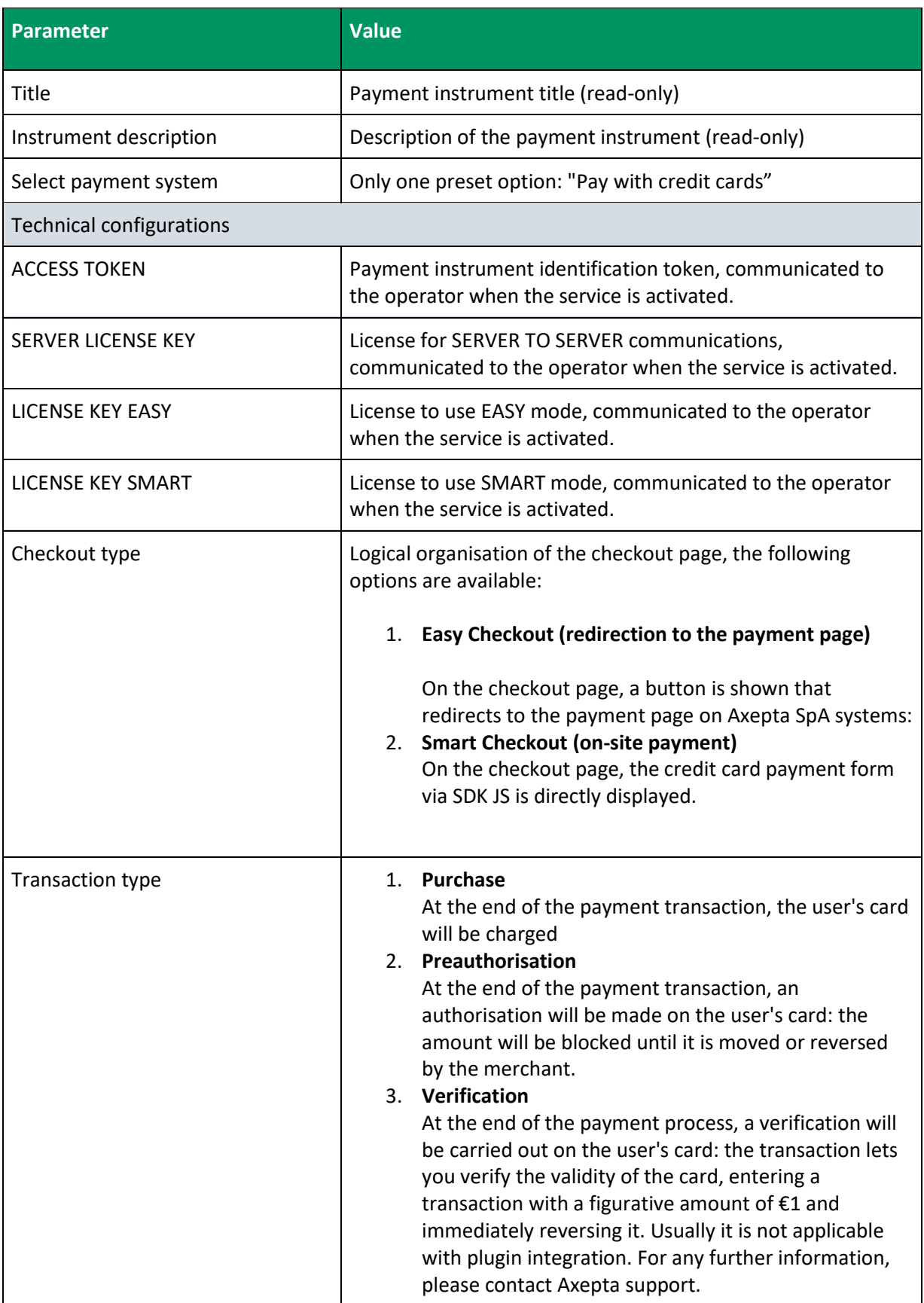

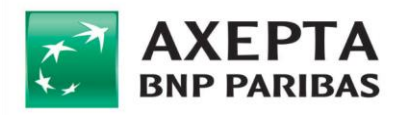

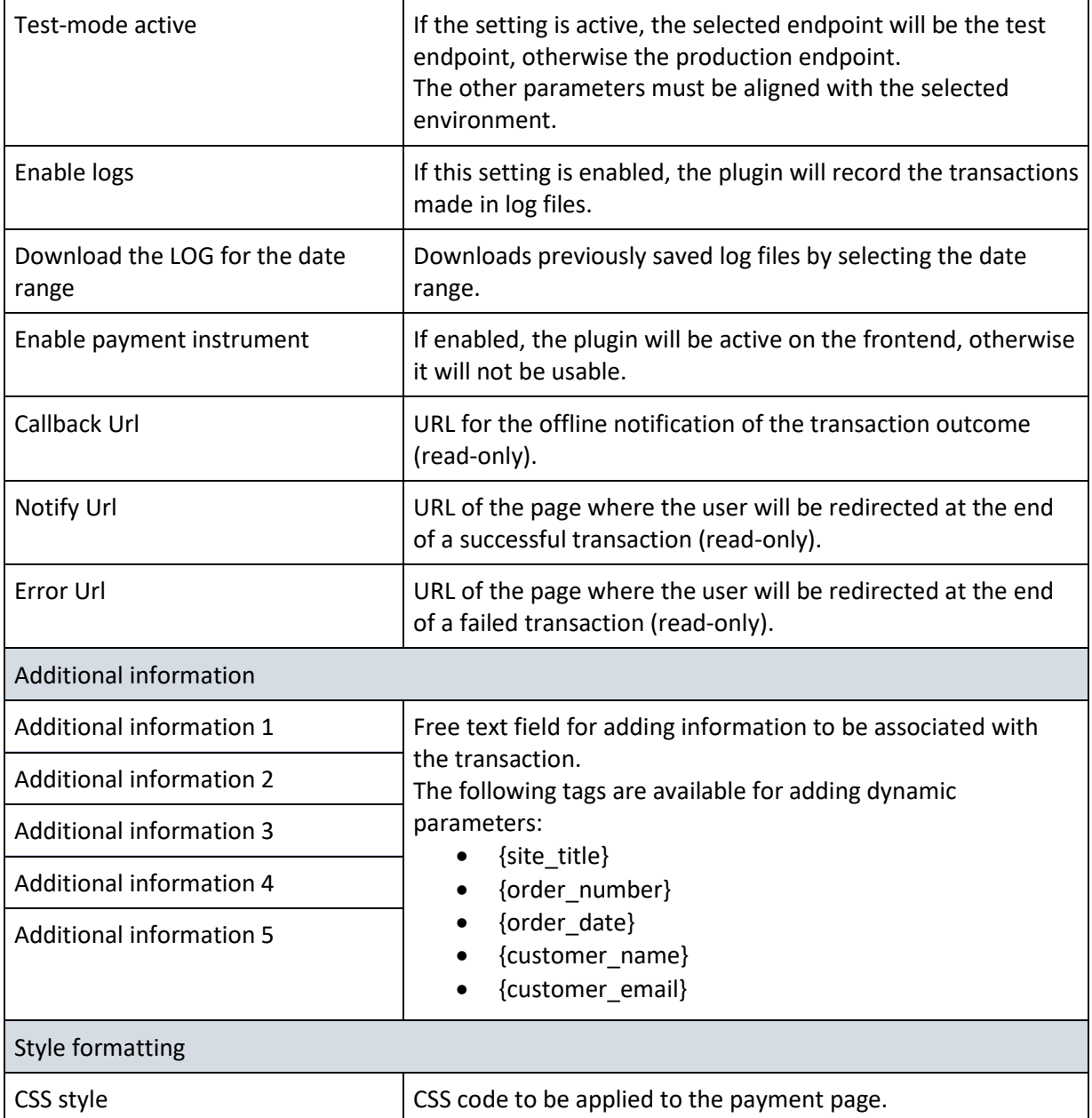

## **7.4 Upgrading**

To upgrade the plugin, follow the following steps:

#### **Manual updating:**

- 1. Download the .zip file from the link indicated in the email
- 2. Unzip the downloaded file to a temporary folder
- 3. Access the <root> of Magento
- 4. Run the commands in the following order:
	- php bin/magento module:disable Axepta\_Paymentservice

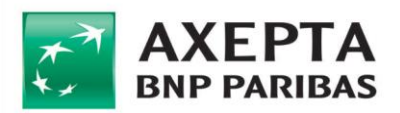

- php bin/magento setup:di:compile
- php bin/magento cache:clean
- 5. Go to the folder app/code:
	- Remove the Axepta folder and all its contents
	- Copy Axepta and all its contents from the temporary folder (the one where you saved the previously unpacked files)
- 6. Run the commands in the following order:
	- composer remove Axepta/Paymentservice --ignore-platform-reqs
	- php bin/magento module:status
	- php bin/magento module:enable Axepta\_Paymentservice
	- php bin/magento setup:upgrade
	- php bin/magento setup:di:compile
	- php bin/magento cache:clean

### **7.5 Assistance request**

To send a support request directly from the plugin, go to the Axepta section of the menu *Stores > Configuration > Sales > Payment Methods*; the box displayed has a Request technical assistance button:

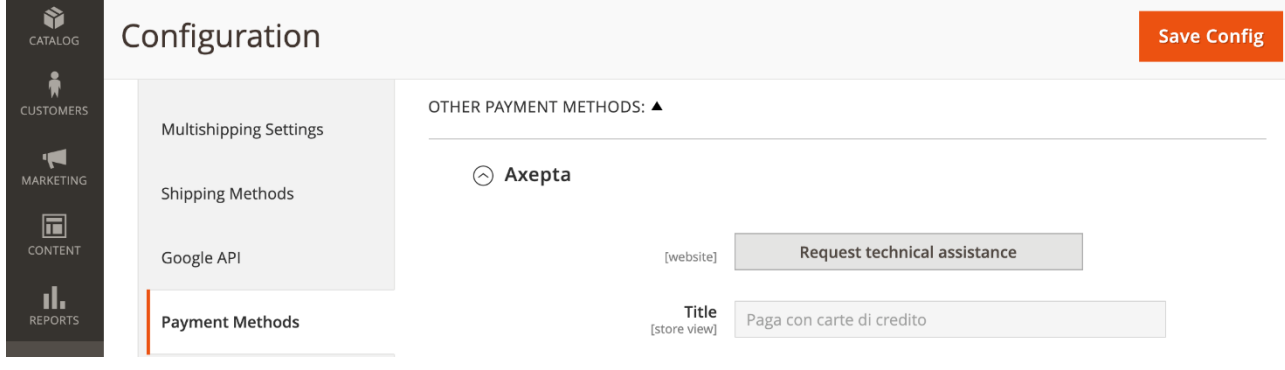

By clicking on it, the contact form appears:

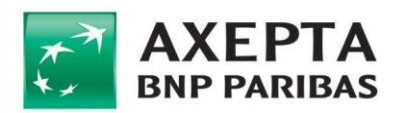

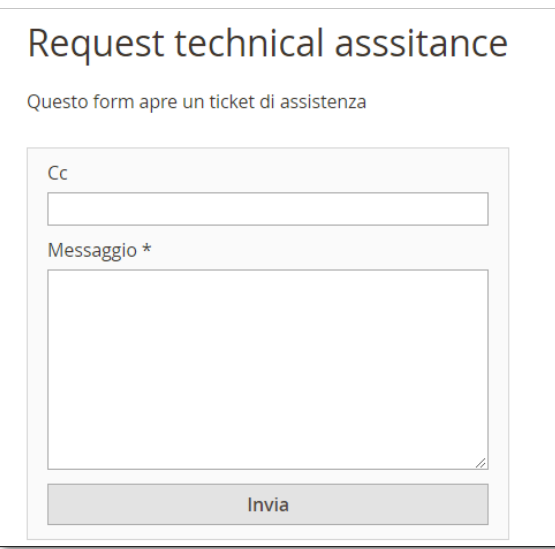

### **7.6 From Test to Production**

After tests are completed, you can switch to production mode. First, please write down testing parameters in some secure place, in order to prevent to lose them.

Then, you have to follow these steps:

- g. On the Plugin Configuration page (see previous paragraphs), change the License Key Easy, License Key Smart, Access Token, License Key API parameters and set the Test mode parameter to "No". Note that you need only Smart or Easy license, not both of them.
- h. Save

Now, you are ready to test a real payment in production with a real card.

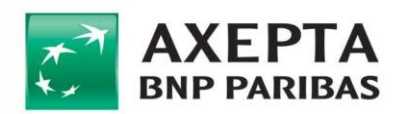

# **Credit cards for demonstration use**

Below are the cards to be used for tests (test mode enabled). N.B. Where specified, the correct expiry date and/or CVV code must be indicated otherwise the transaction will fail.

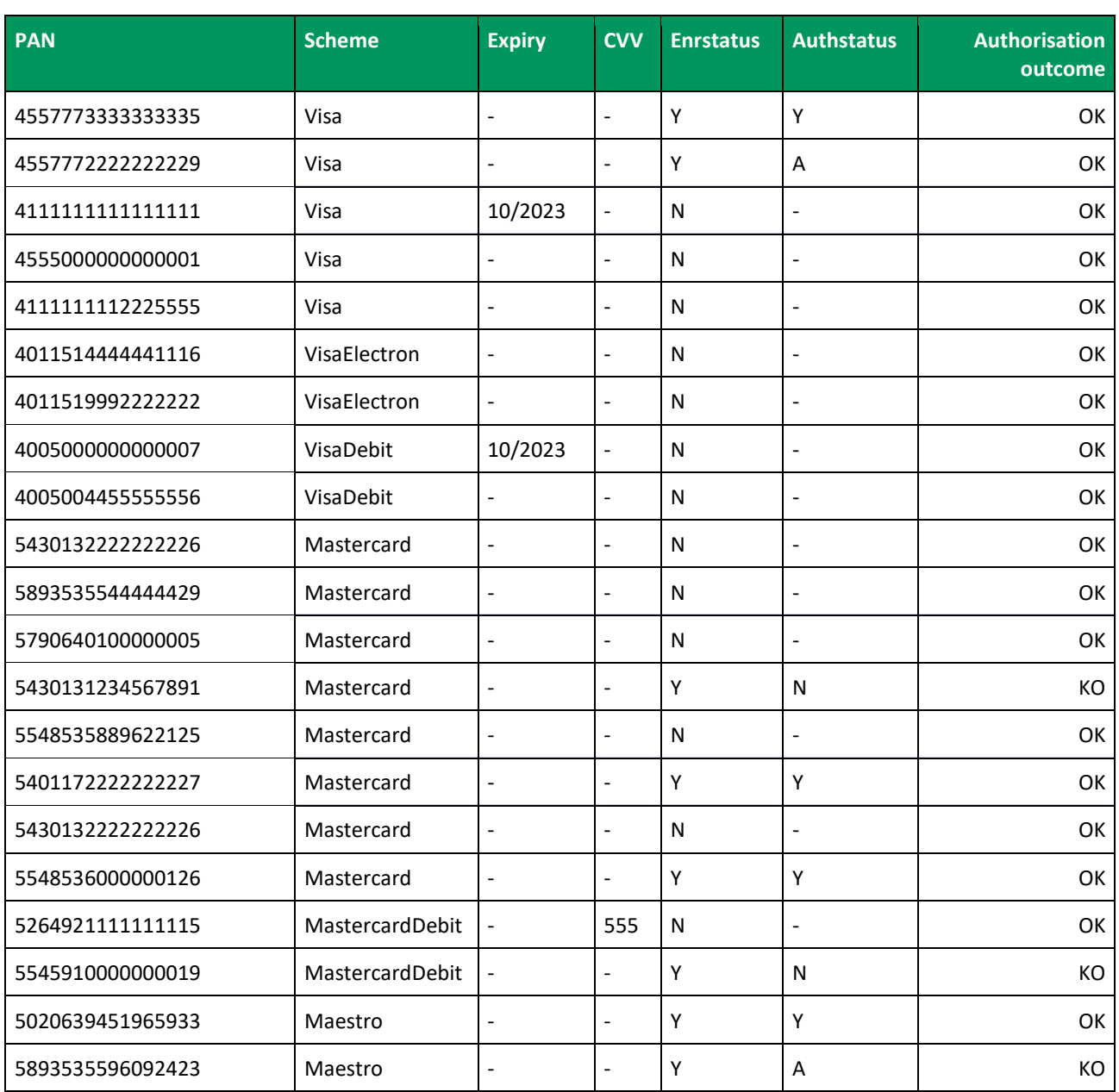

Where:

- *enrStatus* represents the card enrollment status in the 3D Secure service
	- $\triangleright$  Y Authentication available;
	- $\triangleright$  N Cardholder not participating in the service;

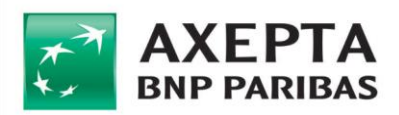

- $\triangleright$  U Authentication not possible;
- $\triangleright$  E Error.
- *AuthStatus* represents the outcome of card authentication in the 3D Secure service
	- $\triangleright$  Y Authenticated;
	- $\triangleright$  A Attempted authentication;
	- $\triangleright$  N Cardholder not authenticated;
	- $\triangleright$  U Authentication not possible.

The testing environment includes some test cases through which the behaviour of the solution can be simulated when some conditions that would invalidate the transaction occur. They respond to the following Pan / Amount combinations:

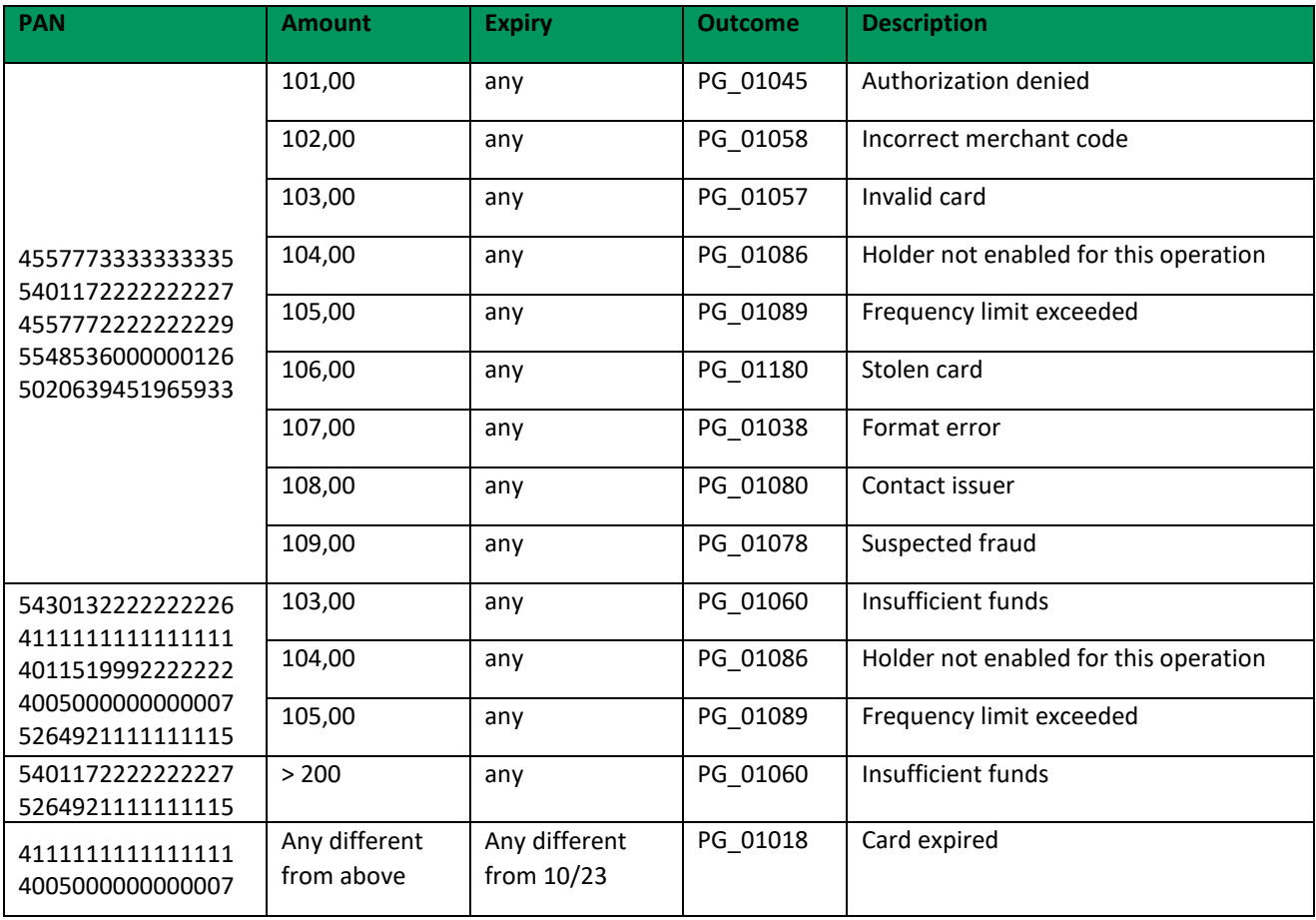

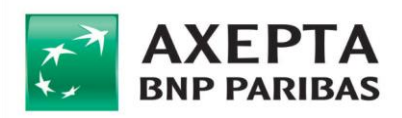

## **8.1 Testing 3DS 2.x**

If merchant is enabled to 3DS 2.x, then it needed to make some specific tests. In particular you can follow below table in order to test some 3DS 2.x scenarios.

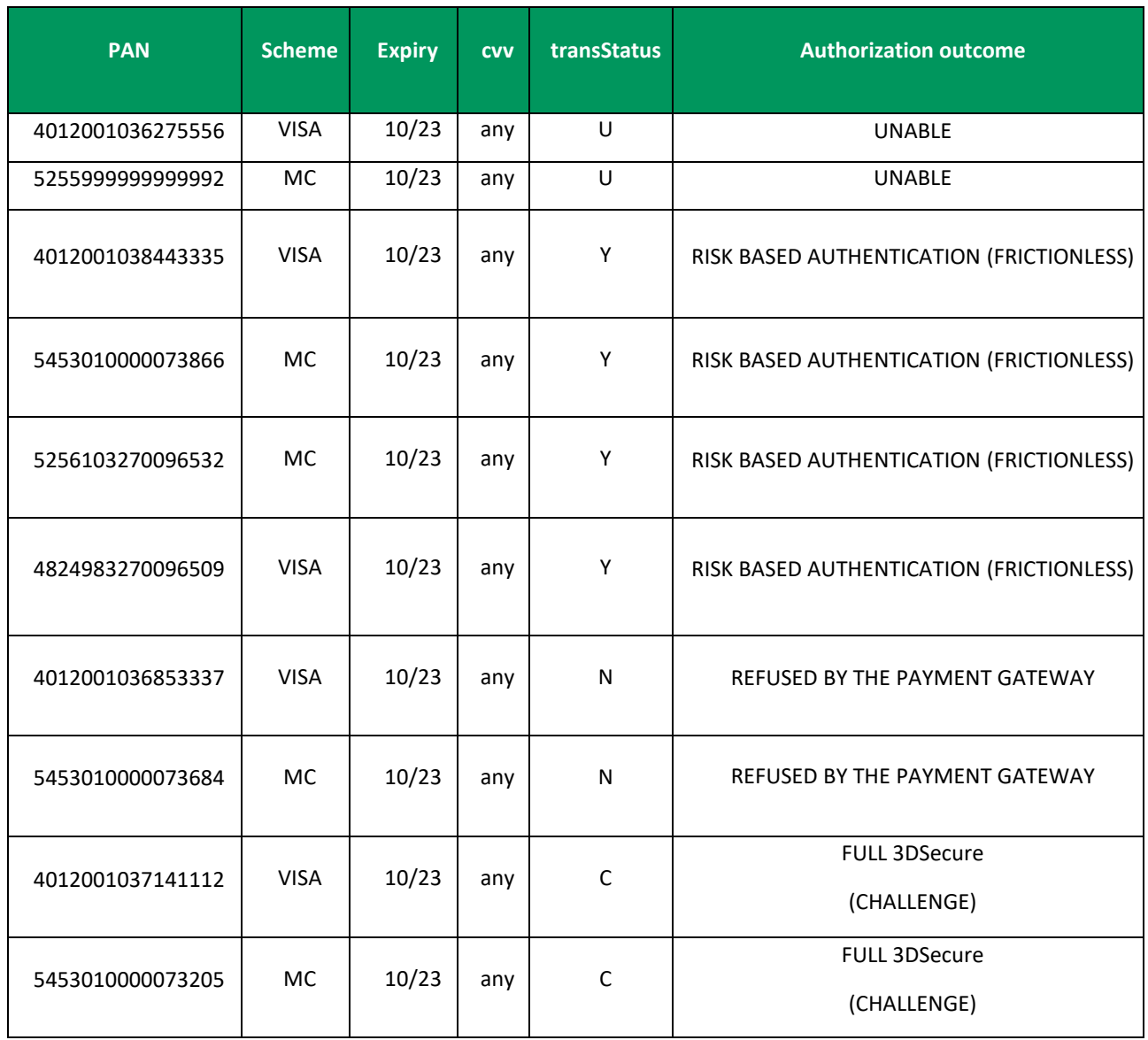

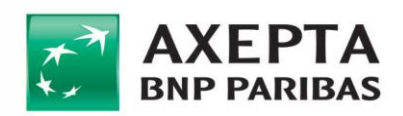

## **9 Credit, Void and Confirm**

Using the Axepta portal called **Byond**, merchant can make some operations on approved transaction, in particular:

- For a successful **PURCHASE** transaction, you can return an amount in order to return part or the entire amount paid into your wallet. This is called **Credit**.
- For a successful **AUTH** transaction, you can return an amount in order to return part or the entire amount paid into your wallet. This is called **Void**.
- For an **AUTH** transaction, you can confirm a specific amount in order to make the payment for a part or the entire amount. This is called **Confirm**.

This is very easy to do, by the means of this user friendly portal.

Alternatively, merchant can do these operations using Axepta's REST API. In this case, merchant ha more flexibility but it needs to develop code. In order to do this, please contact Axepta support and ask for documentation.

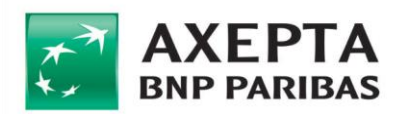

## **10 Merchant side PCI data security information**

The PCI DSS standard defines the compliance requirements that merchants must meet. The table below lists these requirements (Self Assessment Questionnaire SAQ and Report on Compliance RoC) for each type of technical integration solution that the merchant decides to implement.

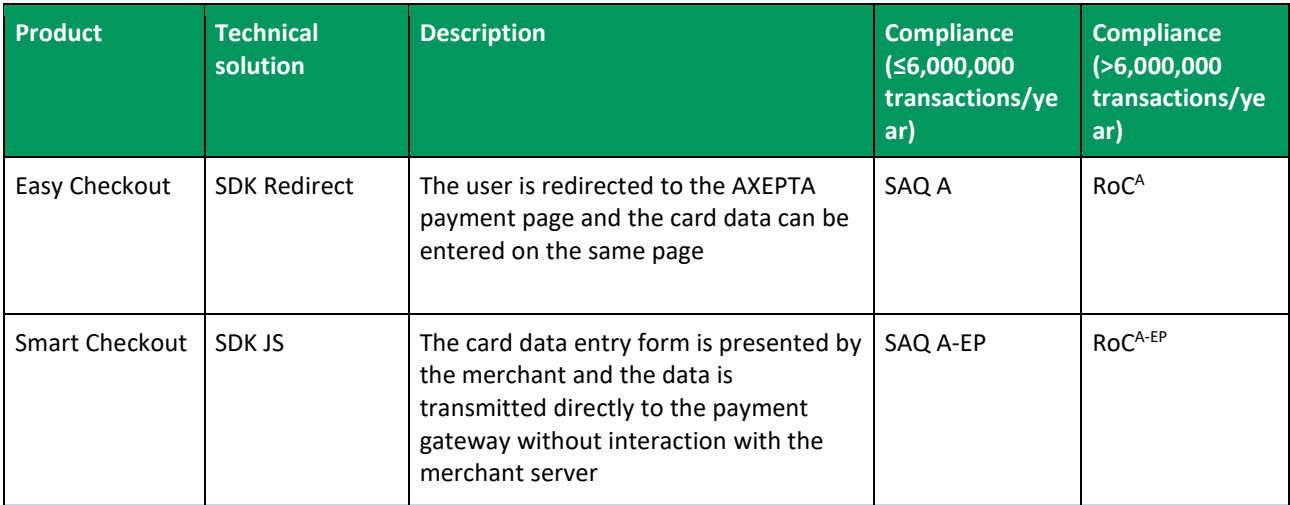

Where in principle the criteria are as follows:

- $SAA$  A / RoC<sup>A</sup> = the entire payment page is managed by Axepta
- $SAA$  SAQ A-EP / RoC<sup>A-EP</sup> = the merchant site does not store, process or transmit card data, but controls how the data is collected